### **Power Week**

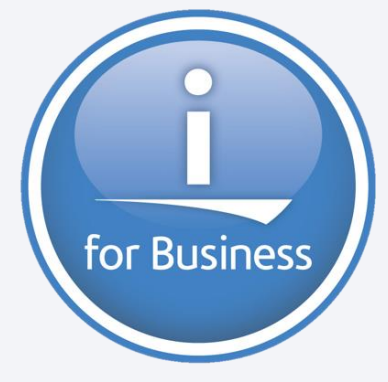

**Université IBM i 2019 22 et 23 mai** IBM Client Center Paris

**S51 – RDi - Trucs et astuces** *Jeudi 23 mai 16h00-17h00*

Philippe Bourgeois IBM France *pbourgeois@fr.ibm.com*

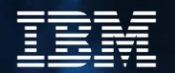

### **RDi – Trucs et astuces**

- 1. Personnalisation de l'espace de travail et préférences
- 2. Perspective PDM et vue "Table objet"
- 3. Astuces cachées de l'éditeur LPEX
- 4. Refactoring

2

**Power**<br>Meek

- 5. Modèles et fragments de code
- 6. IBM Data Studio
- 7. Compléments Communauté
- Annexe Compléments IBM Data Studio

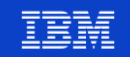

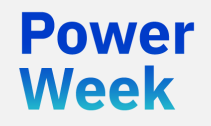

**Université IBM i**

22 et 23 mai 2019

# 1. Personnalisation de l'espace de travail et préférences

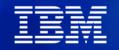

- Catégorie **Général**
	- **Afficher l'état du segment mémoire :** permet de savoir si l'on est proche du "Out of Memory"

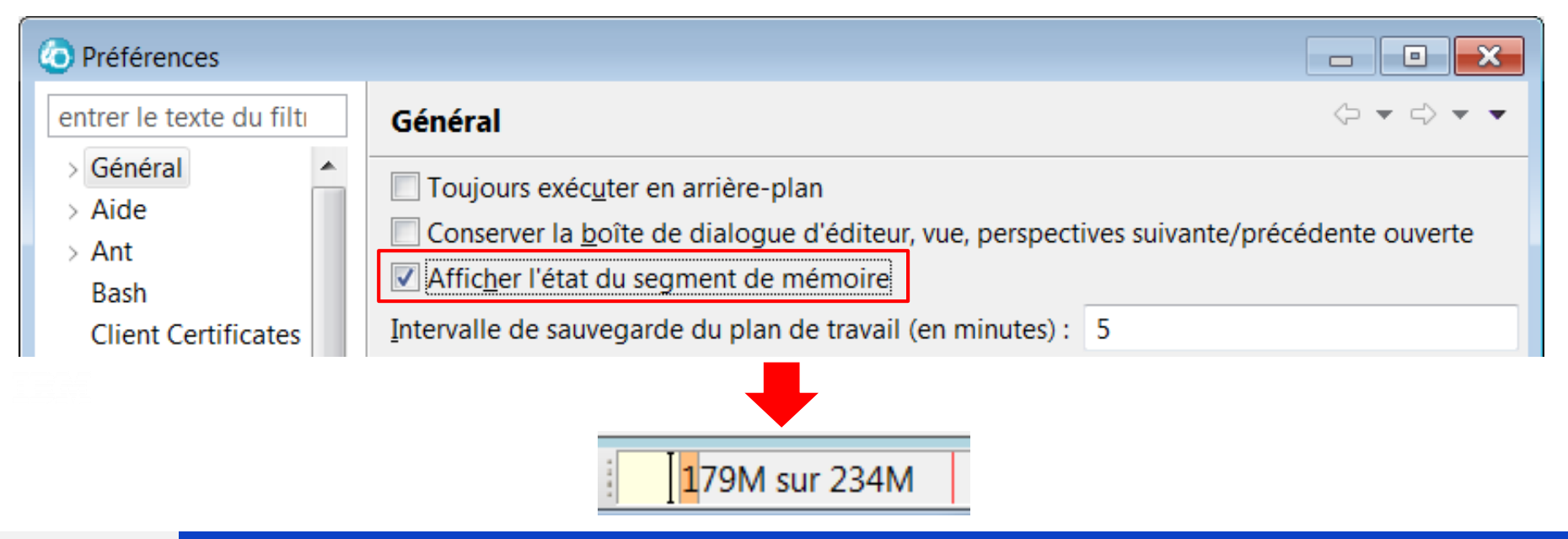

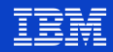

### ▪ Catégorie **Systèmes distants**

▲ Systèmes distants Cache du fichier Communications Consignation **DataStore** 

- $\rightarrow$  Débogage
- > Editeur LPEX de systèmes distants **Fichiers**
- > IBM i

Mots de passe

> Réconciliateur distant SSL/TLS

Connexion automatique au démarrage, comment rouvrir les vues… Supprimer les sources du cache Comment l'IBM i se connecte à cette instance de RDi (numéro de port) ? Quelles informations seront consignées dans le fichier .metadata/.log ?

Les préférences spécifiques de l'édition de sources IBM i Est-ce que le transfert de fichiers se fait en binaire ou en texte ? Les préférences spécifiques des connexions IBM i La gestion des mots de passe de connexion en local

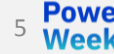

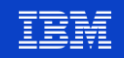

6

### ▪ Catégorie **Systèmes distants – IBM i**

⊿ IBM i Timeout de communication, gestion de l'expiration des mots de passe Authentification Pour utiliser le SSO avec Kerberos Cache La gestion du cache de toutes les requêtes IBM i Conception de DDS Exécution de commande Compilation en batch ? Bibliothèque des objets ? etc. Sous-système de contextes Sous-système Fichiers IFS Options de transfert des fichiers locaux vers l'IFS Sous-système Objets Options d'ouverture et de sauvegarde des sources IBM i Sous-système Travaux Sous-systèmes Commandes

- > Vérificateurs de programme Options de vérification, CRTBND versus CRTMOD, génération vue listing…
- $>$  Vue Table Ordre des colonnes, affichage des filtres, etc. dans les vues Table

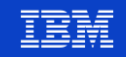

### ▪ Catégorie **Systèmes distants – Editeur LPEX des systèmes distants**

- ⊿ Editeur LPEX de systèmes distants
	- ▲ Analyseurs syntaxiques IBM i
		- $\rightarrow$  C/C++
			- CI.
		- $\rightarrow$  COBOL
			- DDS.
		- $\triangle$  ILE RPG

Assistant de contenu Comportement de touche Formatage au format libre SQL Formateur Modèles

**RPG/400** 

7

Renumérotation des lignes, édition sensible aux colonnes, etc. Vérification de syntaxe sous forme d'annotations, ajout d'une signature… Comment l'IBM i se connecte à cette instance de RDi (numéro de port) ? Options d'affichages des instructions CL

Mise en évidence des zones non référencées, valeurs d'invite en minuscules… Options pour la complétion de code automatique Comportement de la touche ENTREE, style des instructions de fin… Options de formatage SQLRPGLE Options de formatage RPGLE Gestion des templates de code

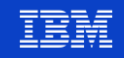

- **E** Catégorie Editeur LPEX
	- ▲ Editeur LPEX **Actions de l'utilisateur** > Analyseurs syntaxiques  $>$  Apparence  $-$ Associations événements souris/actions Associations touches/actions **Bloc** Commandes de l'utilisateur Comparer Contrôles Editeur LPEX de systèmes distants Imprimer Profil utilisateur Recherche de texte

Sauvegarder

**Tabulations** 

#### Apparence

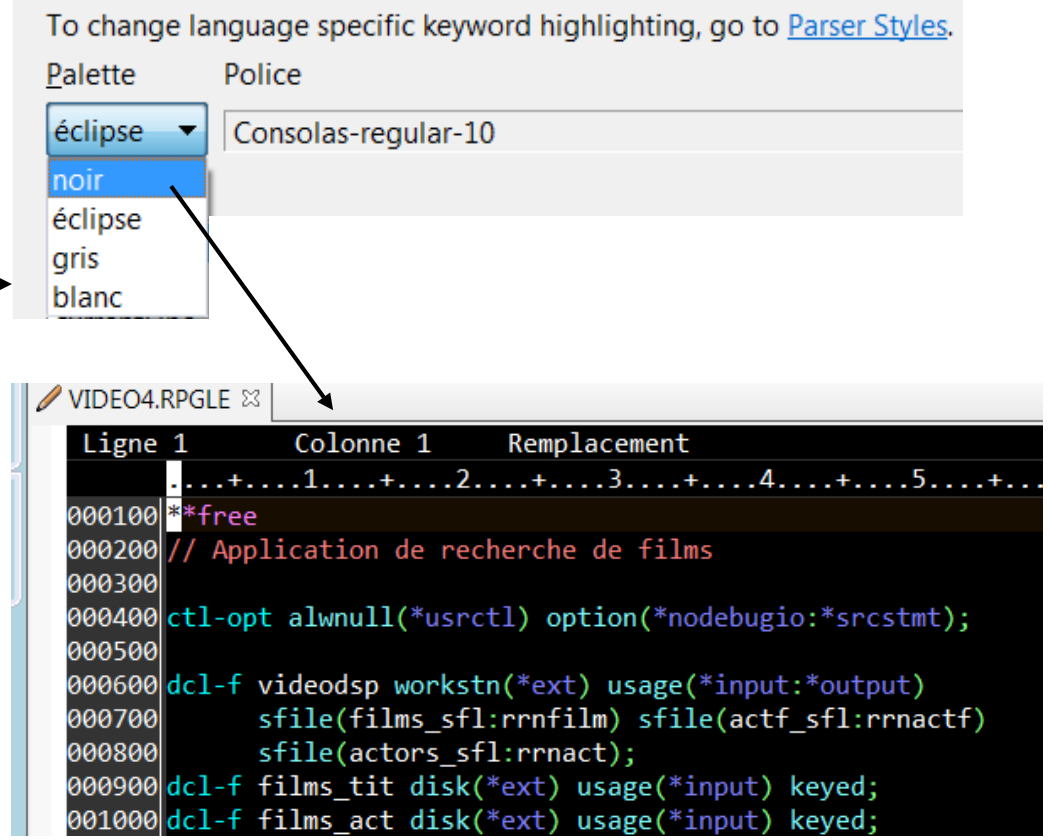

**Power** Neek

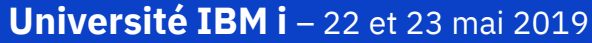

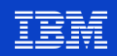

- Comment les retrouver ?
	- Par la fonction de filtrage

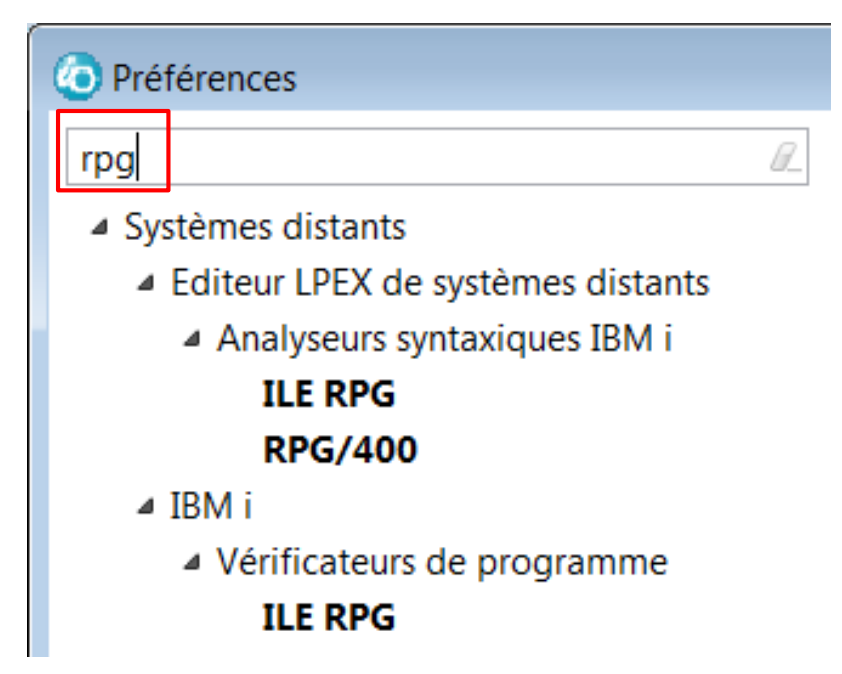

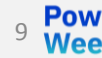

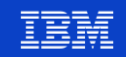

### **Recherche Eclipse**

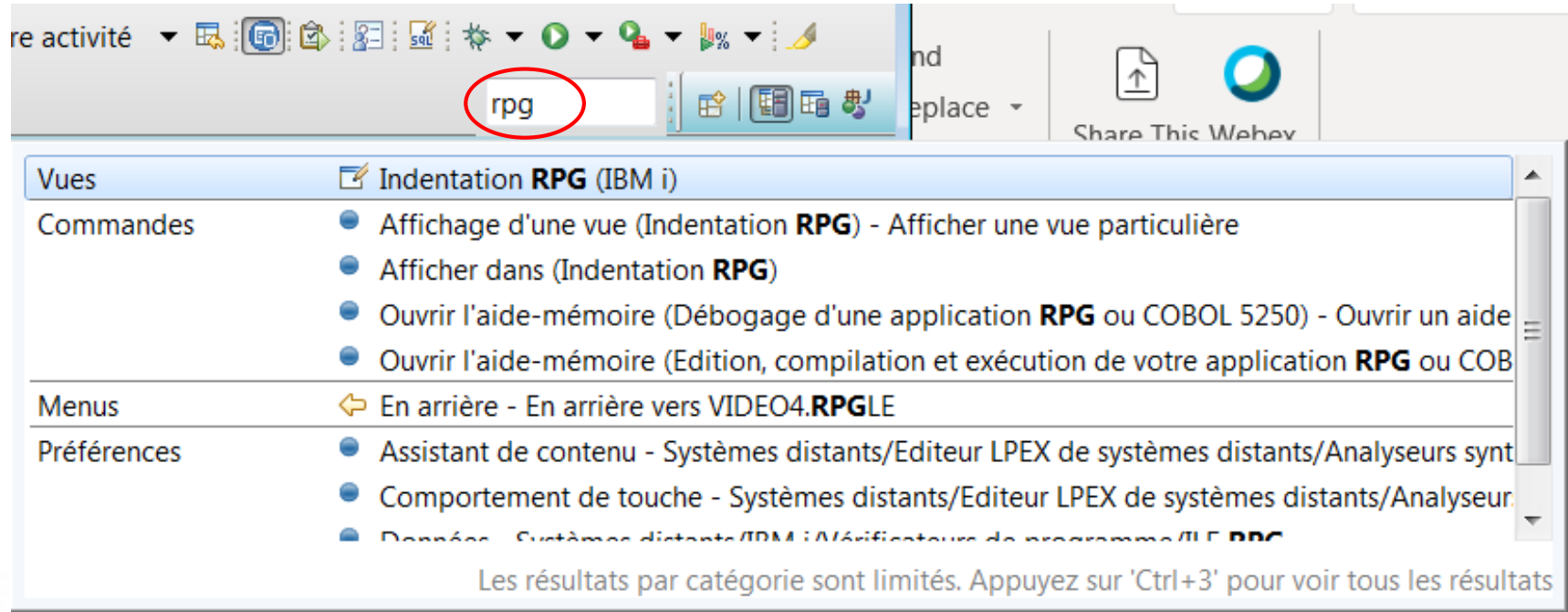

Raccourci : CTRL + 3

**Power**<br>Week

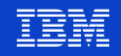

### **Changement d'espace de travail (workspace)**

- Possibilité de transférer certaines caractéristiques
	- Présentation du plan de travail : les perspectives, les vues, leur taille et positionnement

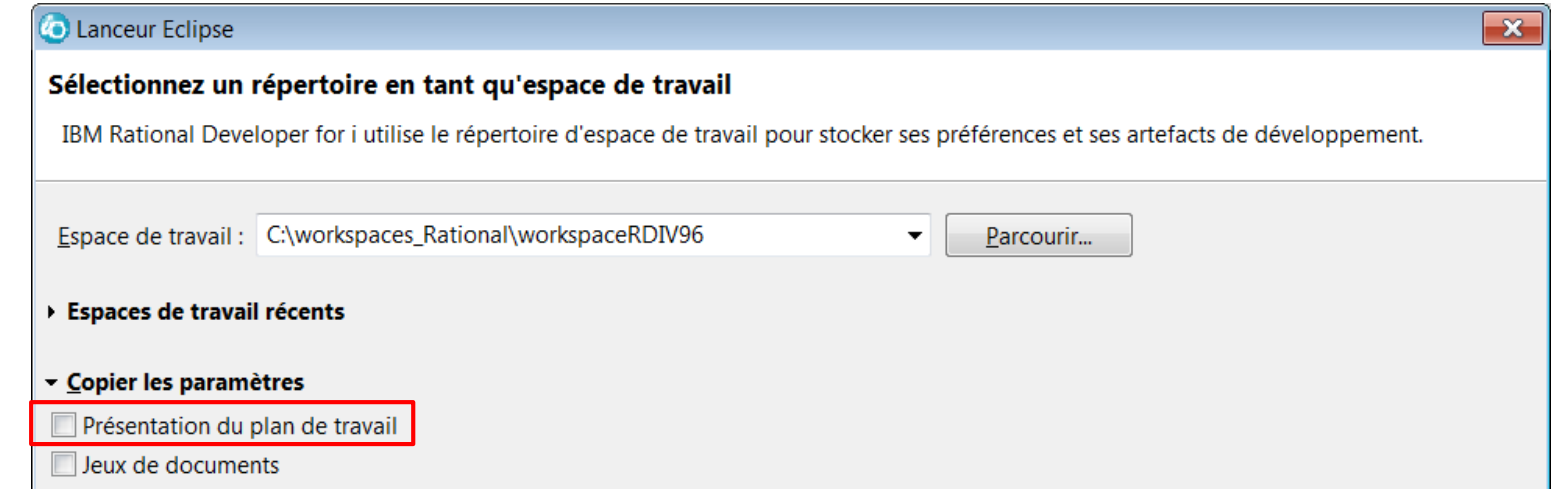

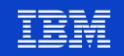

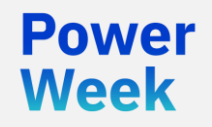

Université IBM i 22 et 23 mai 2019

# 2. Perspective PDM et vue "Table objet"

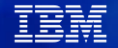

### **La perspective PDM**

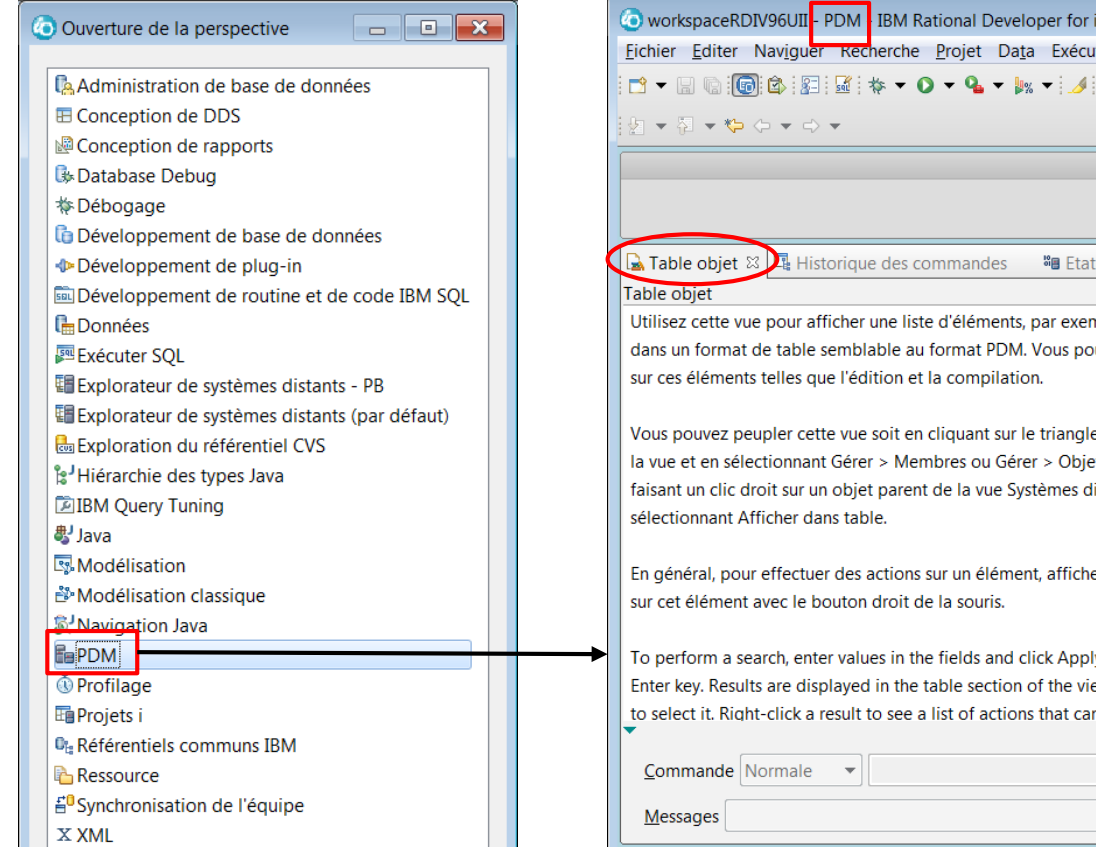

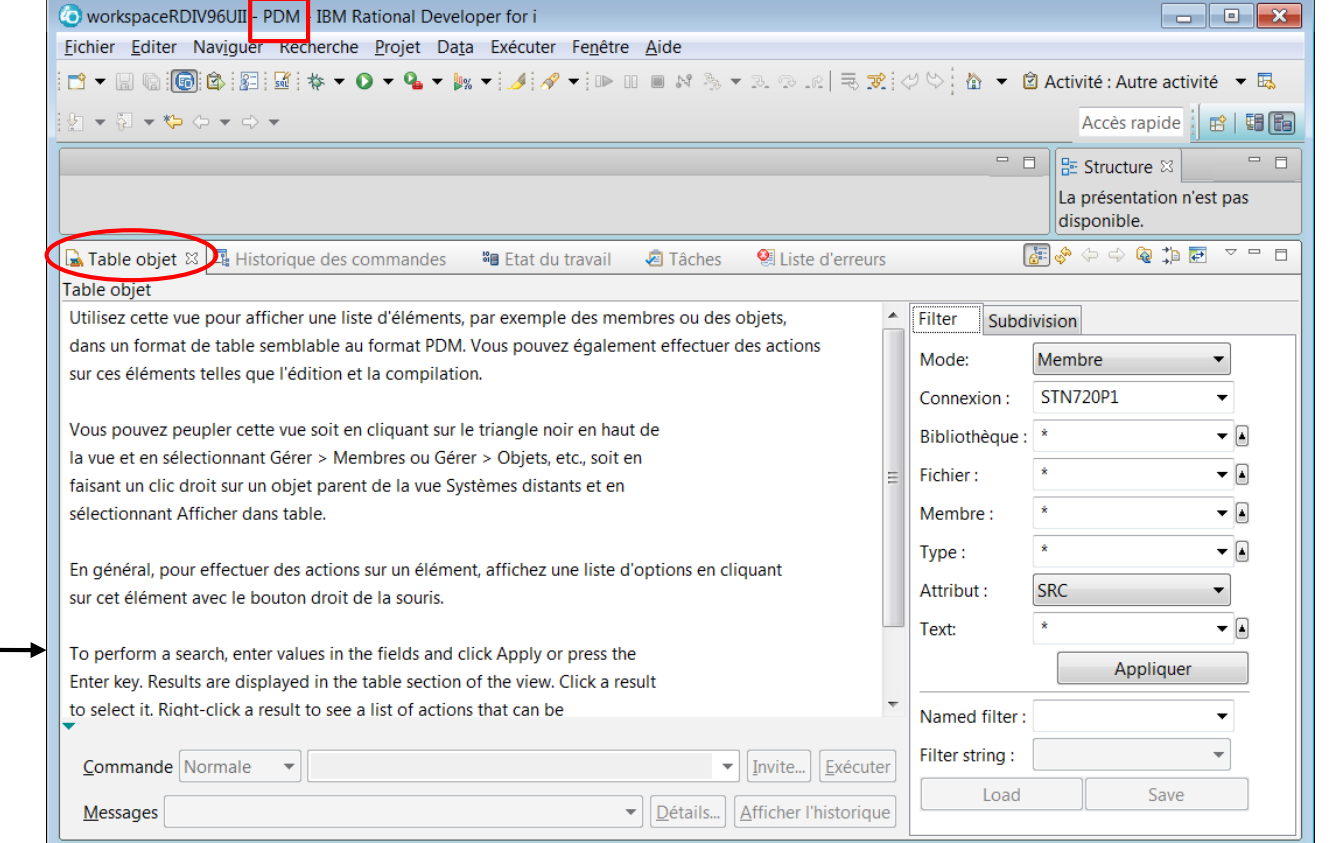

**Power** 

**Week** 

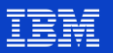

### **La vue Table objet**

14

Existe également dans la perspective Explorateur de systèmes distants

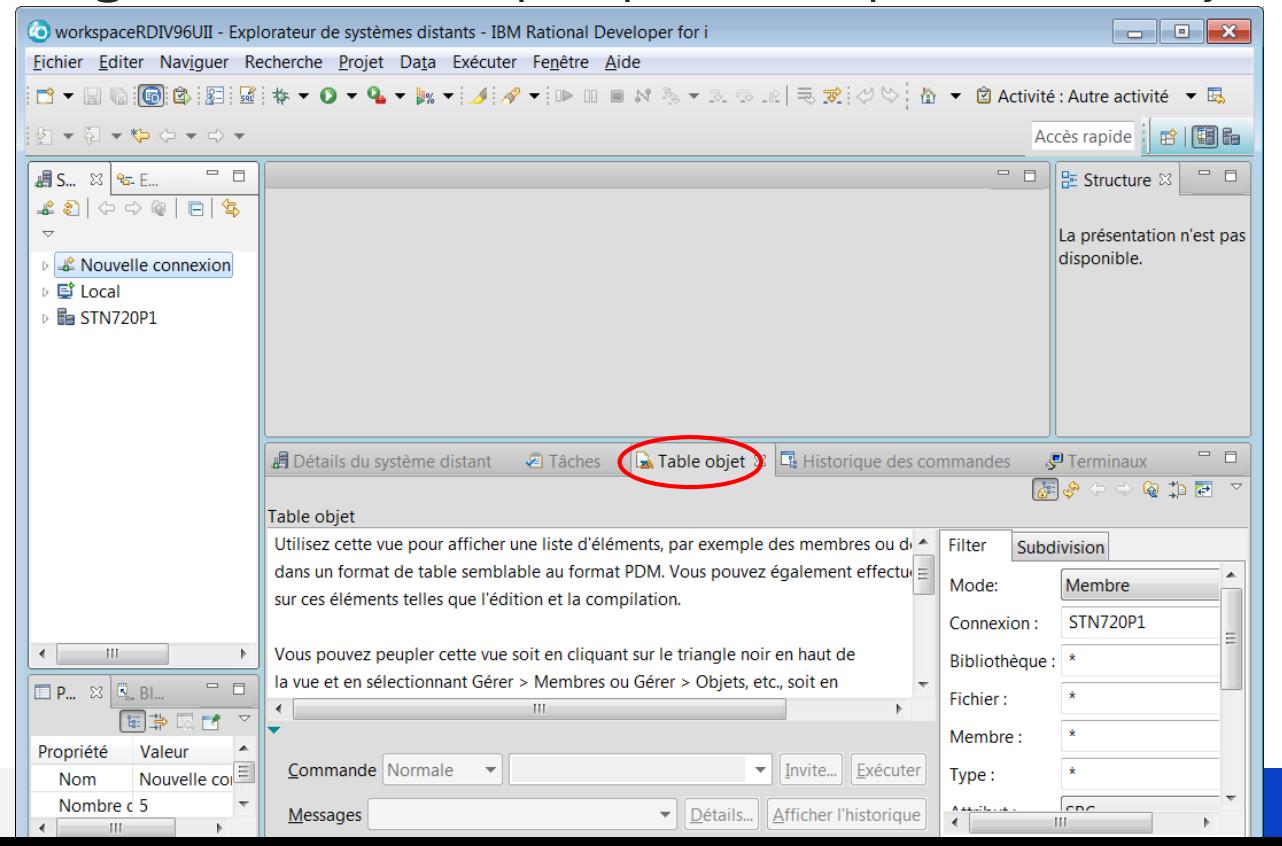

### La vue Table objet - Bibliothèques

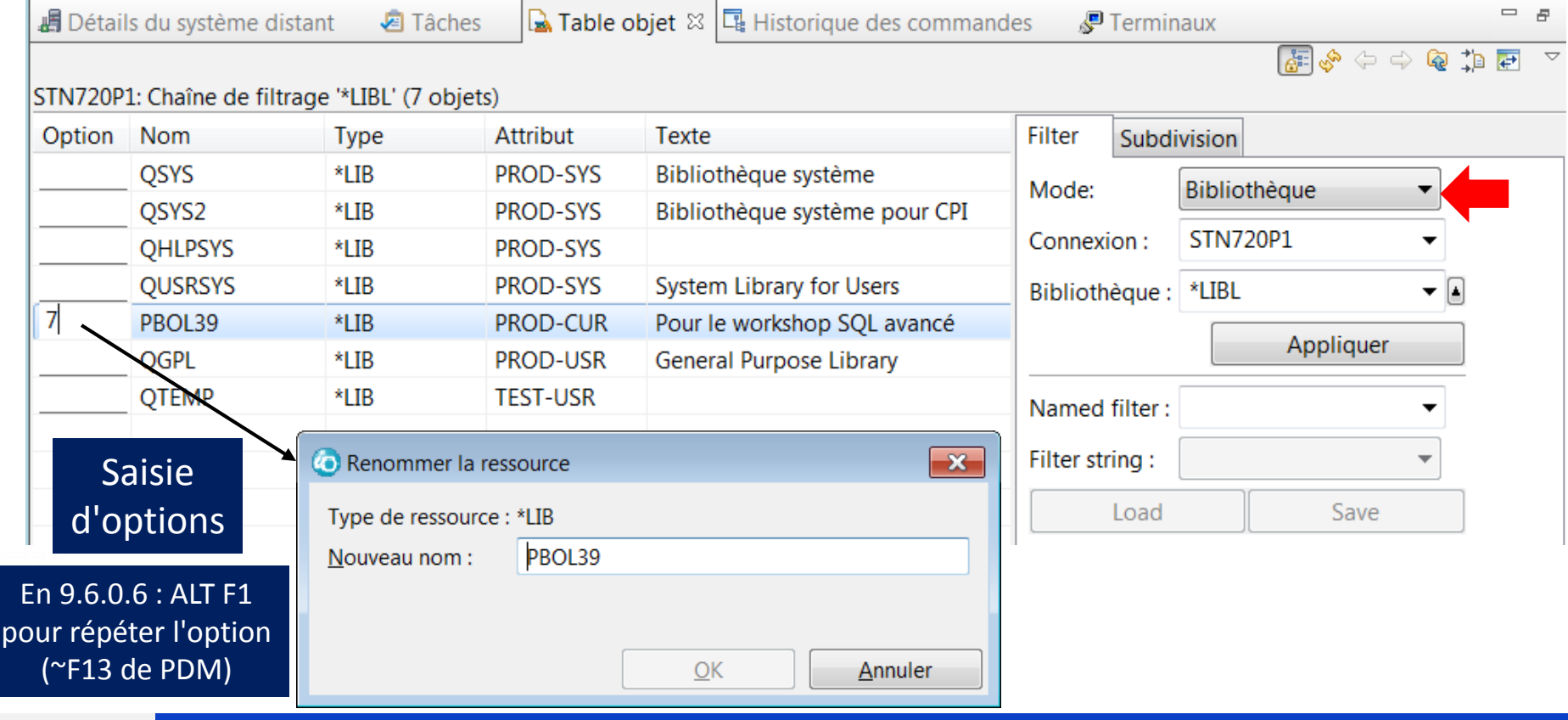

**Power**<br>Week

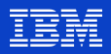

## La vue Table objet - Bibliothèques

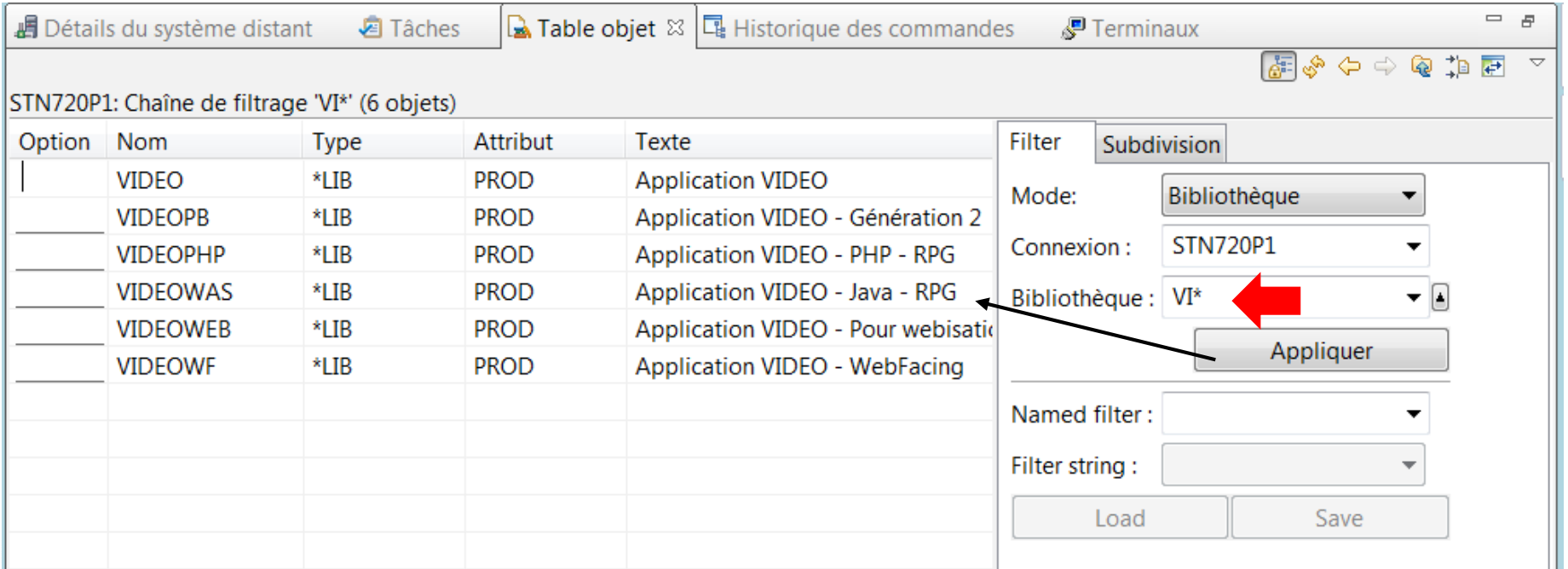

**Power**<br>Week

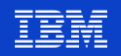

### **La vue Table objet – Objets**

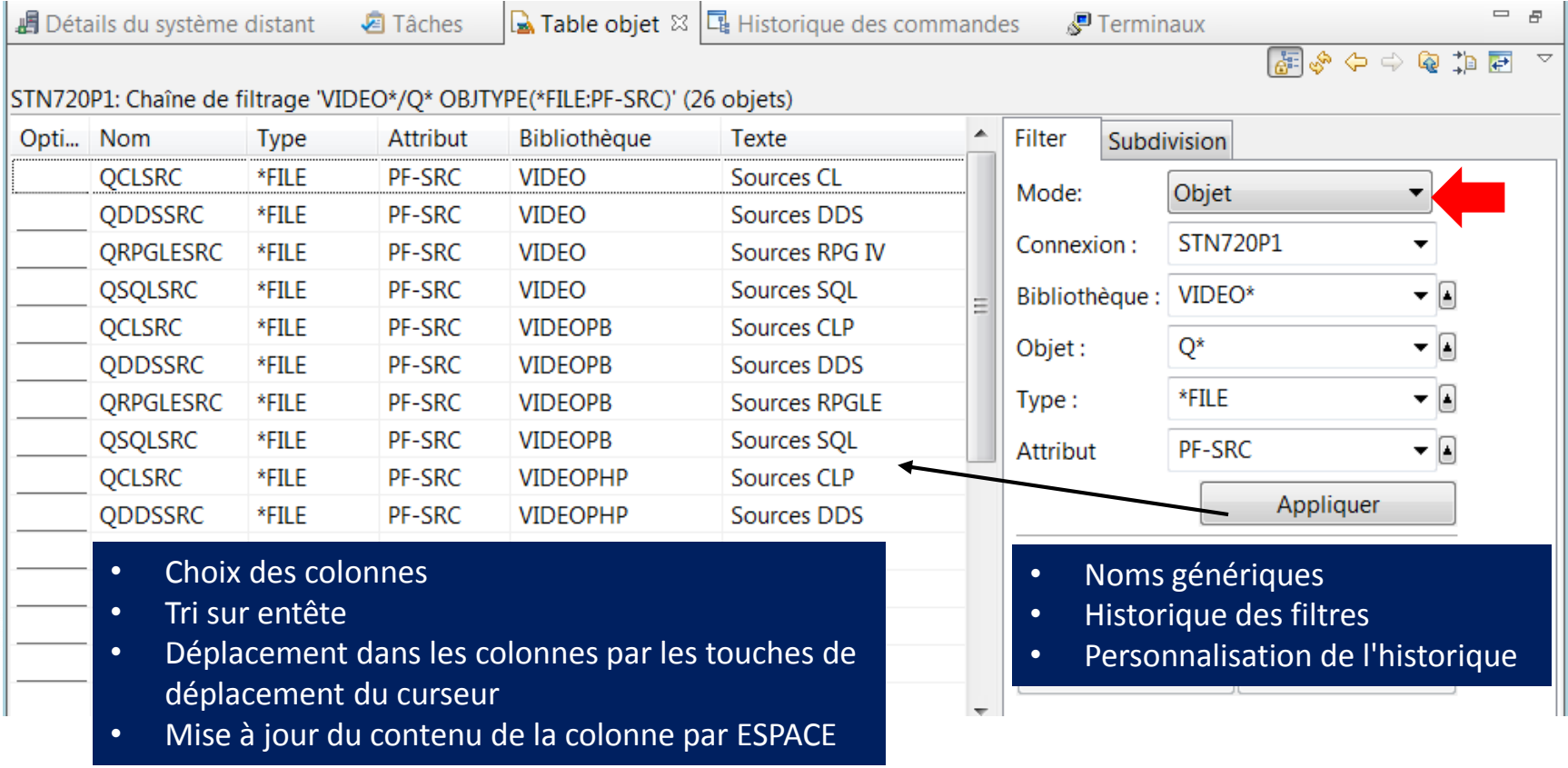

17

**Power Week** 

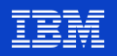

### La vue Table objet - Membres

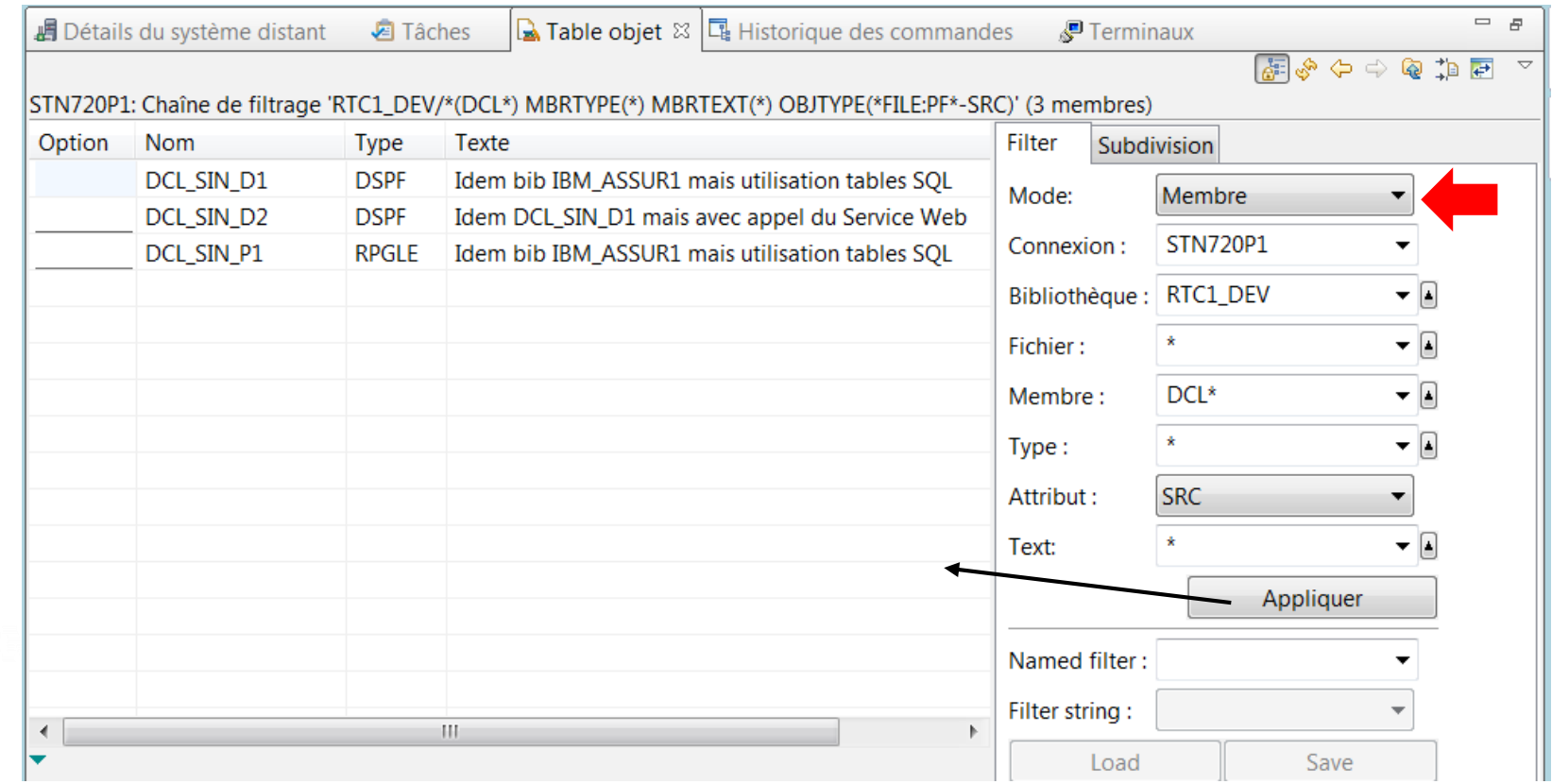

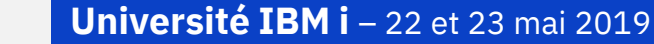

**Power**<br>Week

### La vue Table objet - Historique des filtres

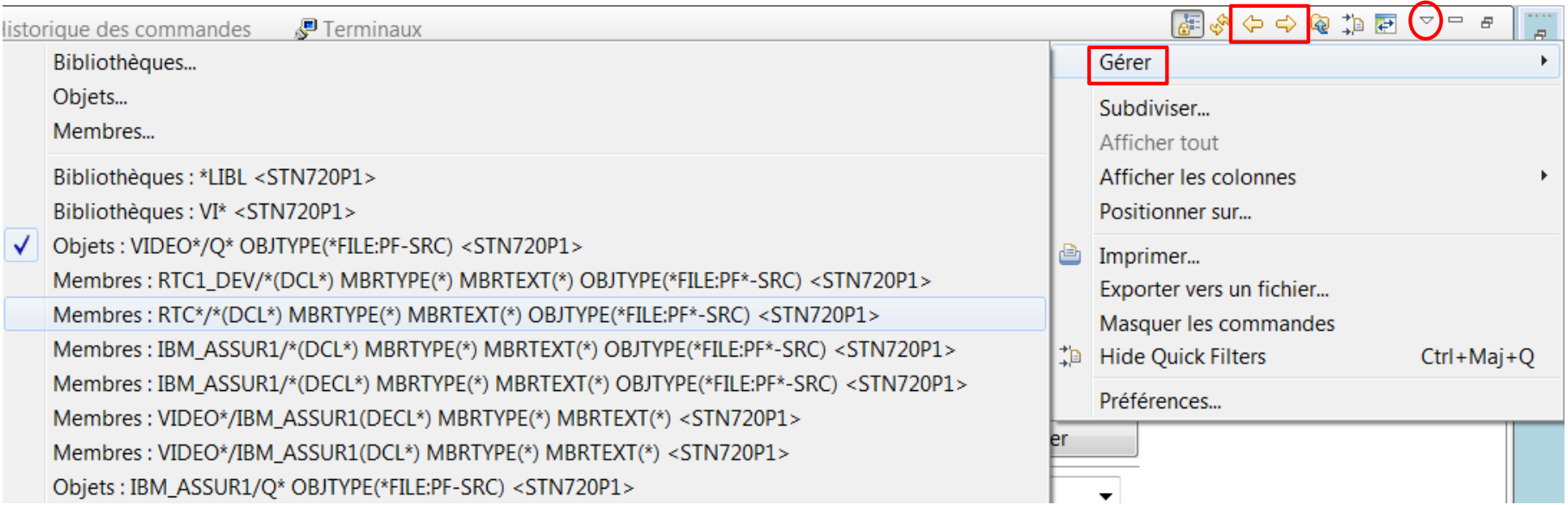

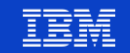

**Power** 

**Week** 

### **La vue Table objet – Ligne de commande**

**■** Détails du système distant

 $20$ 

Power Week

Tâches

B Table objet  $\boxtimes$  可 Historique of

#### STN720P1: Chaîne de filtrage 'VIDEO\*/Q\* OBJTYPE(\*FILE:PF-SRC)' (26 objets)

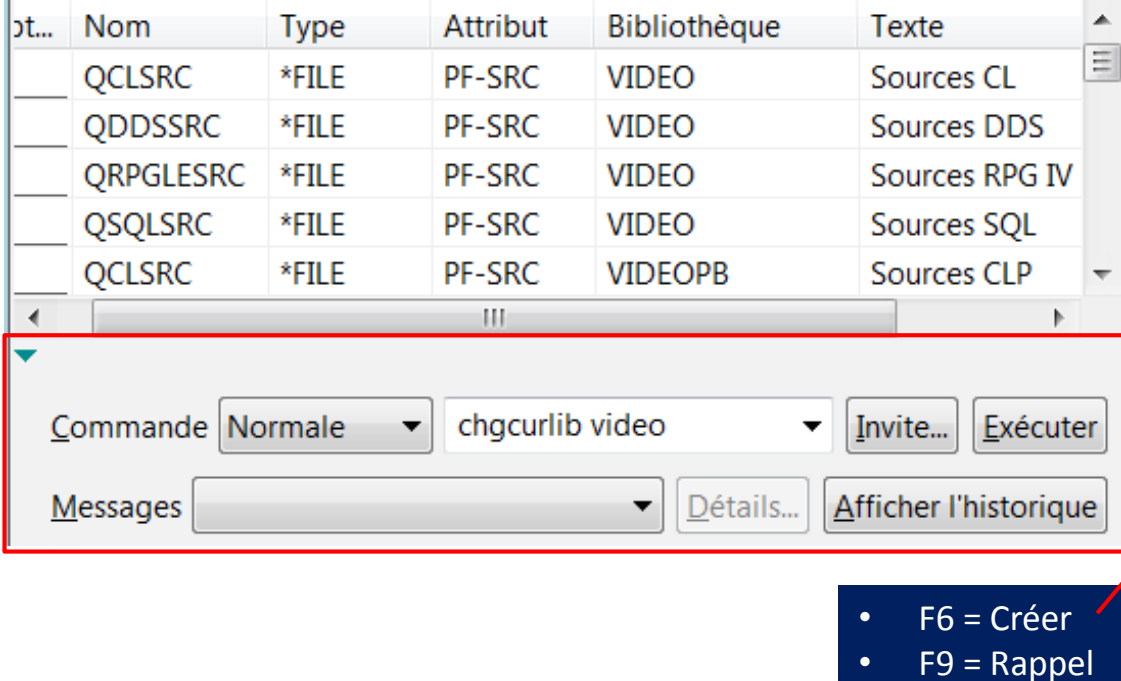

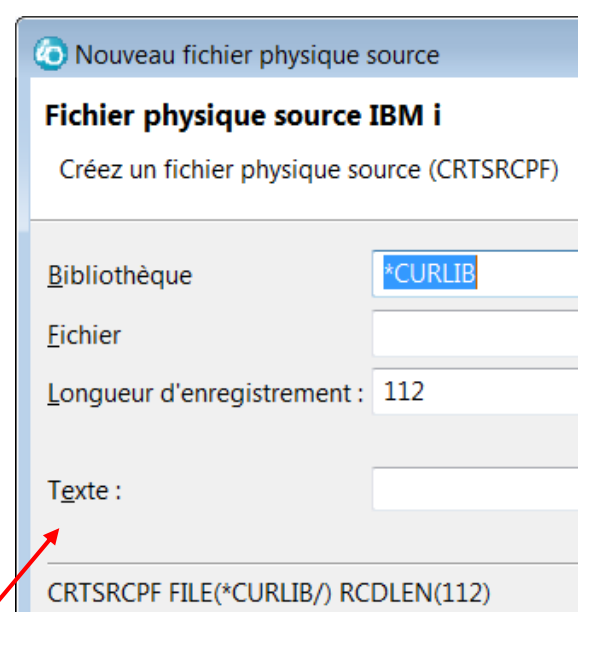

**Université IBM i** - 22 et 23 mai 2019

### **La vue Table Objet – Commandes utilisateur**

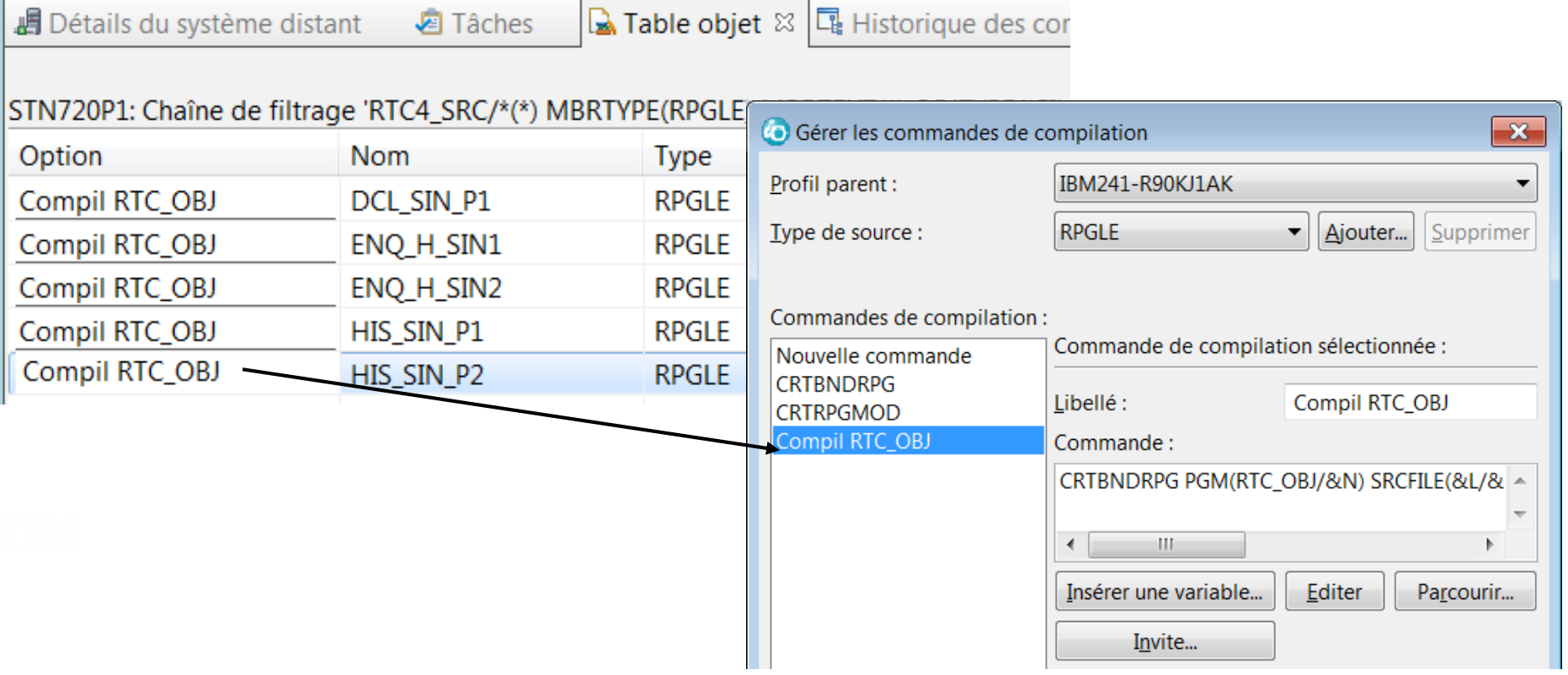

21

**Power** Week

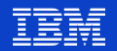

### **La vue Table objet – Sauvegarde de filtres**

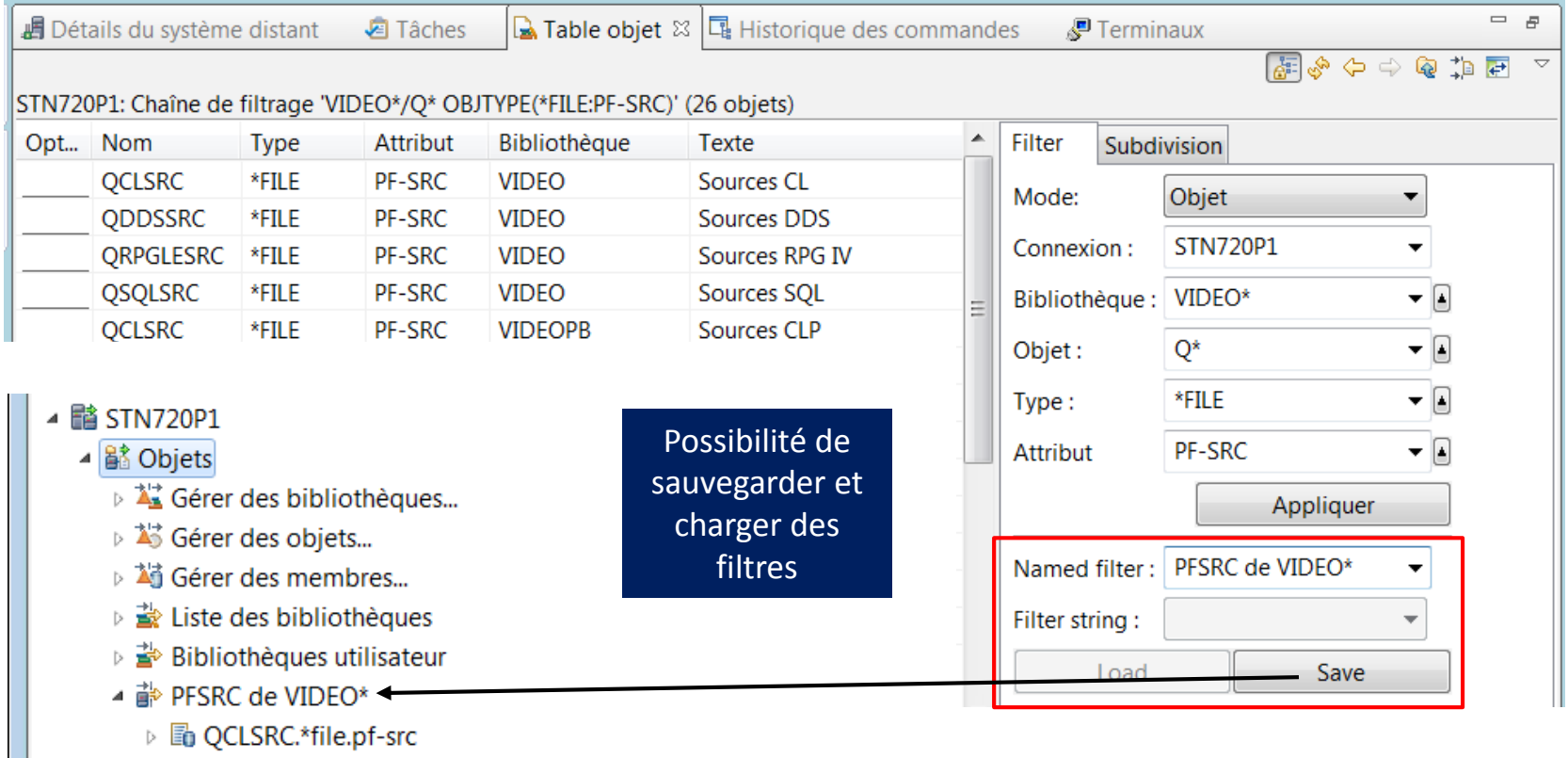

22

**Power**<br>Week

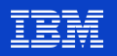

### **Nouveautés RDi 9.6.0.6**

#### Vue Table Objet - Répétition d'une option par ALT+F1  $\mathcal{L}_{\mathcal{A}}$

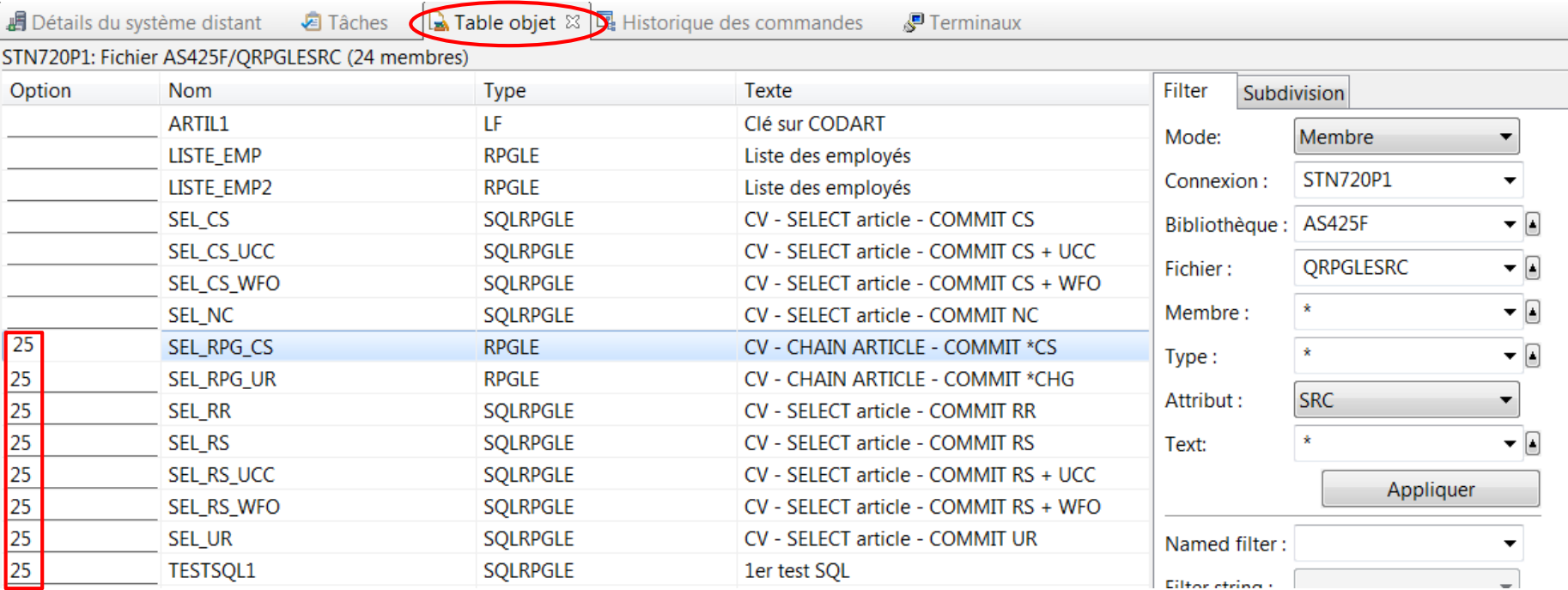

23

**Neek** 

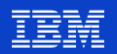

## Nouveautés RDi 9.6.0.6

Vue Table objet – Simplification de la copie de multiples éléments  $\mathcal{L}_{\mathcal{A}}$ 

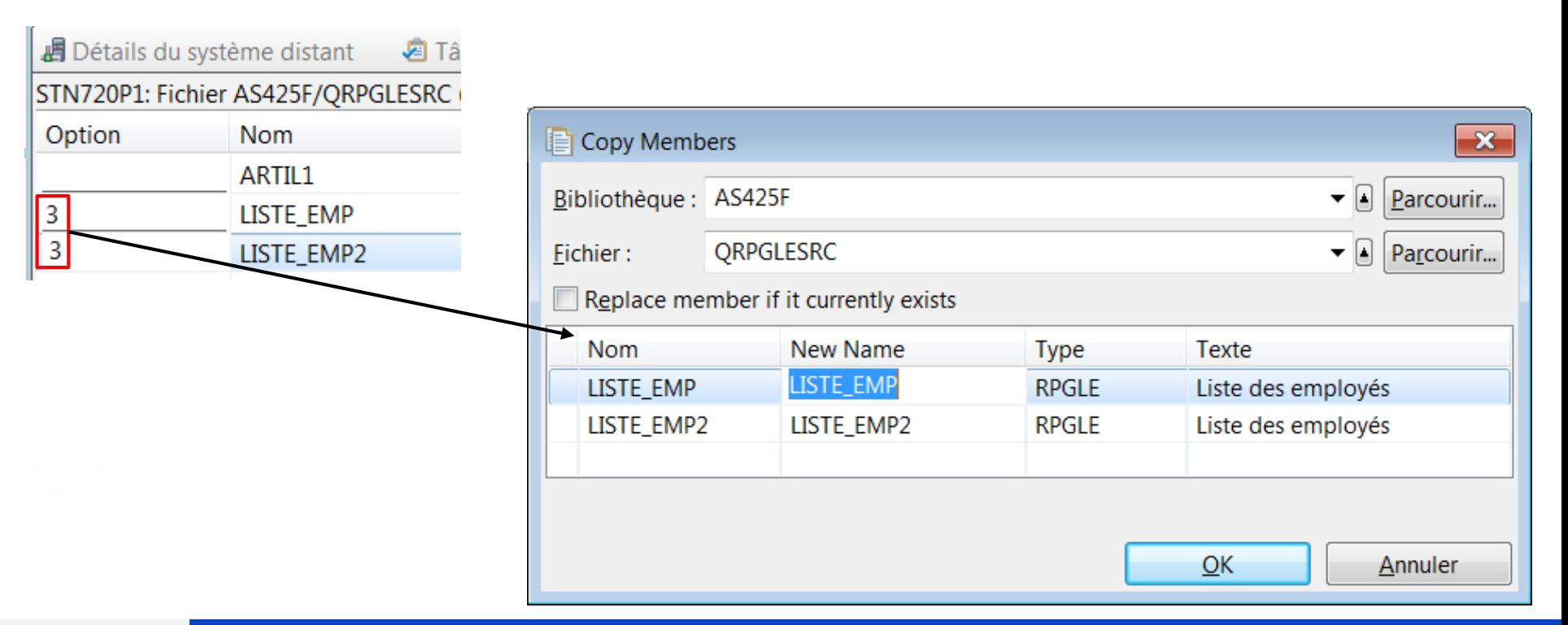

24

Week

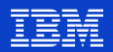

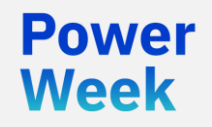

**Université IBM i** 22 et 23 mai 2019

# 3. Astuces cachées de l'éditeur LPEX

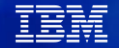

### **Ouverture rapide d'un membre source : CTRL-ALT-Q**

▪ Sans avoir à définir un filtre

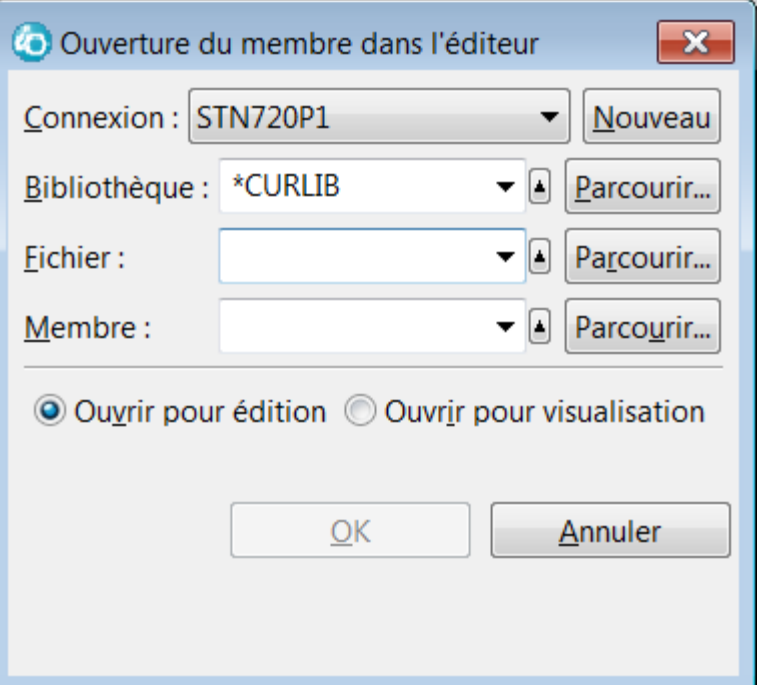

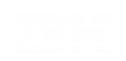

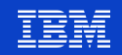

### **Passage du mode** *Edition* **au mode** *Visualisation*

### ▪ Sans avoir à fermer le source : **CTRL-MAJ-G**

```
// VIDEO4.RPGLE ⊠
  Ligne 1
                Colonne 1
                              Remplacement
          ...+...1...+...2...+...3...+...4...4...+...5...+000100 **free
 000200 // Application de recherche de films
 000300
 000400 ctl-opt alwnull(*usrctl) option(*nodebugio:*srcstmt);
 000500
 000600 dcl-f videodsp workstn(*ext) usage(*input:*output)
              sfile(films_sfl:rrnfilm) sfile(actf_sfl:rrnactf)
 000700
 000800
              sfile(actors_sfl:rrnact);
 000900 dcl-f films_tit_disk(*ext) usage(*input) keyed;
 001000 dcl-f films act disk(*ext) usage(*input) keyed;
 001100 dcl-f act film disk(*ext) usage(*input) keyed;
 001200 dcl-f rea film disk(*ext) usage(*input) keyed;
 001300
```
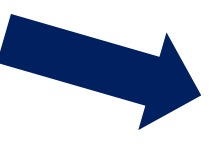

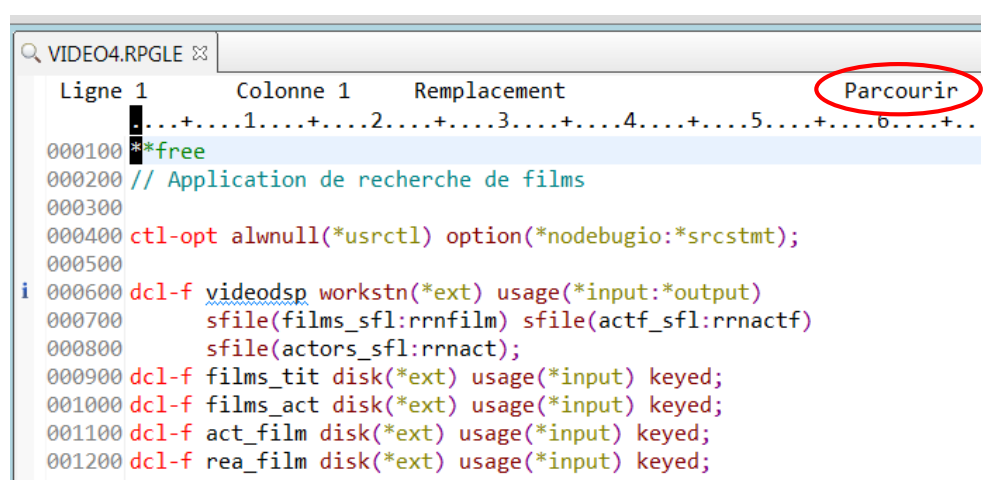

Setting editor to browse mode.

27

Neek

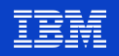

## **Imbrications de bloc – CTRL-MAJ-O**

Q VIDEO4.RPGLE 23

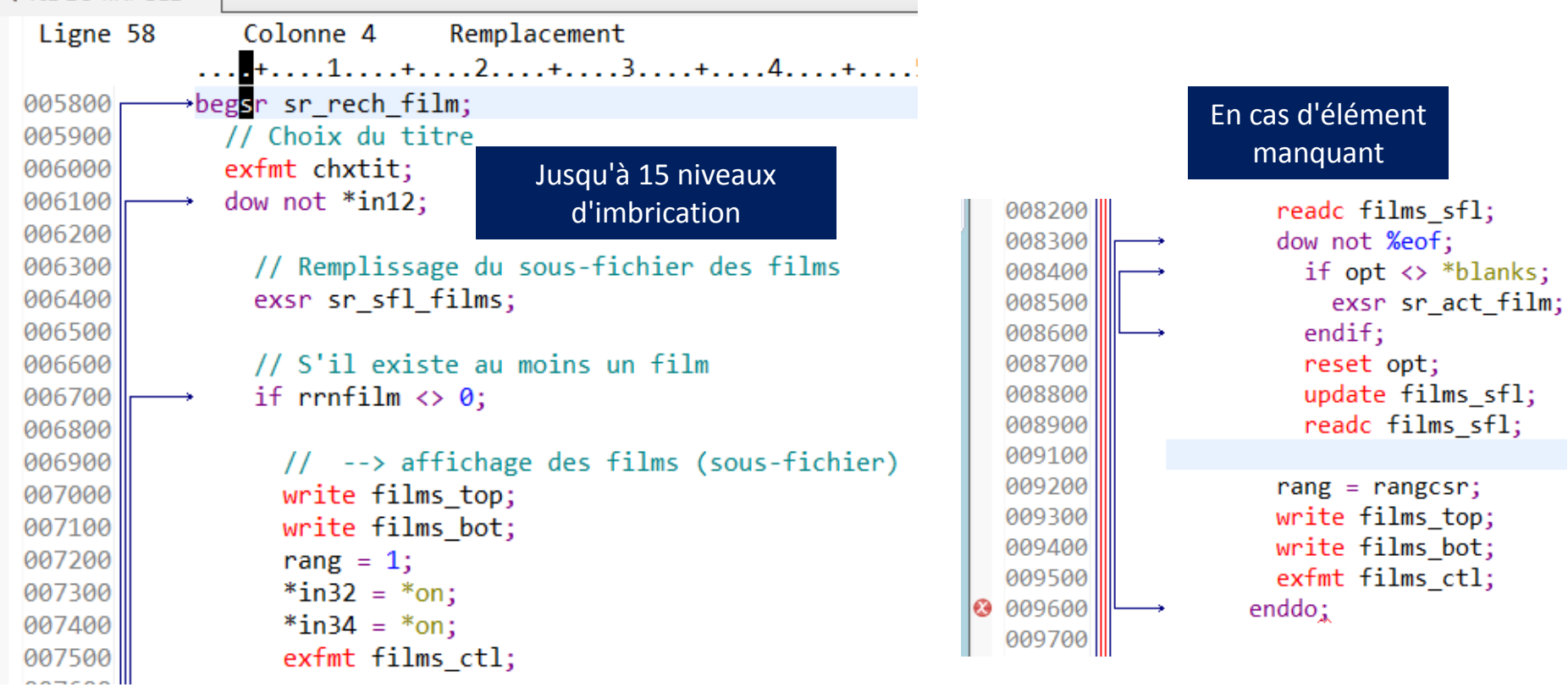

**Power** 28Week

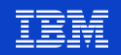

# **Navigation dans les annotations**

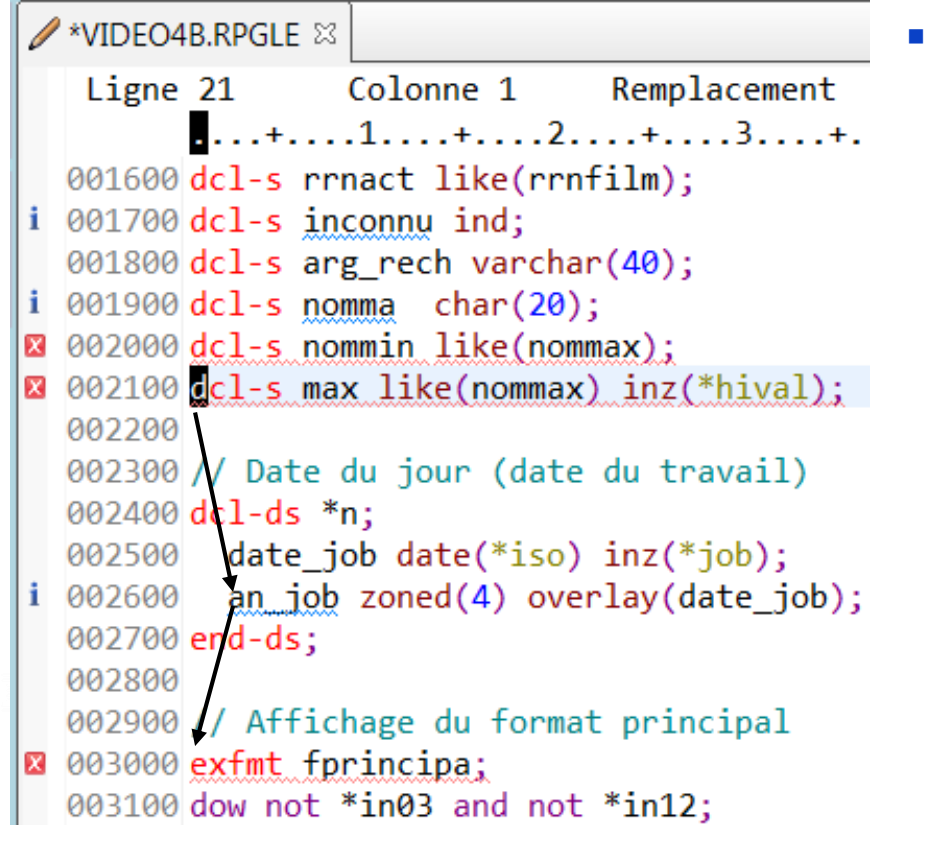

- Pour passer d'une annotation à l'autre :
	- 1) **CTRL-.** et **CTRL-,**
	- 2) Icônes  $\|\mathbf{E}\| \|\mathbf{E}\|$  ou

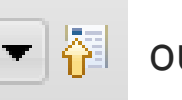

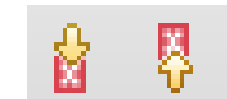

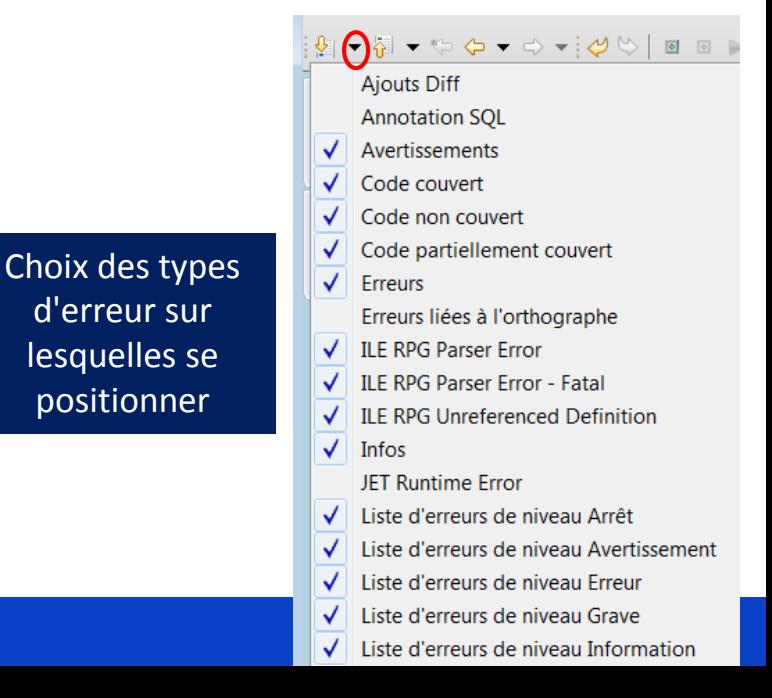

#### **Université IBM i** – 22 et 23 mai 2019

### **Navigation dans les annotations**

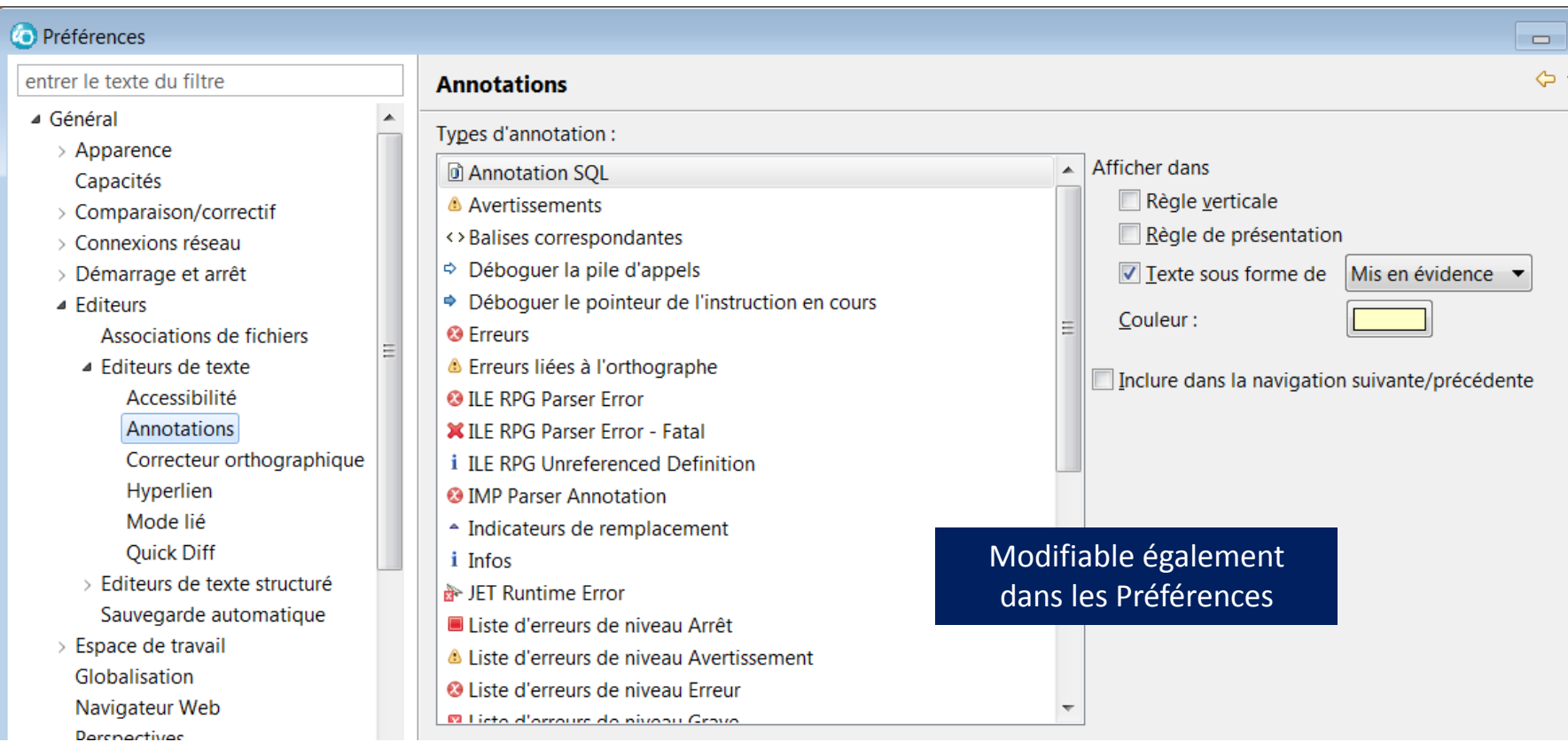

**Power**<br>Week

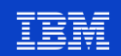

### Infobulles – Visualisation des définitions

Affiche toutes les "contributions" aux définitions

```
dcl-f cust1 disk rename(custom01 : custrec);
TCUSTREC
                                                 cust name
                 custna
   cuts name = 'Man';
                                                                           dcl-ds ds1 qualified;
                                                                             nested likeds(ds2);
      cust name: Character (40)
                                                                           End-Ds:
      Defined by:
                                                                           dcl-ds ds2;
       cust1/custrec - External: ECLIPSTEST/CUST1/CUSTOM01/CUSTNA
                                                                             subfield int(5);
                                                                           End-Ds:
      Renamed by:
       cust name - on Input specification custrec
                                                                           ds1. nested.subfield = 'abc';subfield: Integer (5,0)
                                                         Press 'F2' for focus
                                                                                          Contained by:
                                                                                           dcl-ds ds1 QUALIFIED;
                                                                                            dcl-ds nested LIKEDS(ds2);
```
**Université IBM i - 22 et 23 mai 2019** 

### **Infobulles - Affichage des commentaires**

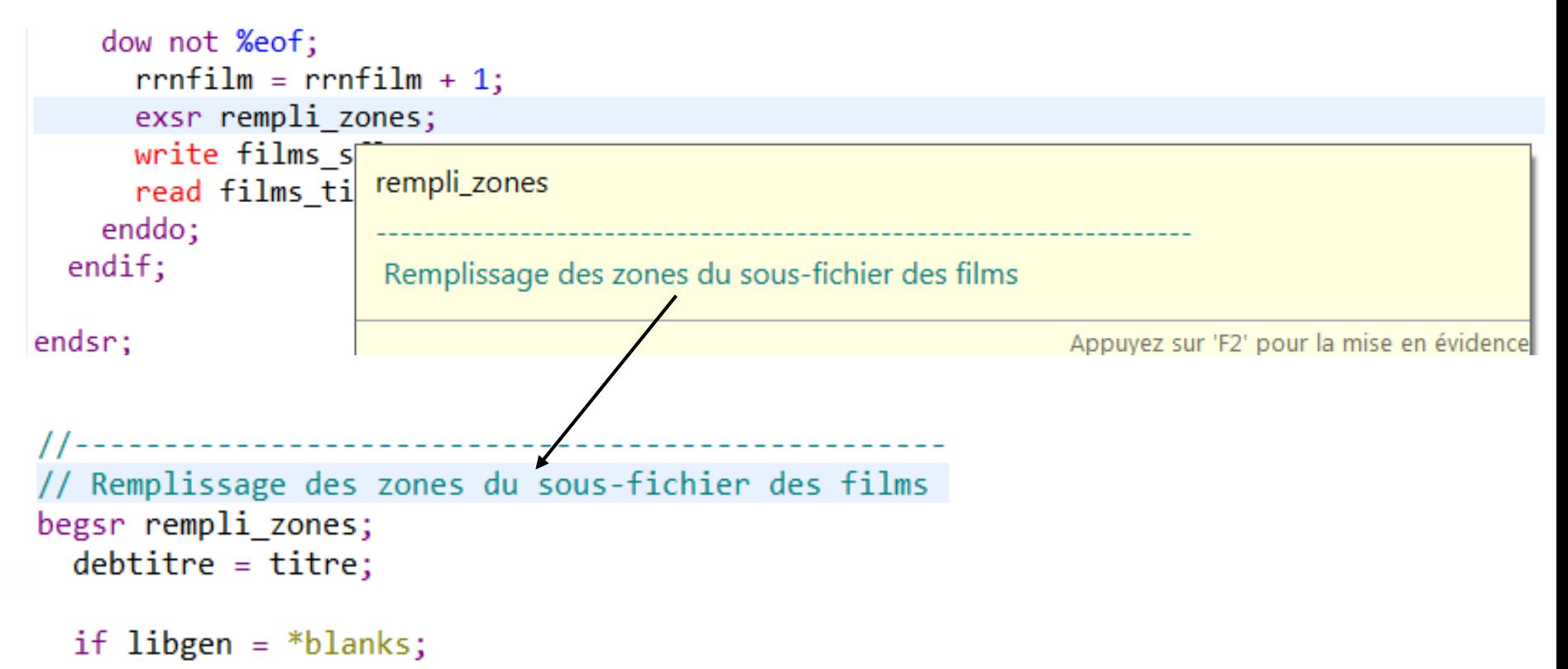

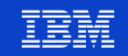

## **Infobulles - Suppression du son**

- Panneau de contrôle  $\mathcal{L}^{\mathcal{A}}$ 
	- Son  $\bullet$

 $33$ 

- **Onglet Son**  $\overline{\phantom{a}}$ 
	- Explorateur Windows
		- Démarrage de la navigation

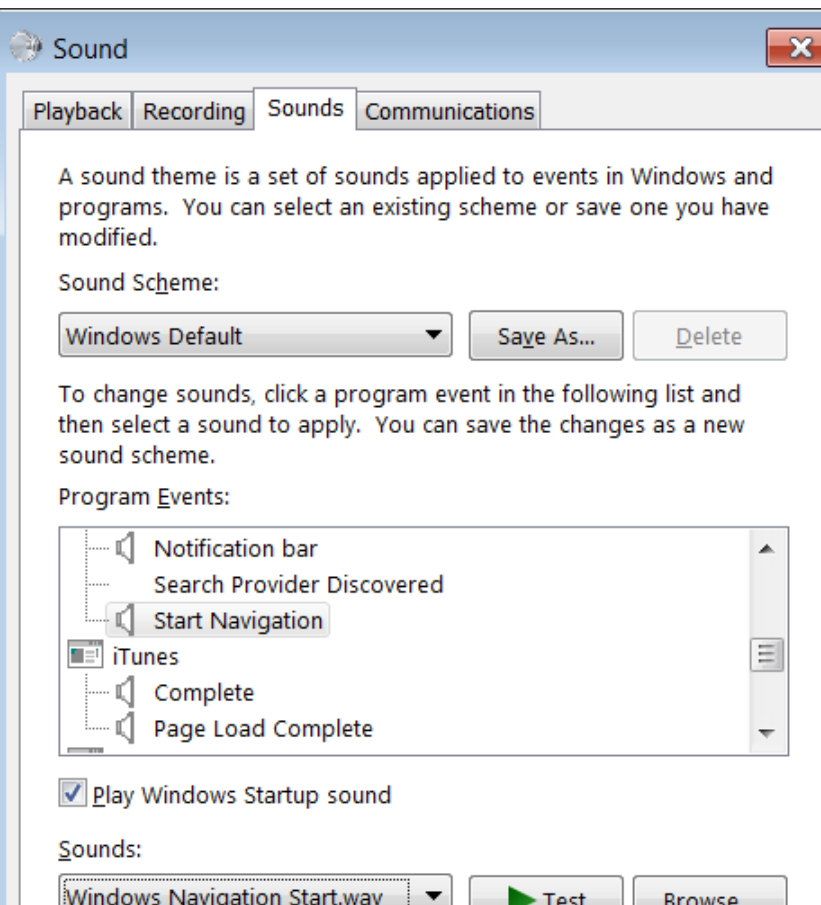

#### Université IBM i - 22 et 23 mai 2019

### **Free RPGLE - Touche ENTER**

La touche ENTER divise la ligne en deux :

```
arg rech = %trim(chxtitre);
                             Curseur
dow not %eof:
 if %scan(arg_rech:titre) > 0 and %subst(code prod:8:2) = 'ST';
   rrnfilm = rrnfilm + 1;ENTER
         arg rech = %trim(chxtitre);
         dow not %eof;
           if % scan(arg rech: titre) > 0and %subst(code_prob:8:2) = 'ST';rrnfilm = rrnfilm + 1;
```
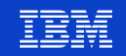

### **Free RPGLE - Touche ENTER**

Comportement modifiable dans les Préférences  $\mathcal{L}_{\mathcal{A}}$ 

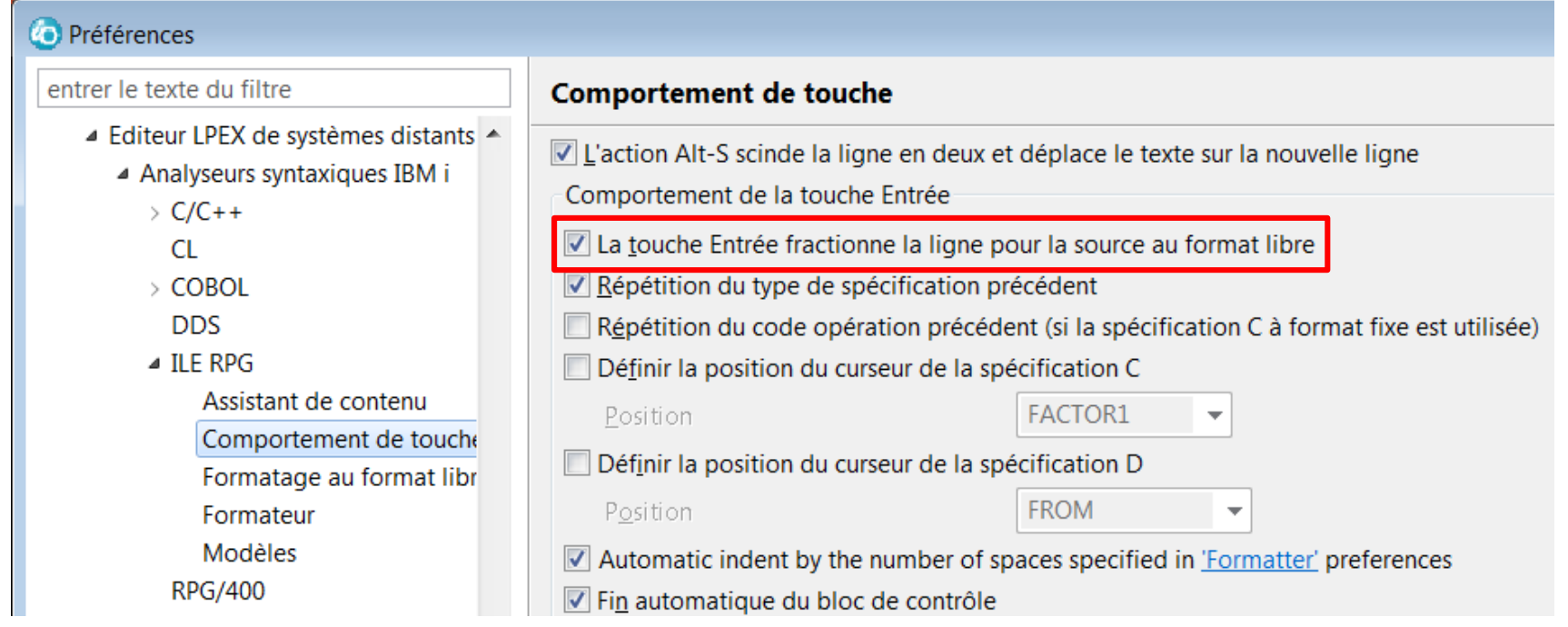

35

**Neek** 

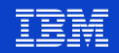

### **Free RPGLE - Touche Tabulation**

La touche TAB insère des espaces  $\mathbb{R}^n$ 

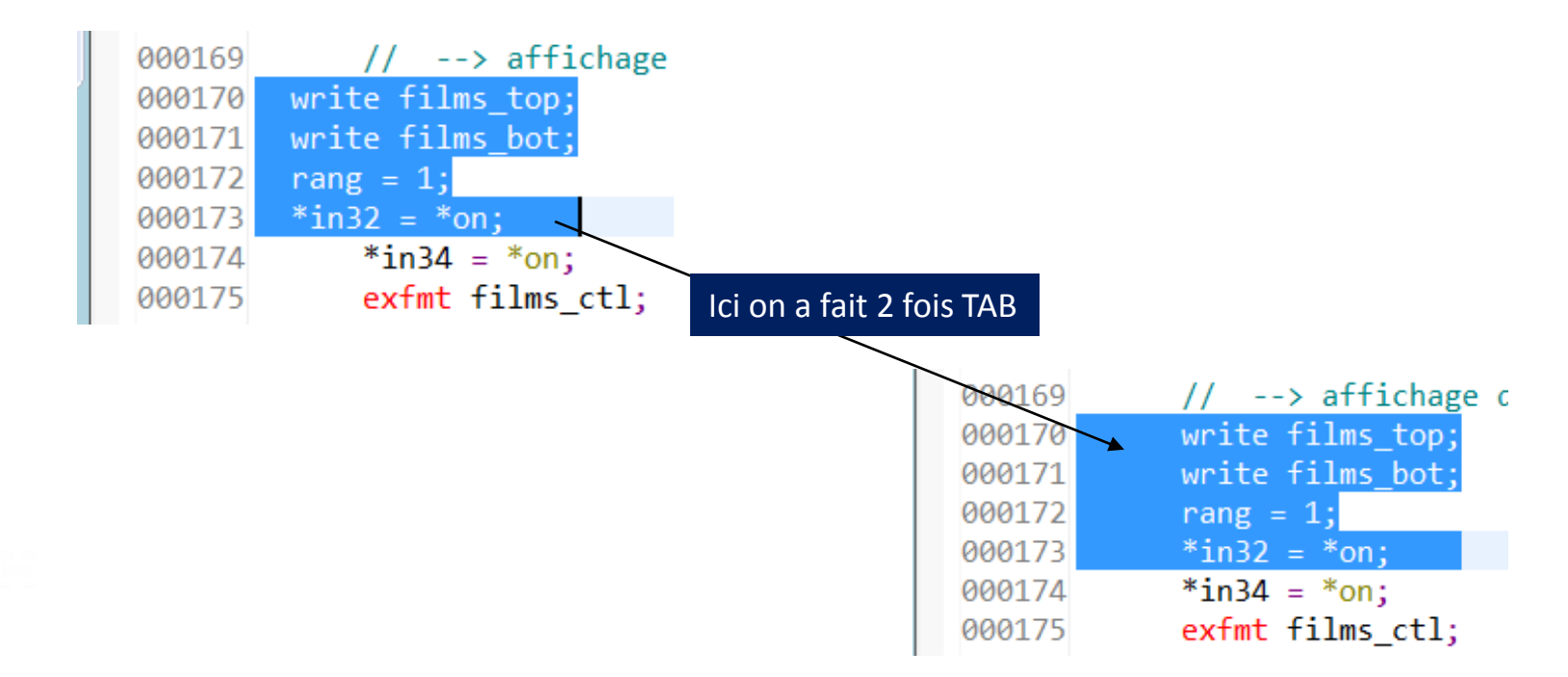

 $36$ 

Week

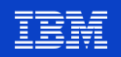
#### **Free RPGLE - Touche ENTER**

Comportement modifiable dans les Préférences

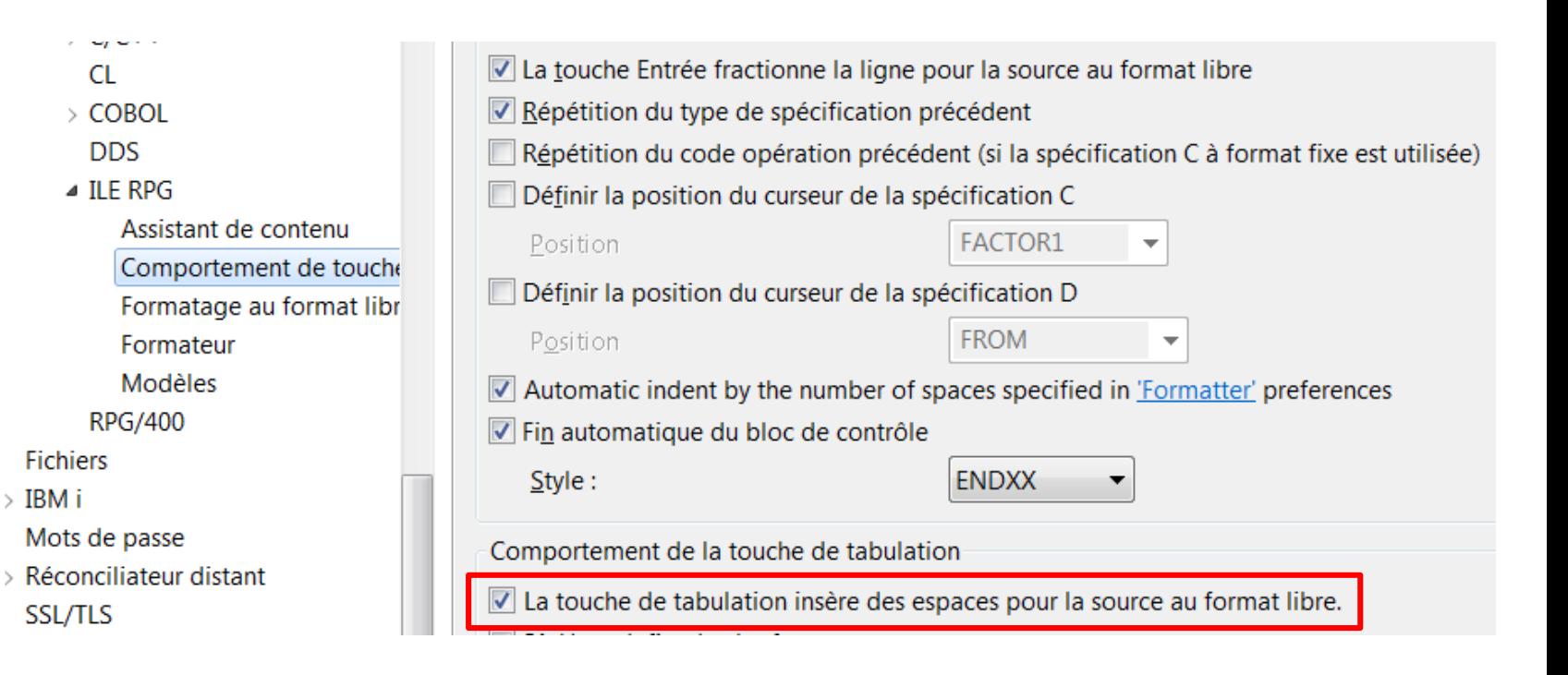

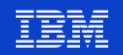

**Vue Structure** 

- Synchronisation depuis la vue "Edition" vers la vue "Structure"
- Affichage du nom de la procédure ou de la sous-routine dans laquelle on se

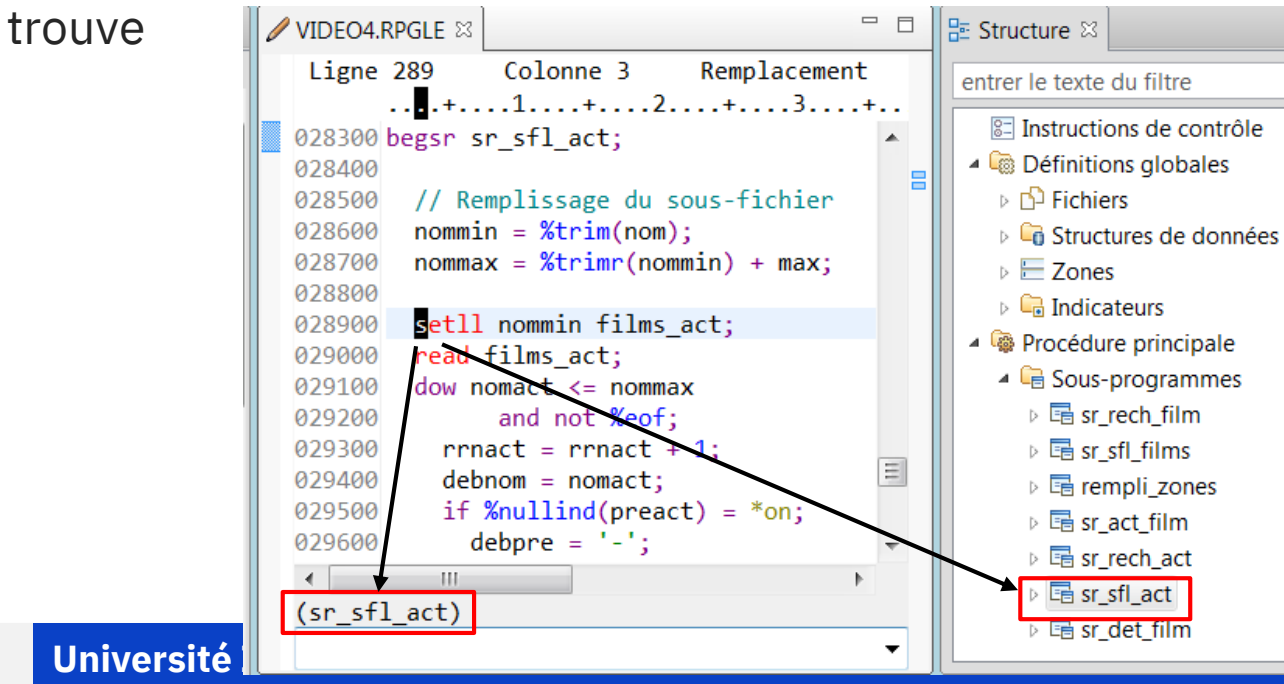

#### **Vue Structure**

Option du menu et préférences

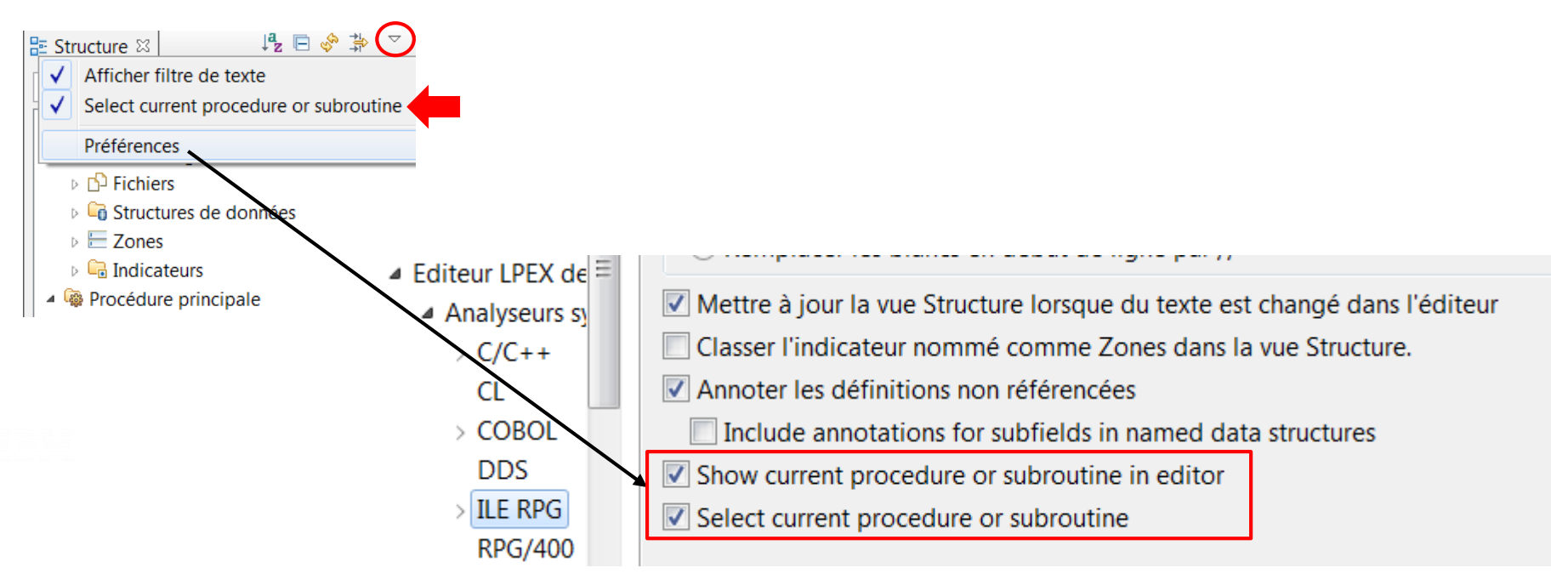

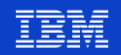

Fonction de zoom dans l'éditeur LPEX

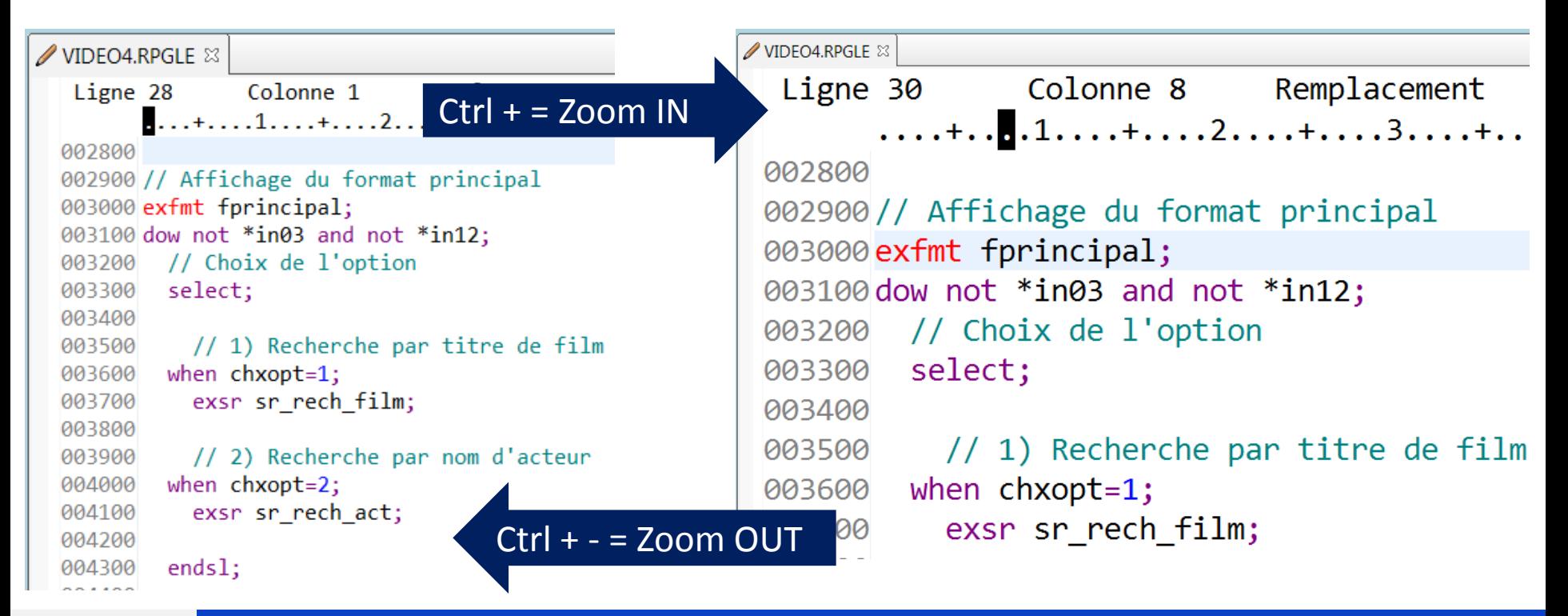

Power

Week

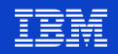

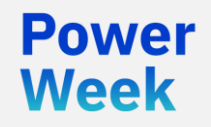

Université IBM i 22 et 23 mai 2019

# 4. Refactoring

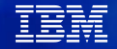

- Renommage "intelligent" de variables (et de constantes en 9.6.0.6)
	- Plus "intelligente" que la fonction de recherche / remplacement
		- Détection des noms définis en externe, des overflow en format fixe, des noms identiques dans les DS qualifiées et non qualifiées…
		- Aperçu des modifications et choix de modifier ou non, au cas par cas
		- Restriction : les sources des /COPY ne sont pas modifiés

**Université IBM i** – 22 et 23 mai 2019

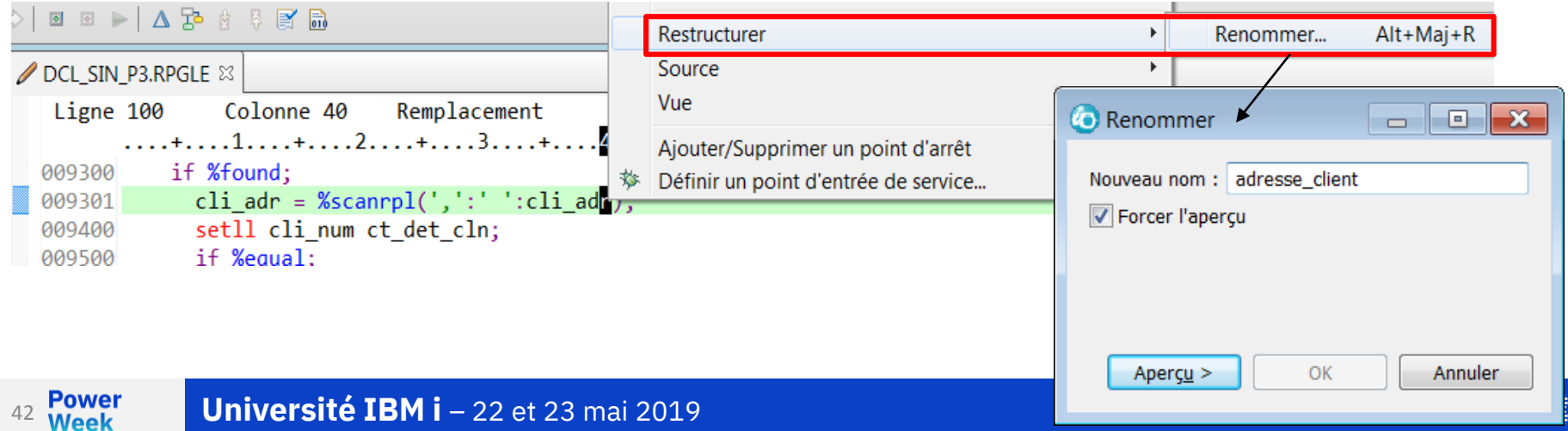

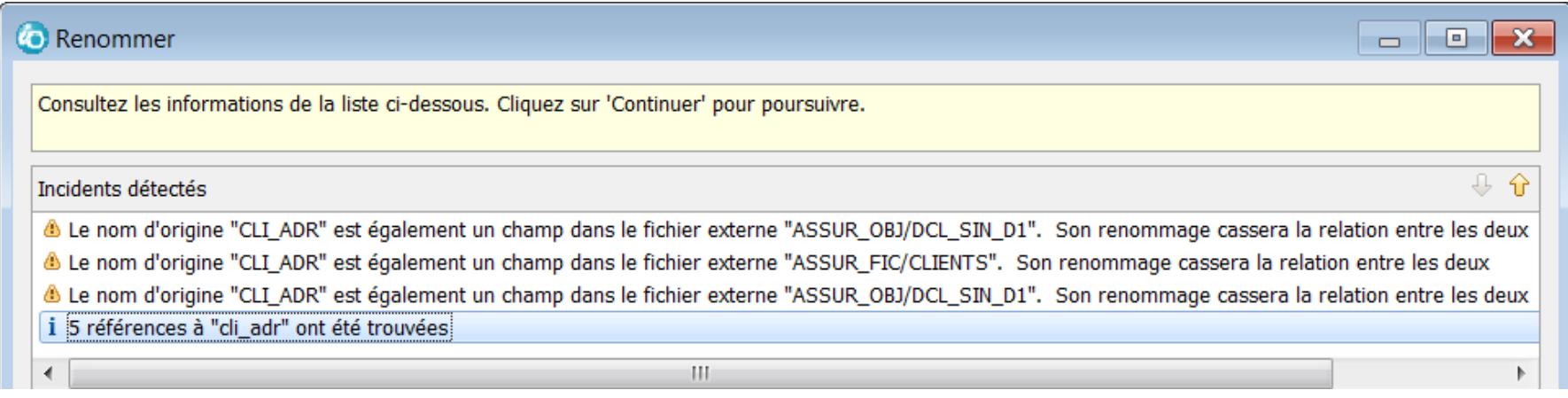

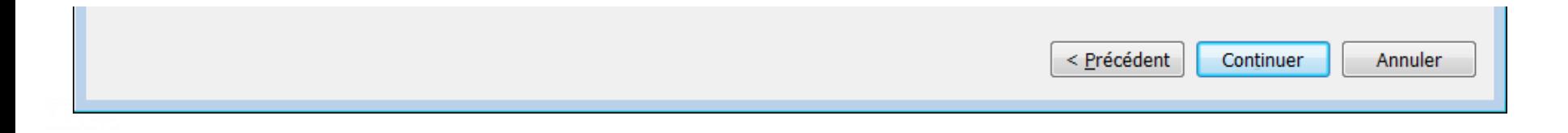

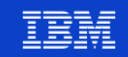

44 Power Week

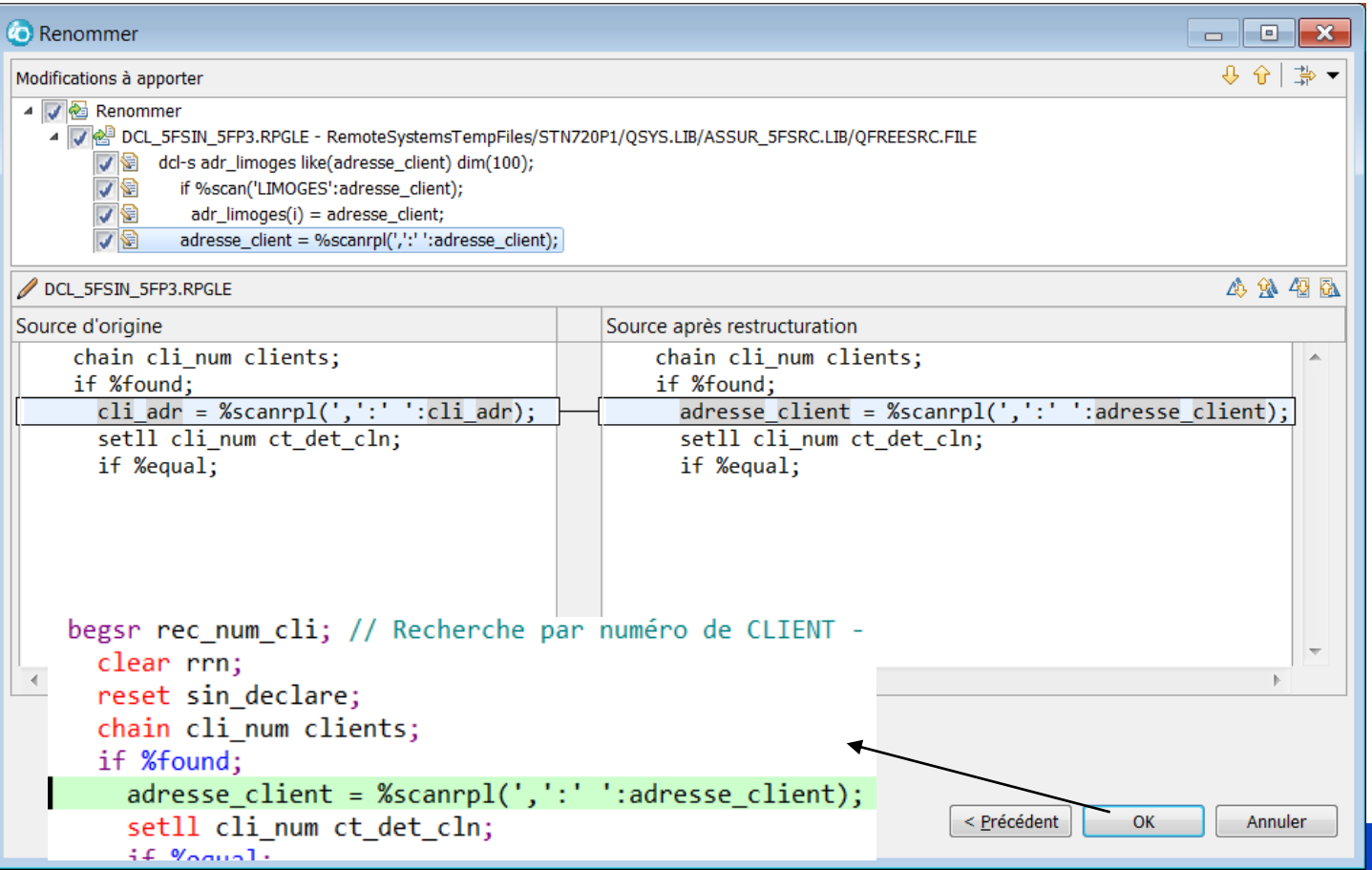

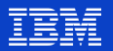

- Renommez en toute confiance!
	- **Detects**  $\bullet$ 
		- Overflowing fixed columns

The renamed "qual.p(y):qual.b" will overflow positions 12-25 of line 16 :

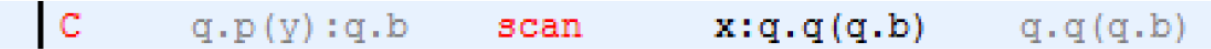

- Same name as external definitions

dcl-ds simplekey ext end-ds;  $\frac{m}{2}$ ame = 'Sally Ride';

- When RPG language makes it ambiguous (EXTNAME parm is a literal)

 $D$  ds e ds extname (name)  $10a$ D name з

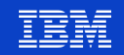

#### Renommez en toute confiance!

```
dc1-ds ds1:
                                                            dcl-ds ds1:
   sub char(10):
                                                               renamed char(10):
end-ds:
                                      end-ds:
                                  Co Rename
dcl-ds ds2 likeds(ds1);
                                                            dcl-ds ds2 likeds(ds1);
                                  New name: renamed
sub = 'x';renamed = 'x':
ds2.sub = 'v';
                                                            ds2. renamed = 'y';
dcl-proc proc;
                                                            dcl-proc proc;
   dcl-ds ds3 qualified;
                                                               dcl-ds ds3 qualified;
      sub likeds (ds2);
                                                                \rightarrow sub likeds(ds2);
   end-ds:
                                                               end-ds;
   ds3.sub.sub = 'a':ds3.sub.renamed = 'a';
end-proc;
                                                            end-proc;
dcl-proc proc2;
                                                            dcl-proc proc2;
   dcl-ds ds1 qualified;
                                                               dcl-ds ds1 qualified;
      sub char(10);\rightarrow sub char(10);
   end-ds:
                                                               end-ds:
   ds1.sub = 'x':ds1.sub \models 'x':sub = 'v':renamed = 'v':
end-proc;
                                                            end-proc;
```
**Power** 

Neek

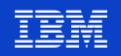

#### **Restructuration** – Extraction de **constantes**

```
**frepdcl-s t1 char(20) dim(50);
dcl-s i int(3) inz(1);
11...t1(1) = 'Value' 1';t1(2) = 'Value' 2';11...t1(27) = 'Fin de traitement';
11...dou t1(i) = 'Fin de traitement';
11...i = i + 1;11...enddo;
```
On voudrait utiliser une constante plutôt que de déclarer et tester la valeur en dur (pour limiter les risques d'erreur (si on ne saisit pas exactement la même chose aux deux emplacements) )

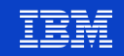

#### **Restructuration - Extraction de constantes**  $\mathcal{L}_{\mathcal{A}}$

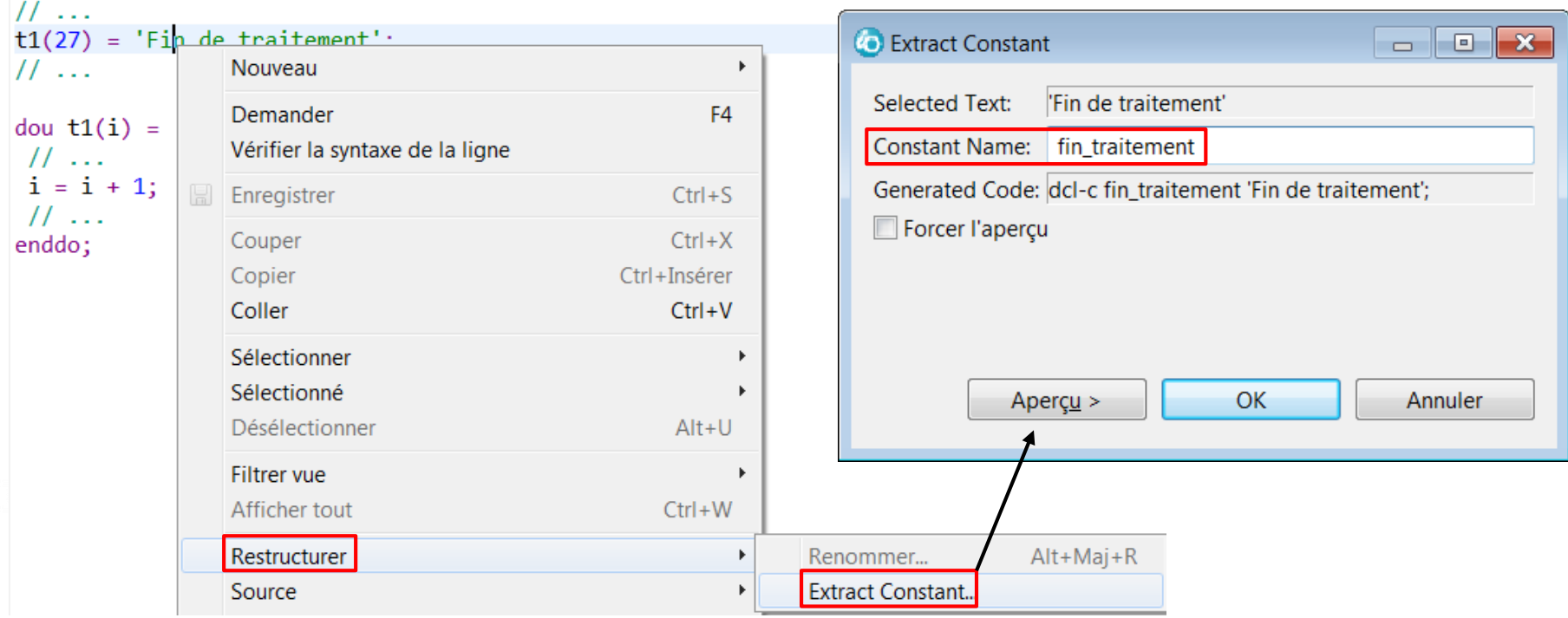

#### Université IBM i - 22 et 23 mai 2019

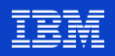

#### Bug en 9.6.0.6 en NLS français ! Corrigé en 9.6.0.7

#### ▪ **Restructuration** – Extraction de **constantes**

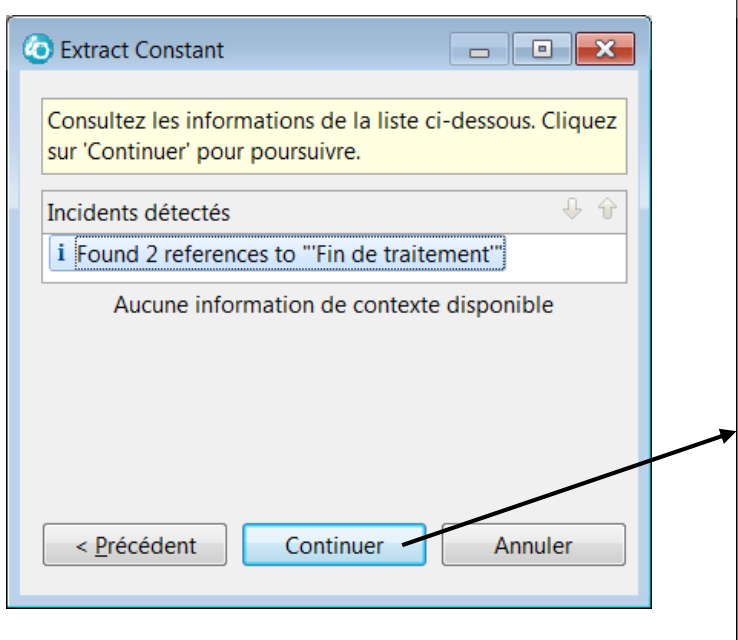

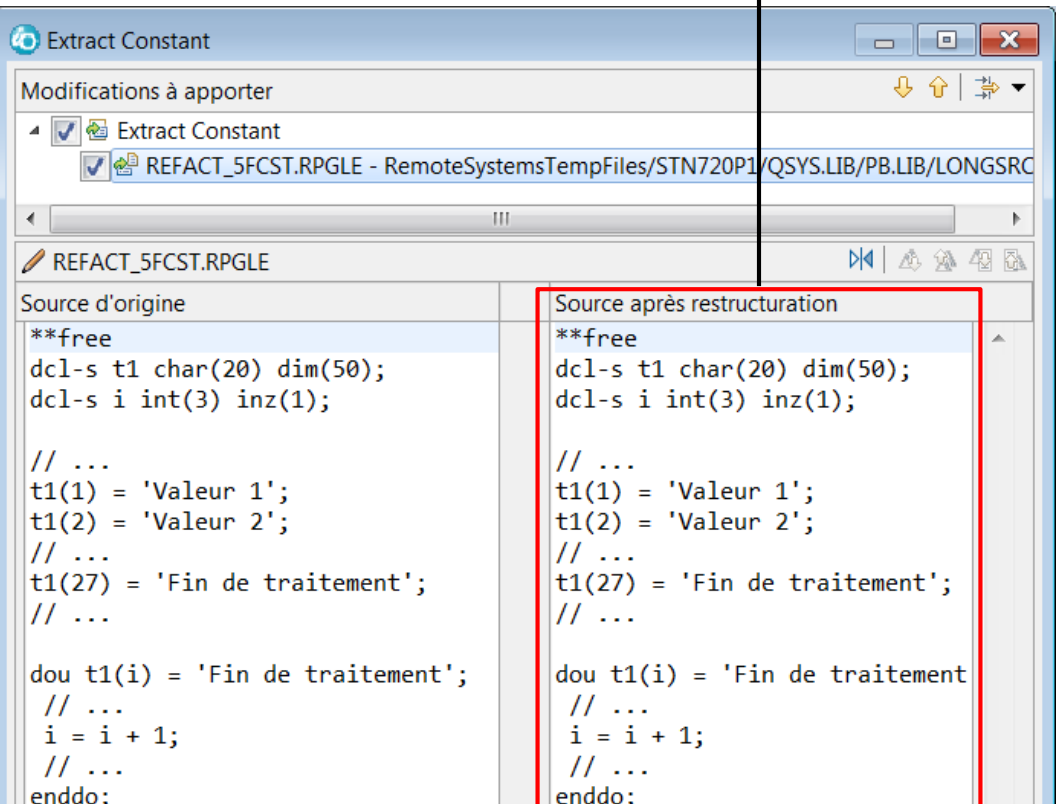

**Université IBM i – 22 et 23 mai 2019** 

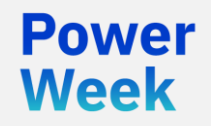

**Université IBM i** 22 et 23 mai 2019

# 5. Modèles et fragments de code

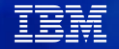

#### **Les modèles de code (templates)**

- Les modèles de code sont des morceaux (squelettes) de code prédéfinis que l'on peut insérer à tout moment dans le source
- Des modèles sont livrés par défaut avec RDi
- Il est possible de se créer ses propres modèles
- Les sources doivent être de type ILE RPG, ILE COBOL ou C++
	- En ILE RPG, ils sont uniquement supportés en format libre
- Il est possible d'exporter / importer des modèles (format XML)
- L'ajout d'un modèle dans un source se fait par Ctrl-Espace

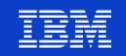

#### **Modèles de code**

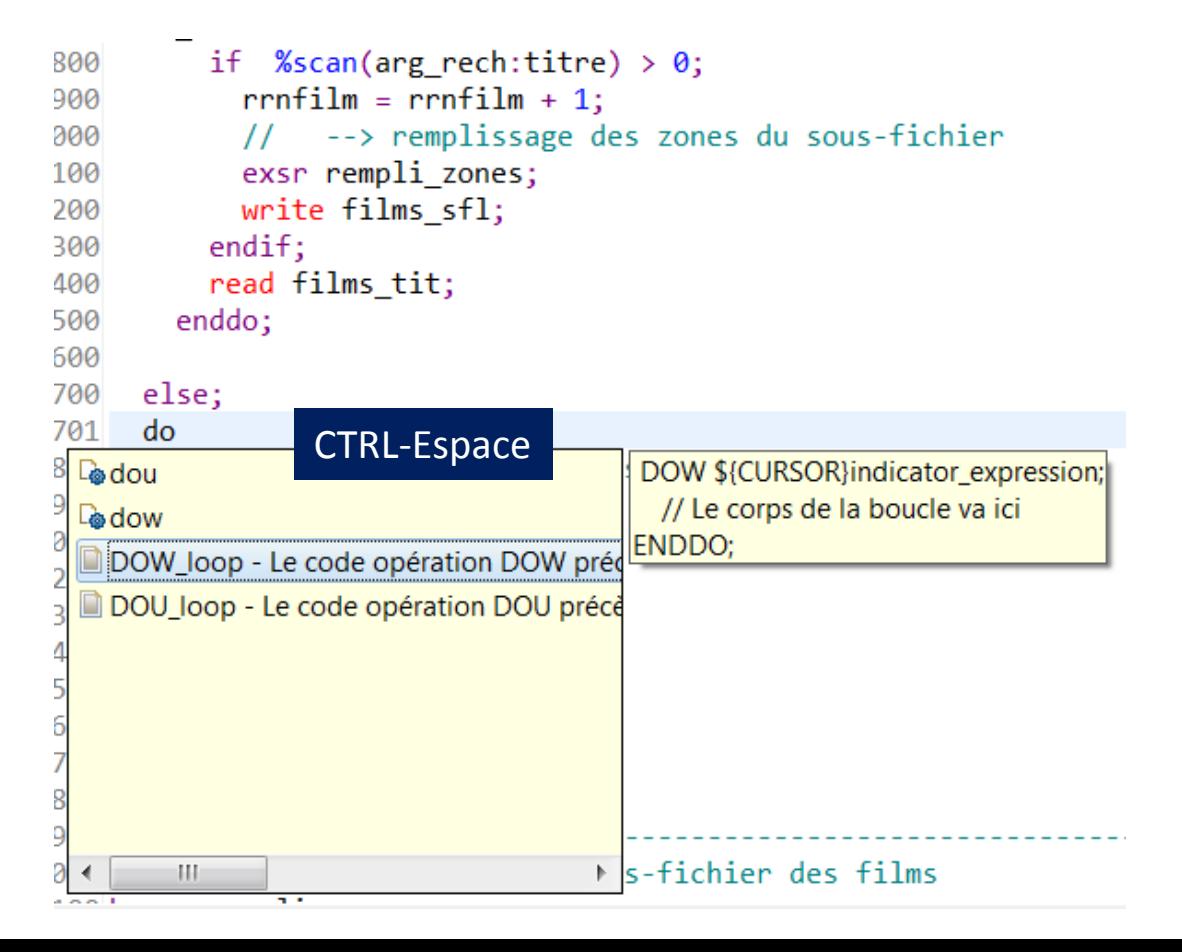

#### **Modèles de code**

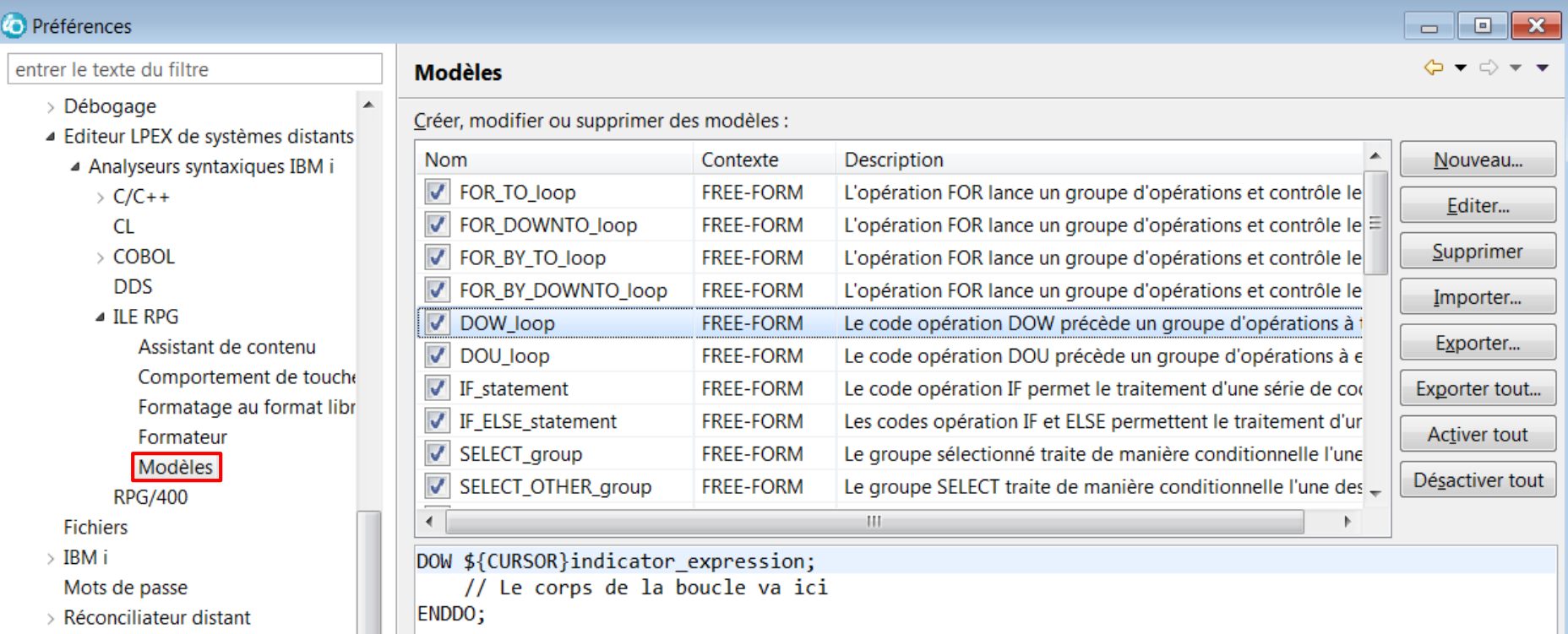

#### **Modèles de code**

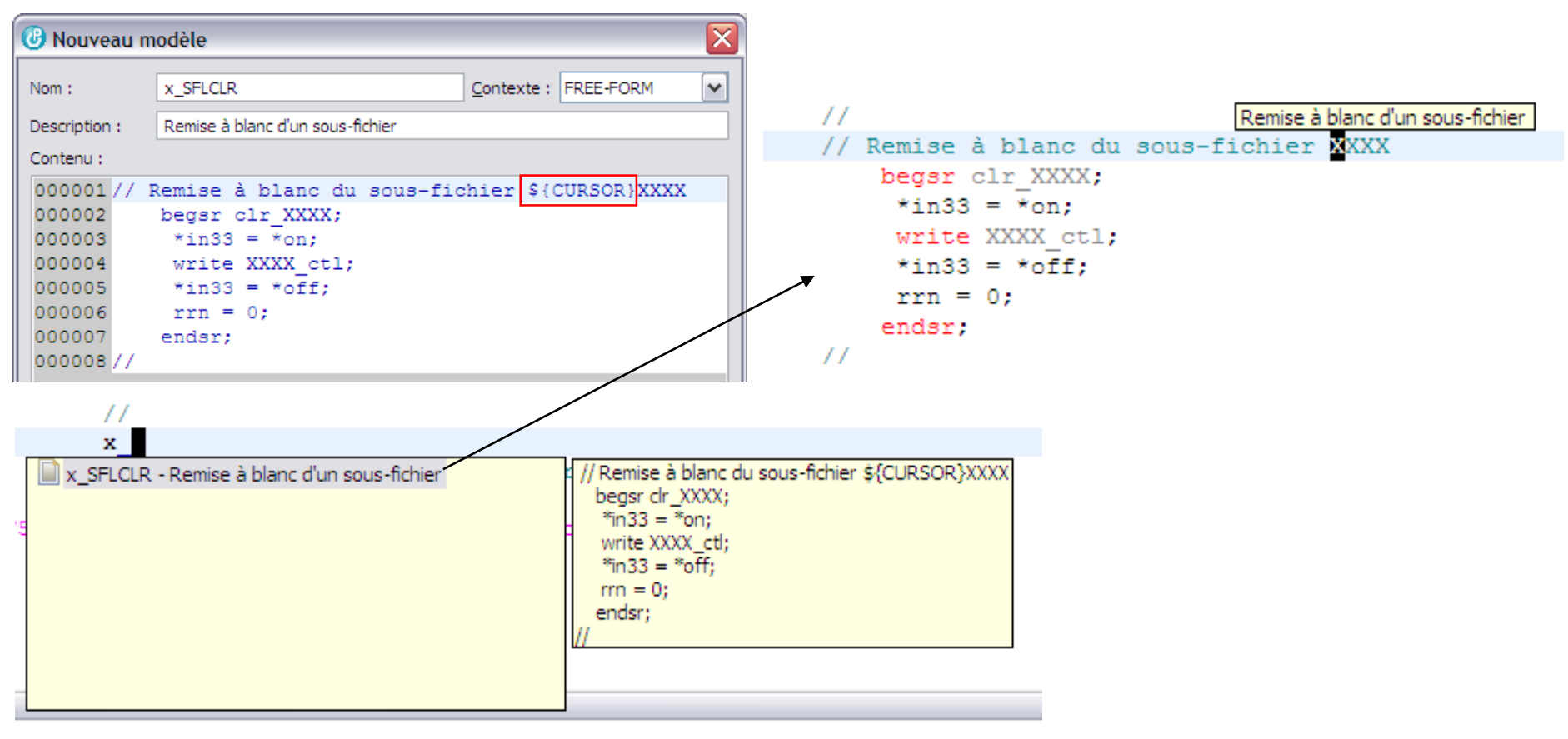

- Une alternative aux modèles de code
	- Peuvent être utilisés dans n'importe quel source
	- Ne sont pas liés à la complétion de code
	- Peuvent contenir des variables de substitution
- Peuvent être utiles pour des blocs de code standard comme
	- Des squelettes de programme
	- Des squelettes de procédure
	- Des blocs de commentaires
- Peuvent être exportés / importés
- Se gèrent par la vue « Fragments »
	- Pour l'afficher : Fenêtre, Afficher la vue, Autre, Fragments
	- Vide par défaut. Il faut faire un clic-droit puis « Personnaliser… »

55

**Power** 

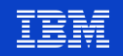

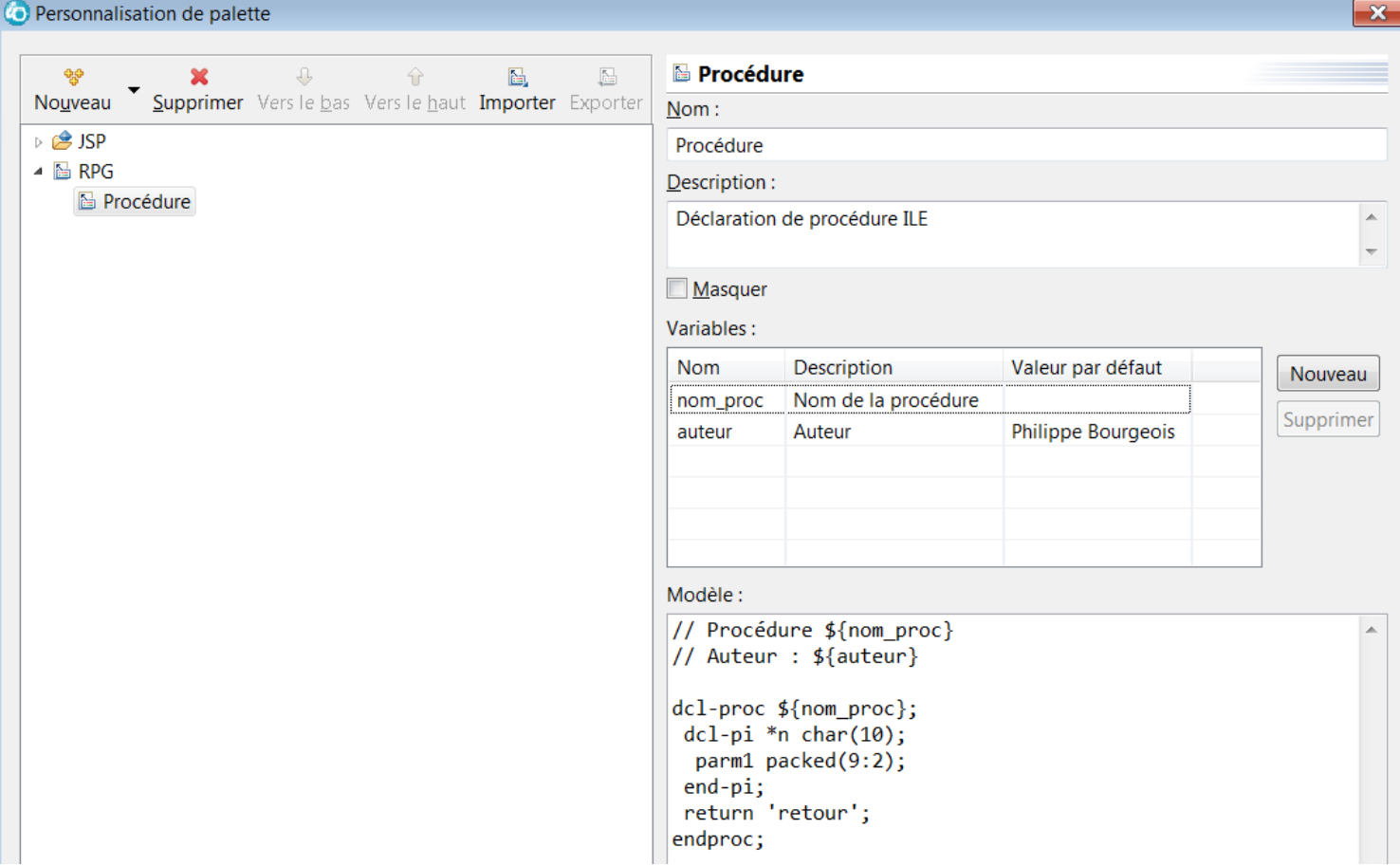

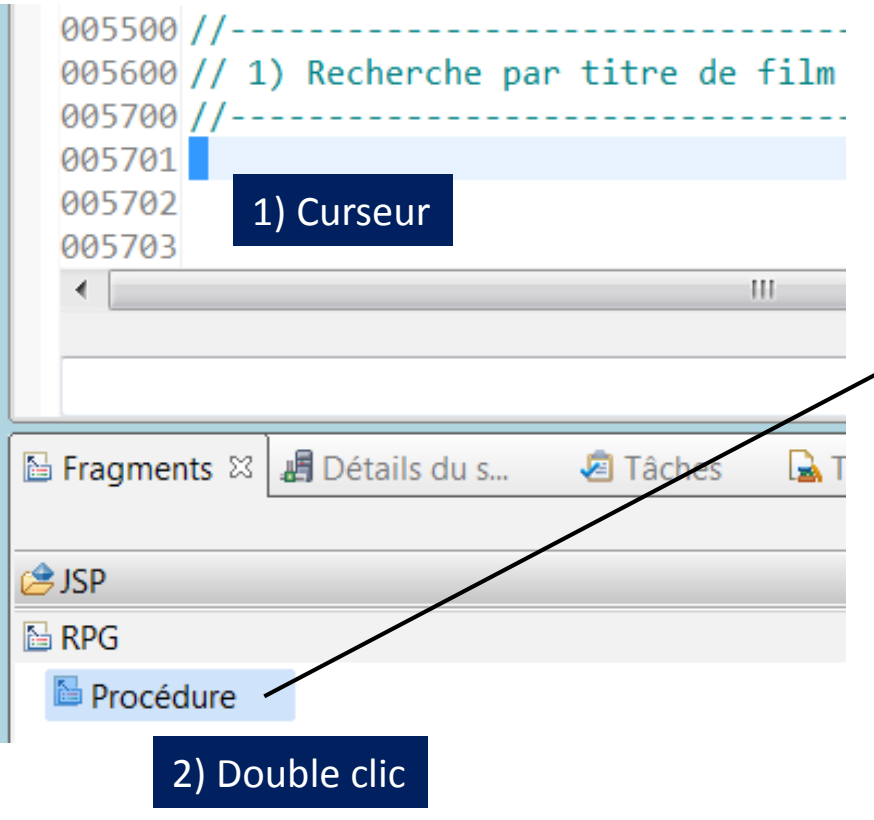

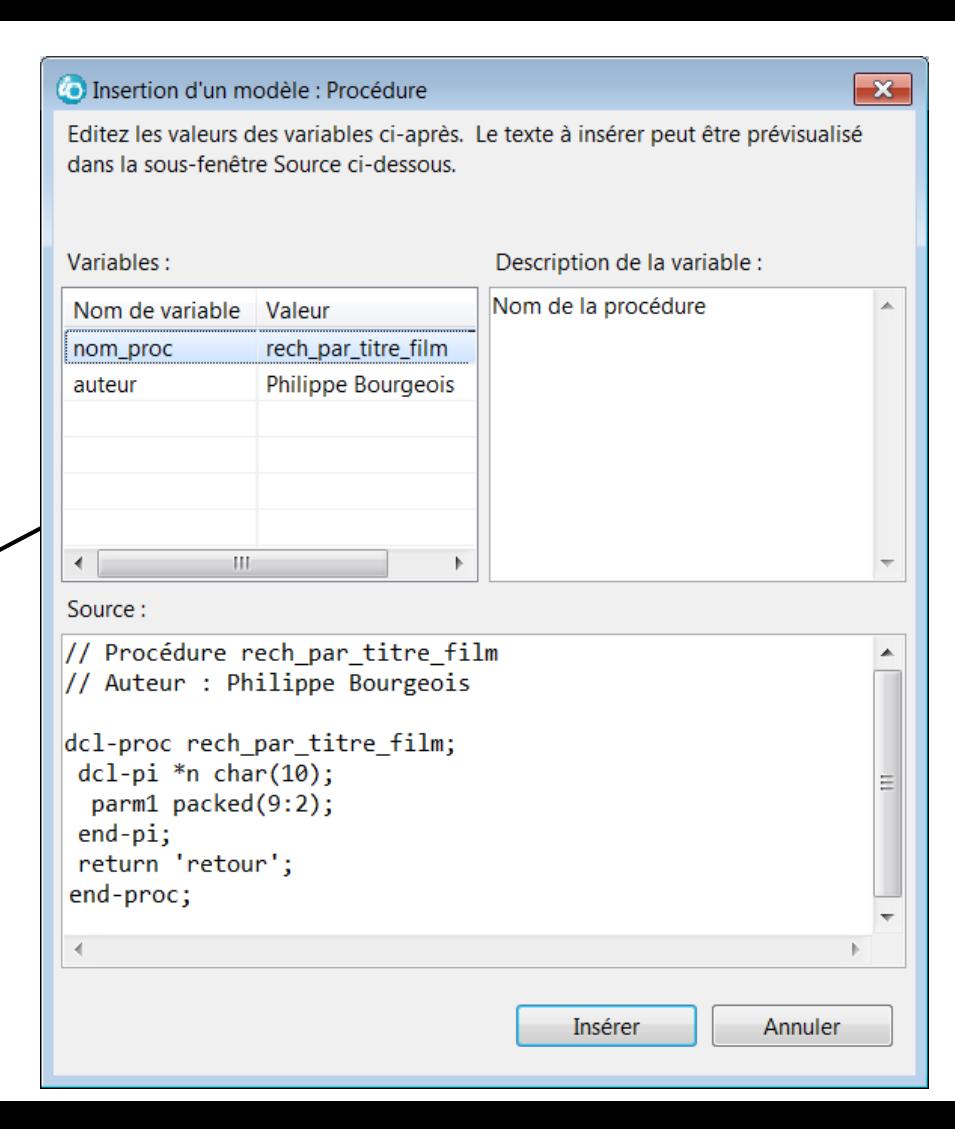

Résultat

```
005500 //---------------------------
  005600 // 1) Recherche par titre de film
  005700 //-----------
  005701 // Procédure rech par titre film
  005702 // Auteur : Philippe Bourgeois
  005703
i 005704 dcl-proc rech par titre film;
  005705 dcl-pi *n char(10);
  005706    parm1    packed(9:2);
  005707 end-pi;
  005708 return 'retour';
  005709 end-proc;
  005710
  0.05744
```
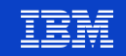

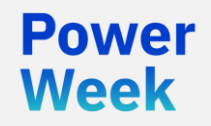

**Université IBM i** 22 et 23 mai 2019

### 6. IBM Data Studio

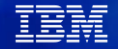

#### **IDS – IBM Data Studio**

- **Basé sur Eclipse**
- **Gratuit**

- La version actuelle est la 4.1.3 (RDi 9.6 minimum)
- **Fonctionnalités** 
	- Modélisation
	- Reverse Engineering
	- Gestion des objets (tables, vues, index, procédures…)
	- Gestion des données (visualisation, modification, exportation)
	- Exécution de scripts SQL
	- Création et débogage de procédures et de fonctions SQL

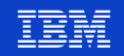

# **IDS - Téléchargement**

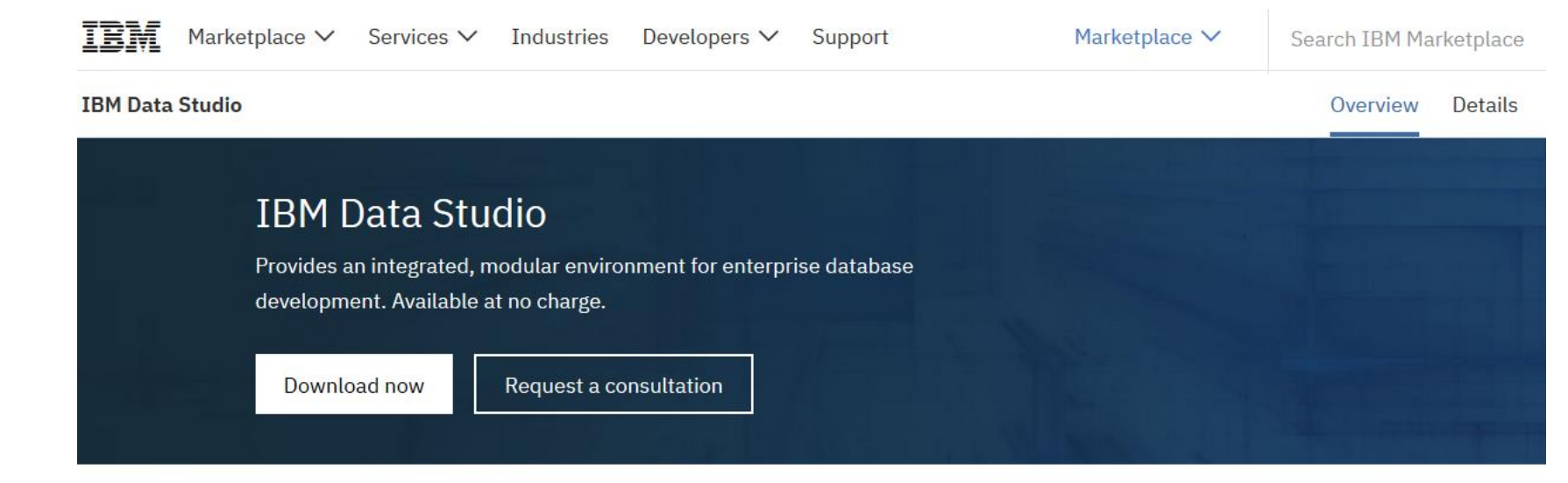

#### Transforms database management

**Power** 

Week

IBM® Data Studio provides an integrated, modular environment to enable database development and administration of IBM Db2® for Linux, UNIX and Windows. It also offers collaborative database development tools for Db2 for z/OS®, Db2 for i, Informix® and Big SQL.

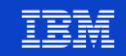

#### **IDS** – Installation

#### Client IRM® Data Studio 413

#### **Client IBM Data Studio**

Sélectionnez une langue : Français

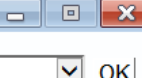

 $|OK|$ 

 $\triangleright$  Bienvenue

Informations sur la version

Guide d'installation

Installer ou mettre à jour le produit

**Quitter** 

#### Bienvenue dans le programme d'installation d'IBM Data Studio Version 4.1.3

Le client IBM® Data Studio est un composant Eclipse du produit IBM Data Studio qui fournit un environnement de développement intégré pour l'administration de base de données et le développement d'applications. Vous pouvez utiliser le client pour exécuter les tâches d'administration de la base de données. y compris l'analyse et l'exécution des requêtes et vous pouvez créer, déployer et déboquer les applications de base de données.

Pour plus d'informations, visitez le site Web du produit à l'adresse suivante : <sup>®</sup> Site Web d'IBM Data Studio

Eléments sous licence - Propriété d'IBM Corp. @ Copyright 2001, 2015 IBM Corporation. IBM et le logo IBM sont des marques d'IBM Corporation dans de nombreux pays. Java ainsi que tous les logos et toutes les marques incluant Java sont des marques d'Oracle et/ou de ses sociétés affiliées. Built on Eclipse est une marque de Eclipse Foundation, Inc. Les autres noms de produit et de service peuvent appartenir à des tiers.

IBM.

#### **IDS – Perspectives, sources de données**

- Il existe plusieurs perspectives (administration, développement, exécution…) mais la perspective **Données** permet de centraliser les différentes tâches
- Sources de données

63

- Accessible par la vue « Explorateur de sources de données »
- Création de connexions vers des bases de données (profils de connexion)
- 2 drivers JDBC sont fournis pour accéder à DB2 for i
	- Le driver « AS/400 Toolbox for Java »
	- Le driver « IBM Data Server Driver for JDBC and SQLJ »
		- Nécessaire pour déboguer les routines SQL

Explorateur de source de données  $\boxtimes$ 

- Connexions de base de données
	- STN720P1\_DataServer (DB2 for i V7R2)
	- STN720P1\_Toolbox (DB2 for i V7R2)

### **IDS – Création d'une connexion vers DB2 for i**

■ 1. Avec le driver « AS/400 Toolbox for Java »

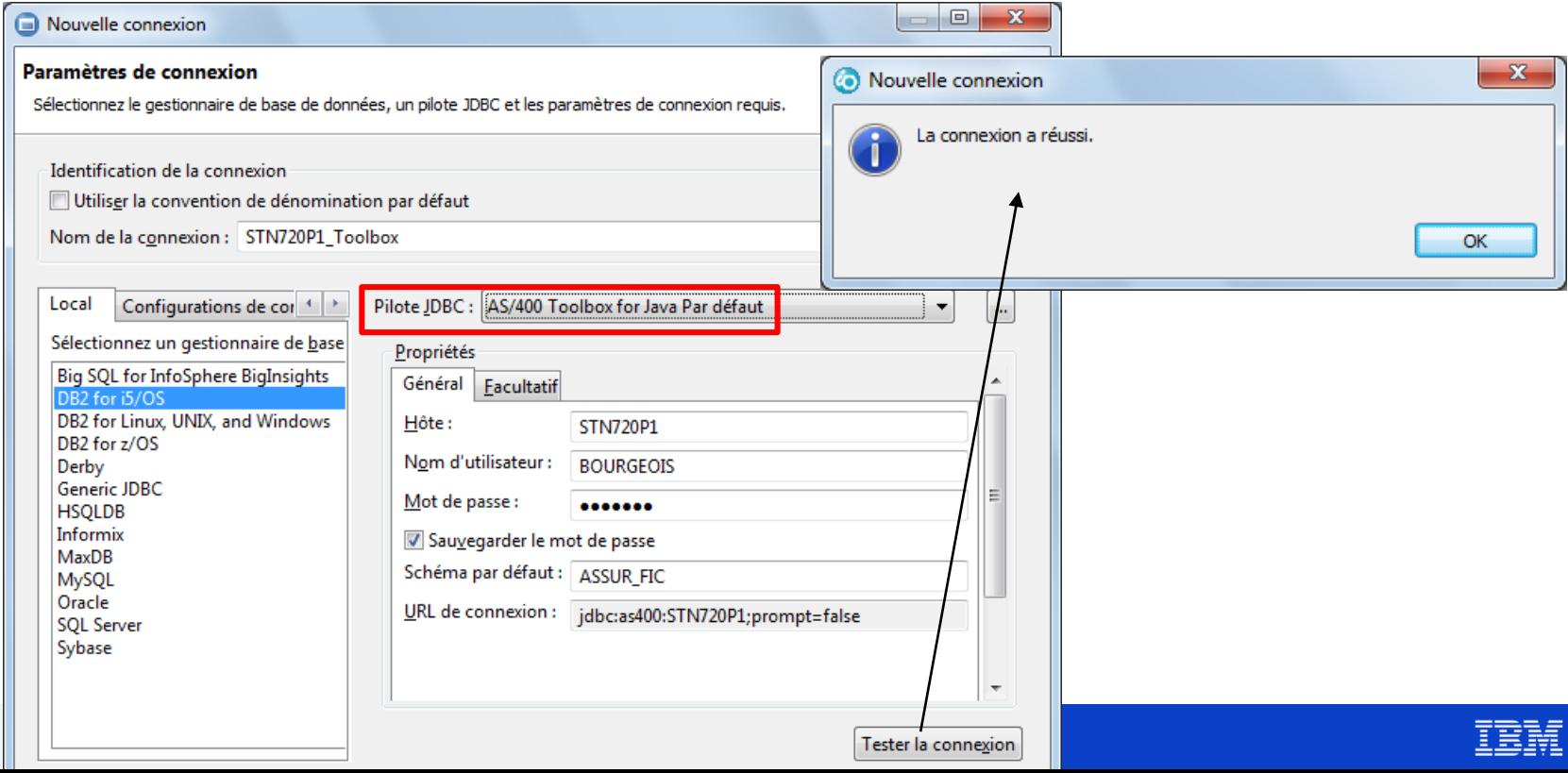

#### **IDS – Création d'une connexion vers DB2 for i**

■ 2. Avec le driver « IBM Data Server Driver for JDBC and SQLJ »

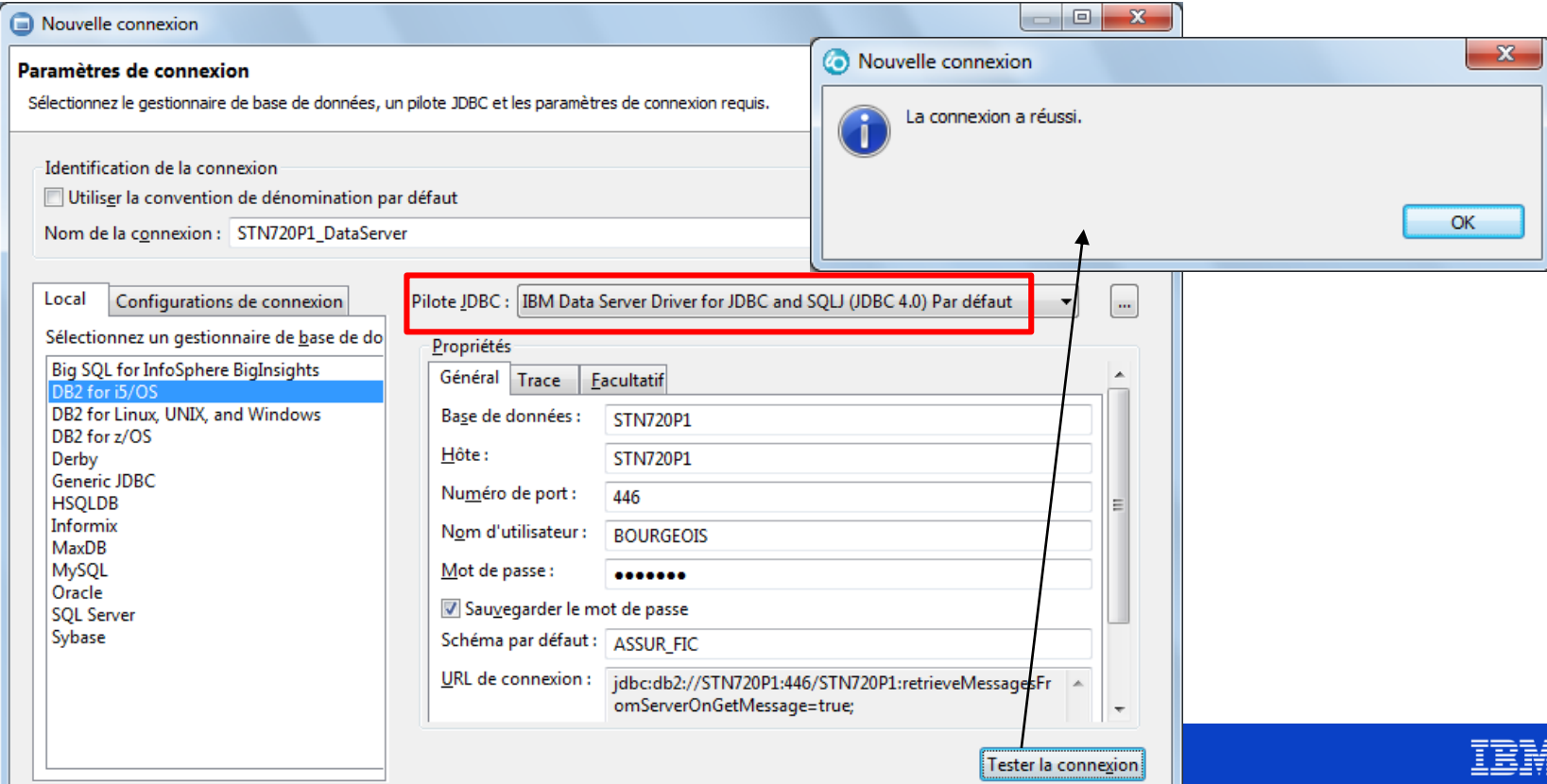

## **IDS - Création d'une connexion vers DB2 for i**

• Choix des propriéte

R

Propriétés de STN720P1 Toolbox

Filtre de schéma par défaut Filtre de table par défaut

Paramètres Bidi par défaut Propriétés des pilotes

Filtre de procédure mémorisée par défaut

Modélisation de la confidentialité des données

entrer le texte du filtre

Commun

Version

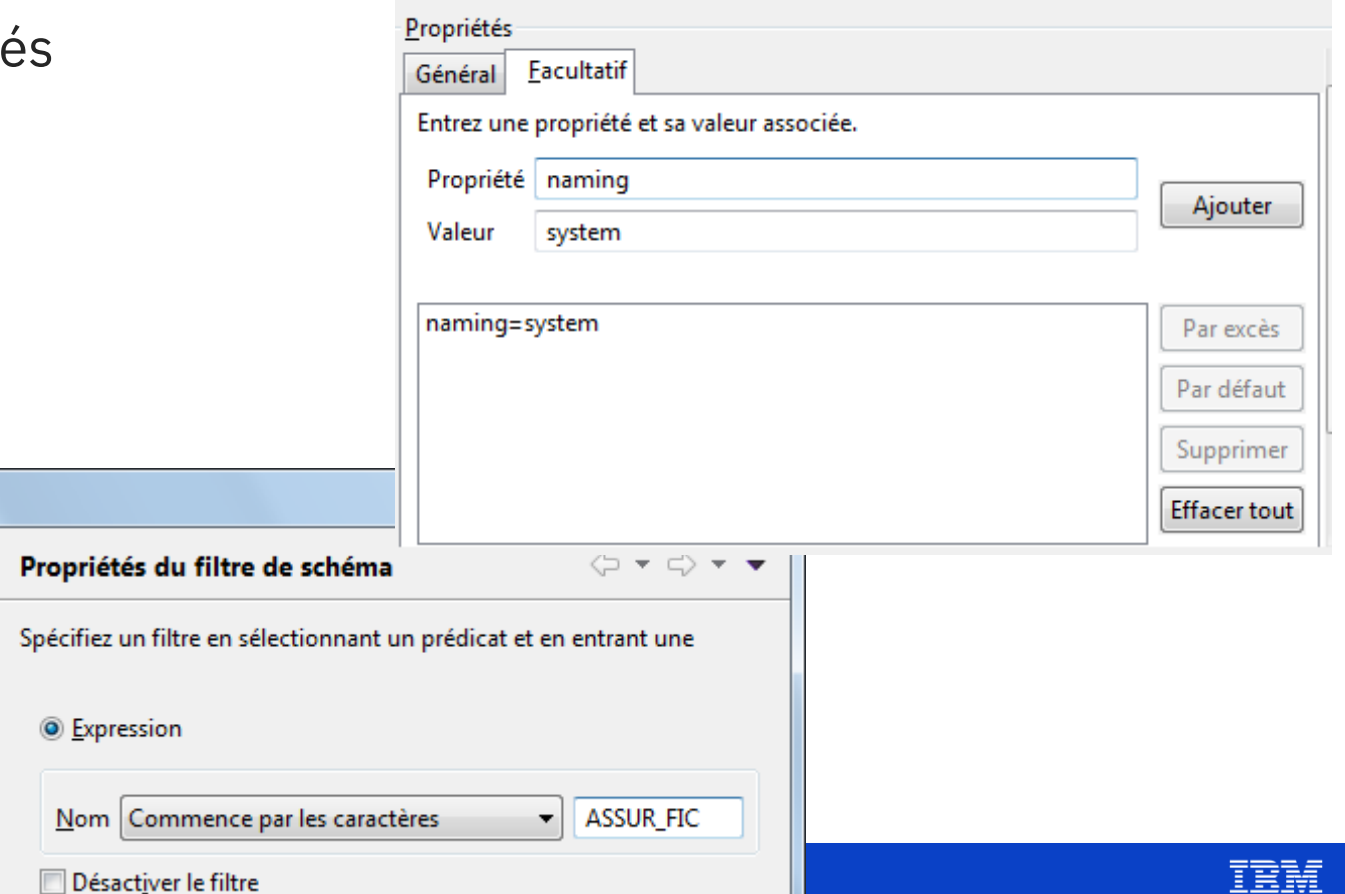

医睾丸毛

#### **IDS – Exploration de la source de données**

#### Explorateur de source de données &

- ⊿ <sup>2</sup> Connexions de base de données
	- FILTRE] STN720P1\_DataServer (DB2 for i V7R2)
		- **E STN720P1**  $\overline{a}$

**Power** 

Week

- $\Box$  ID d'autorisation
- Schémas [Filtré]
	- $\overline{AB}$  ASSUR FIC
		- $\triangleright$   $\cap$  Alias
		- $\triangleright$   $\Box$  Dépendances
			- **Global Variable**
			- Procédures mémorisées
			- Fonctions définies par l'utilisateur
		- $\triangleright$   $\Box$  Séquences
- **Tables The Company of the Company** 
	- **CLIENTS**
	- **CONTRATS**
	- **SINISTRES**
	- **THE TYPES CONTRAT**
	- **THE TYPES SINISTRE**
- Tables de requêtes matérialisées
- Hypes définis par l'utilisateur
- ∩ Vues ◢
	- **EE CONTRATS DETAIL**
	- $\triangleright$   $\overline{16}$  CT DET CLN
	- high CT\_DET\_CTN
	- $\overline{m}$  sin cli
	- Han SIN\_CONT
	- Has SIN\_NUM\_K
	- **EE SINISTRESL**
	- **TE SYSCHKCST**

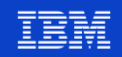

#### **IDS – Exécution de scripts SQL**

- Soit directement à partir de la source de données
	- Le script SQL pourra ensuite être sauvegardé sur le PC (fichier .sql)
		- Explorateur de source de données [23] Connexions de base de données
			- [FILTRE] STN720P1\_DataServer (DB2 for i V7R2)
- Soit à partir d'un projet de données

68

• Projet Eclipse de type développement de données ou conception de données (détails page suivante)

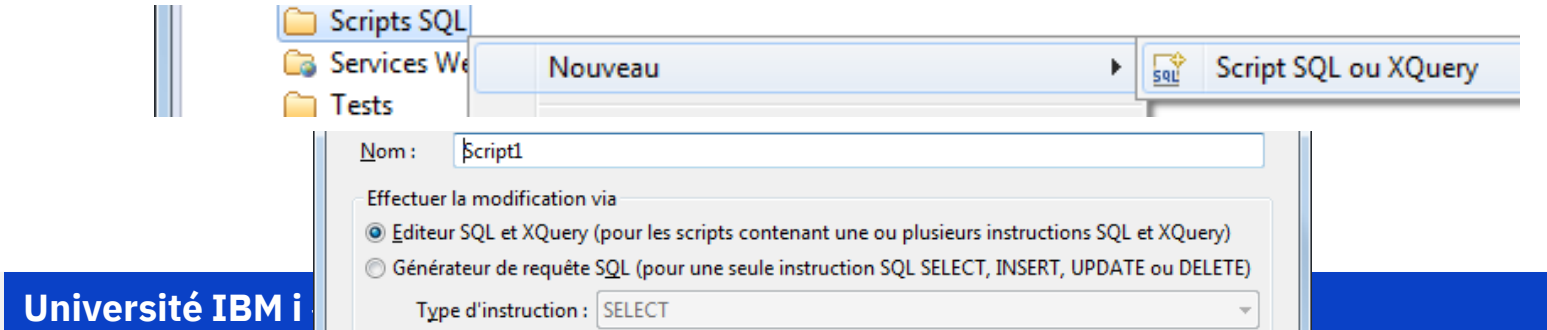

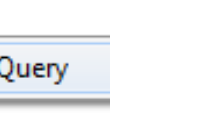

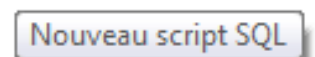

இவ்பி

## **IDS – Les projets relatifs aux données**

- Sont accessibles par la vue « Explorateur de projets de données »
- Deux types de projet :
	- Projet de **développement** de données
	- Projet de **conception** de données
		- 4 1 ASSUR DEV (STN720P1\_DataServer:jdb
			- Fonctions définies par l'utilisateur
			- Procédures mémorisées
			- **Scripts SQL**
			- Services Web Ca
			- **Tests**
			- XML
		- ▲ LASSUR\_DESIGN Diagrammes de données Autres fichiers
			- Modèles de données<br>Scripts SQL de la <mark>ai 2019</mark>

69

Week

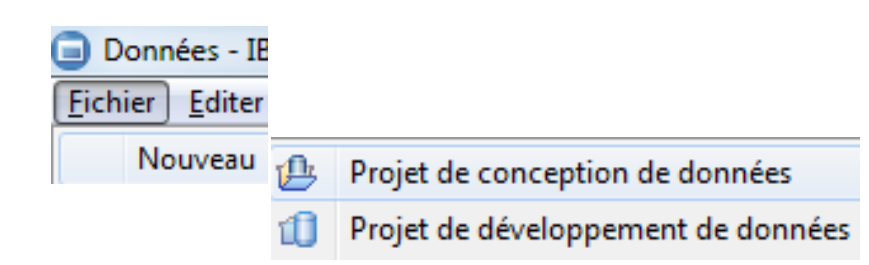

#### **Projet de développement de données** - Création de scripts SQL, de procédures stockées et d'UDFs (User Defined Function) - Intègre un ensemble de templates personnalisables

#### **Projet de conception de données**

- Pour stocker les modèles et les diagrammes de données

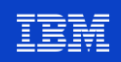

#### **IDS – Exécution de scripts SQL**

70

**Power** Week

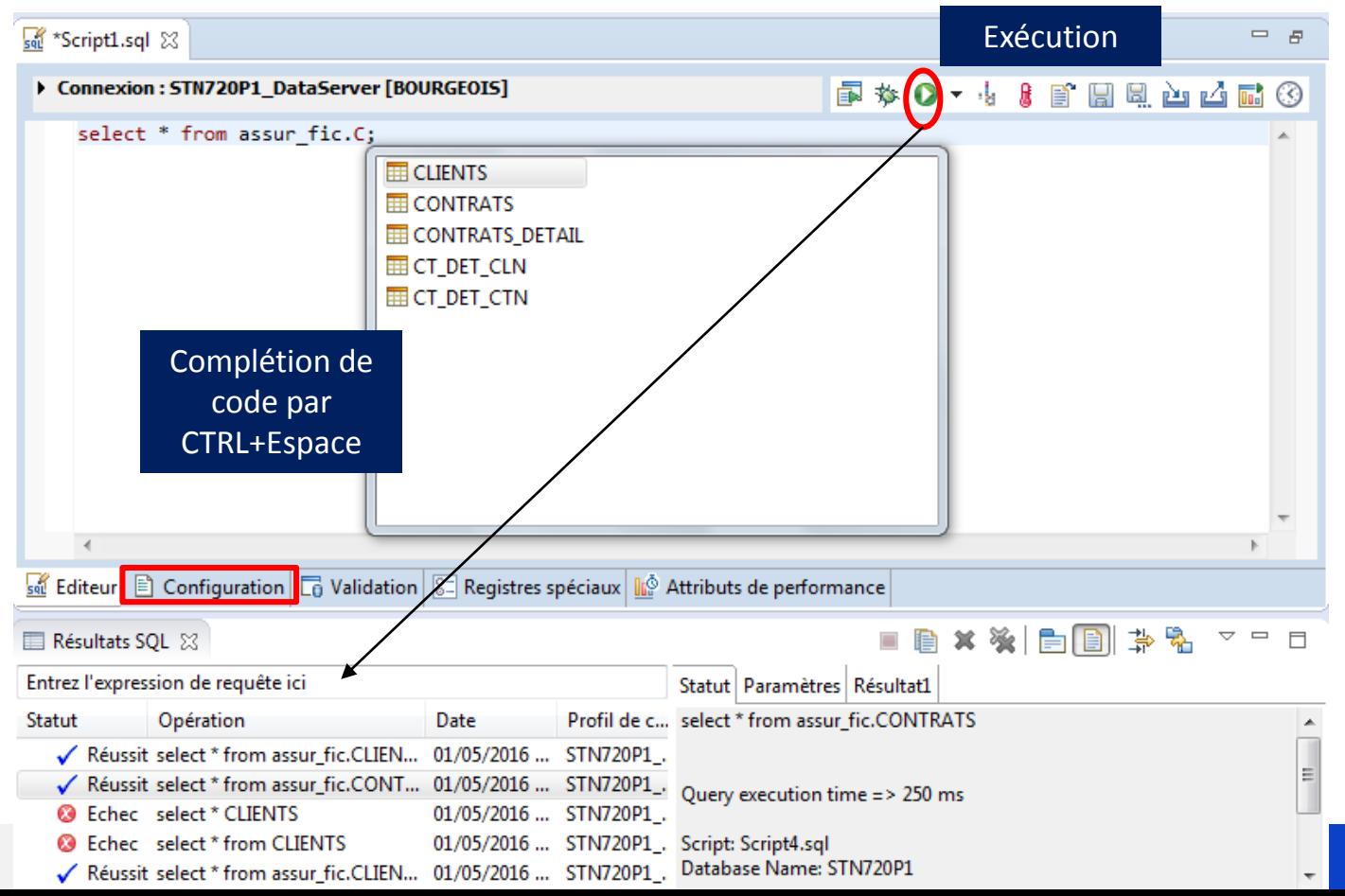

# **IDS - Exécution de scripts SQL**

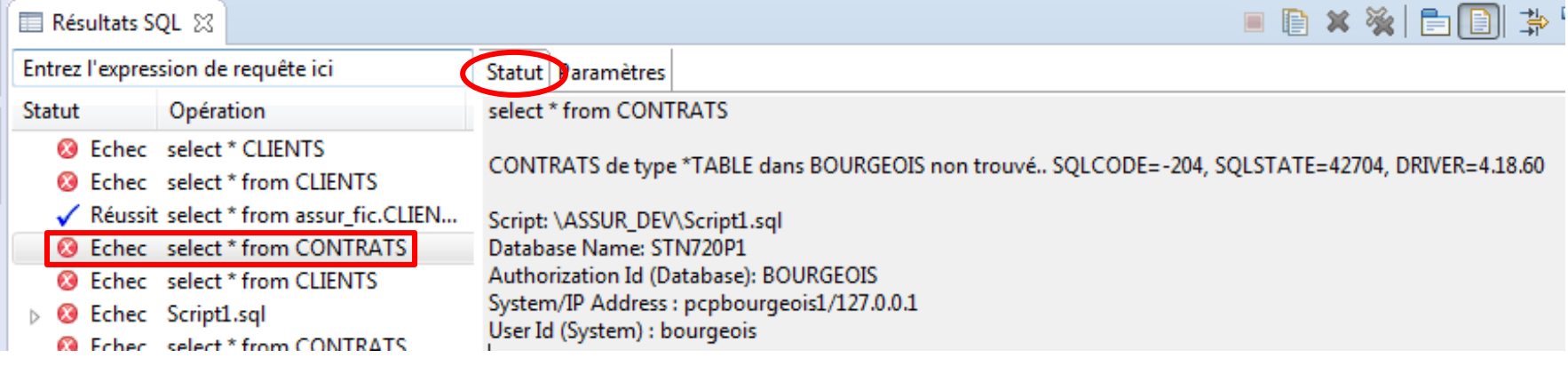

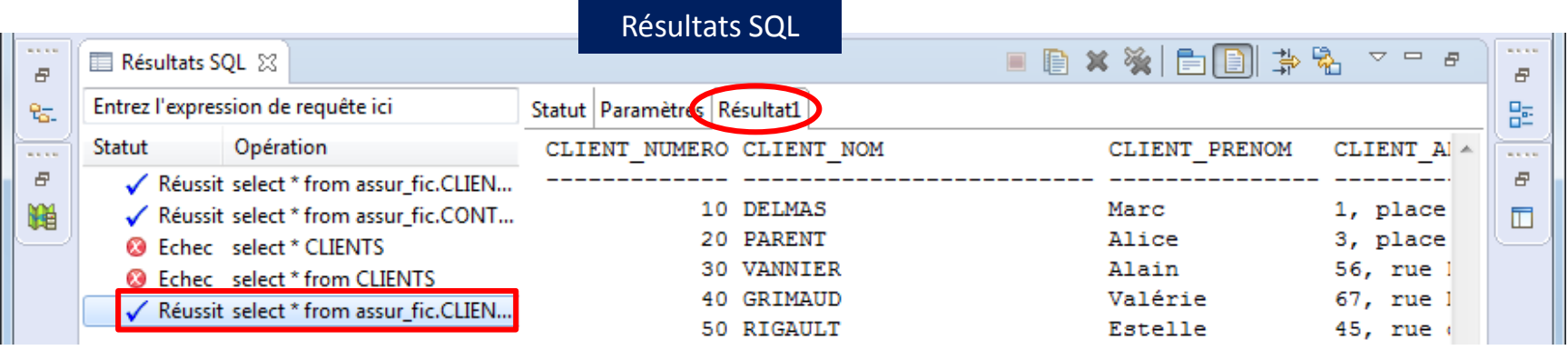

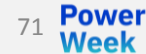

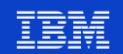

## **IDS – Exécution de scripts SQL**

72

**Week** 

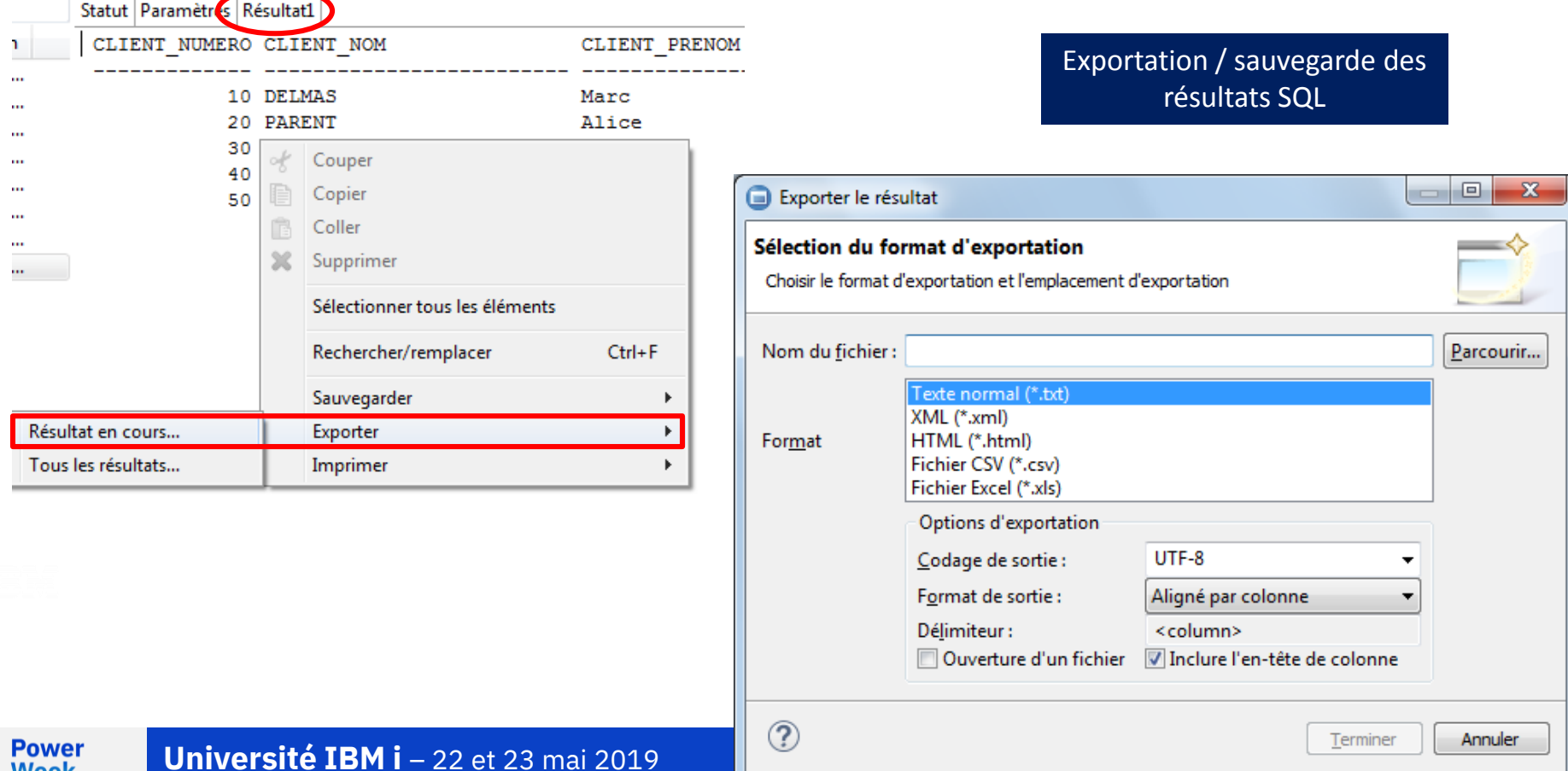
### **IDS - Création de procédures stockées**

Procédure stockée =

Week

- Procédure mémorisée  $\bullet$
- **Stored Procedure**  $\bullet$

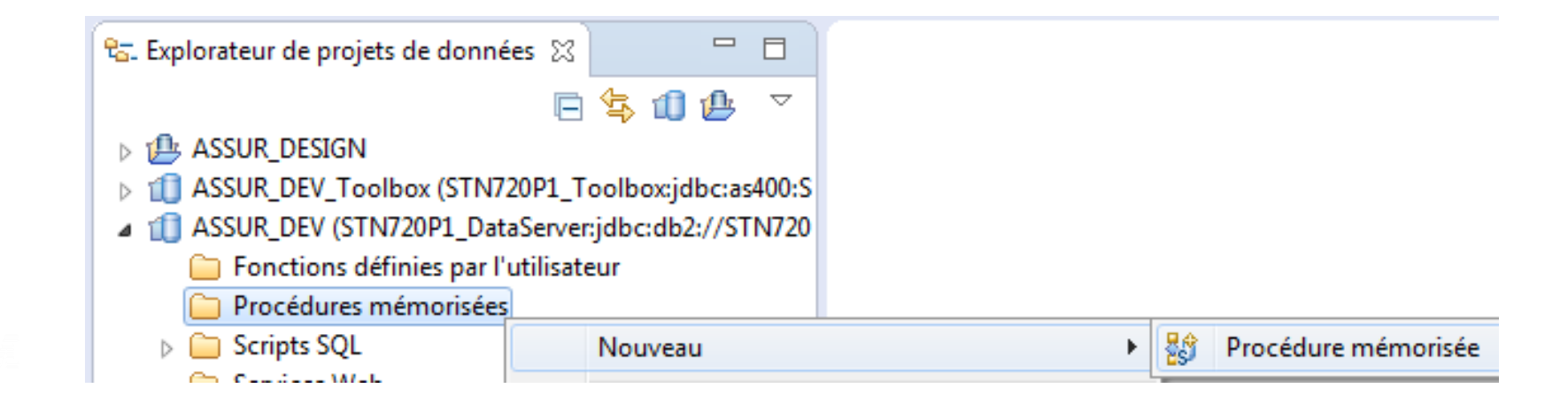

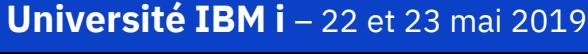

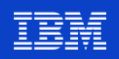

### **IDS - Création de procédures stockées**

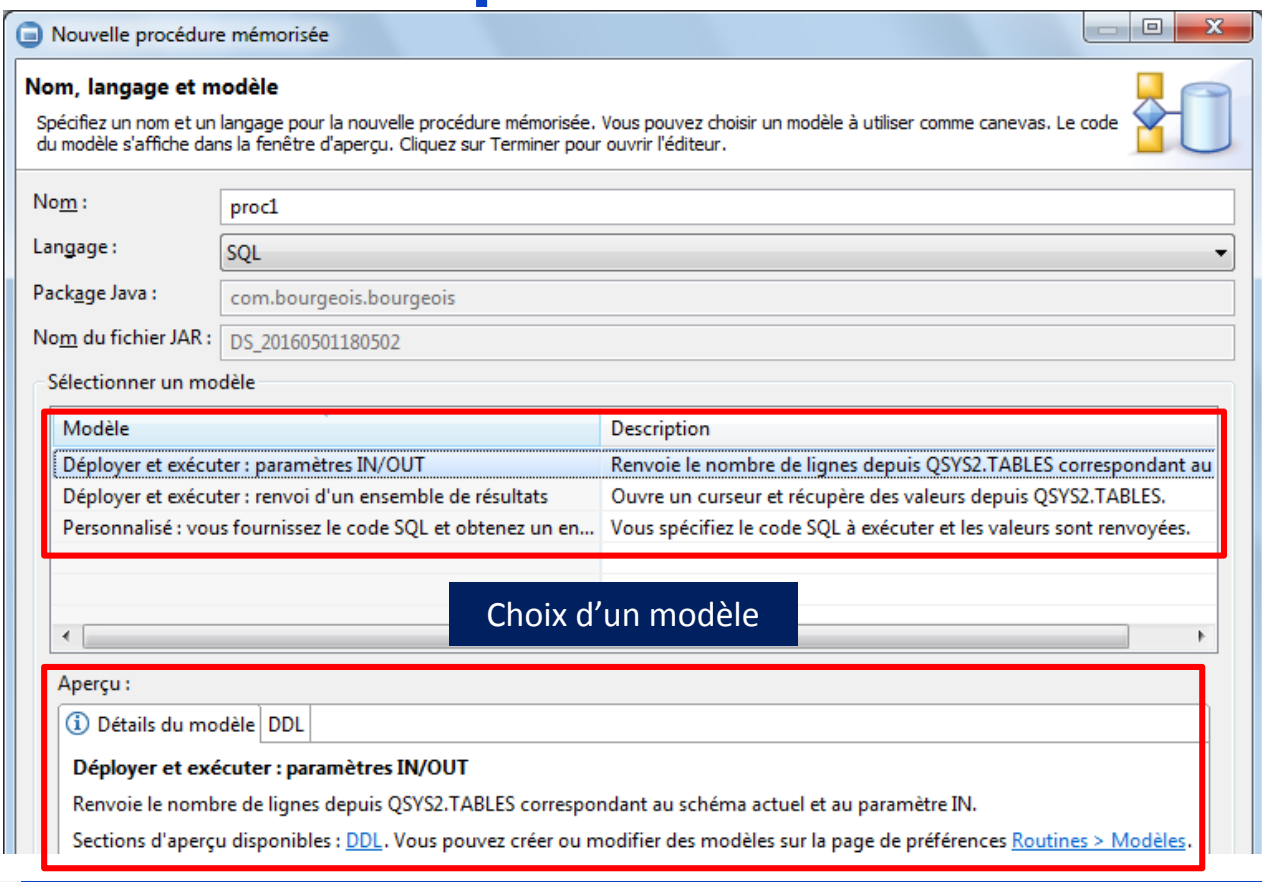

**Week** 

Université IBM i - 22 et 23 mai 2019

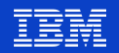

### **IDS - Création de procédures stockées**

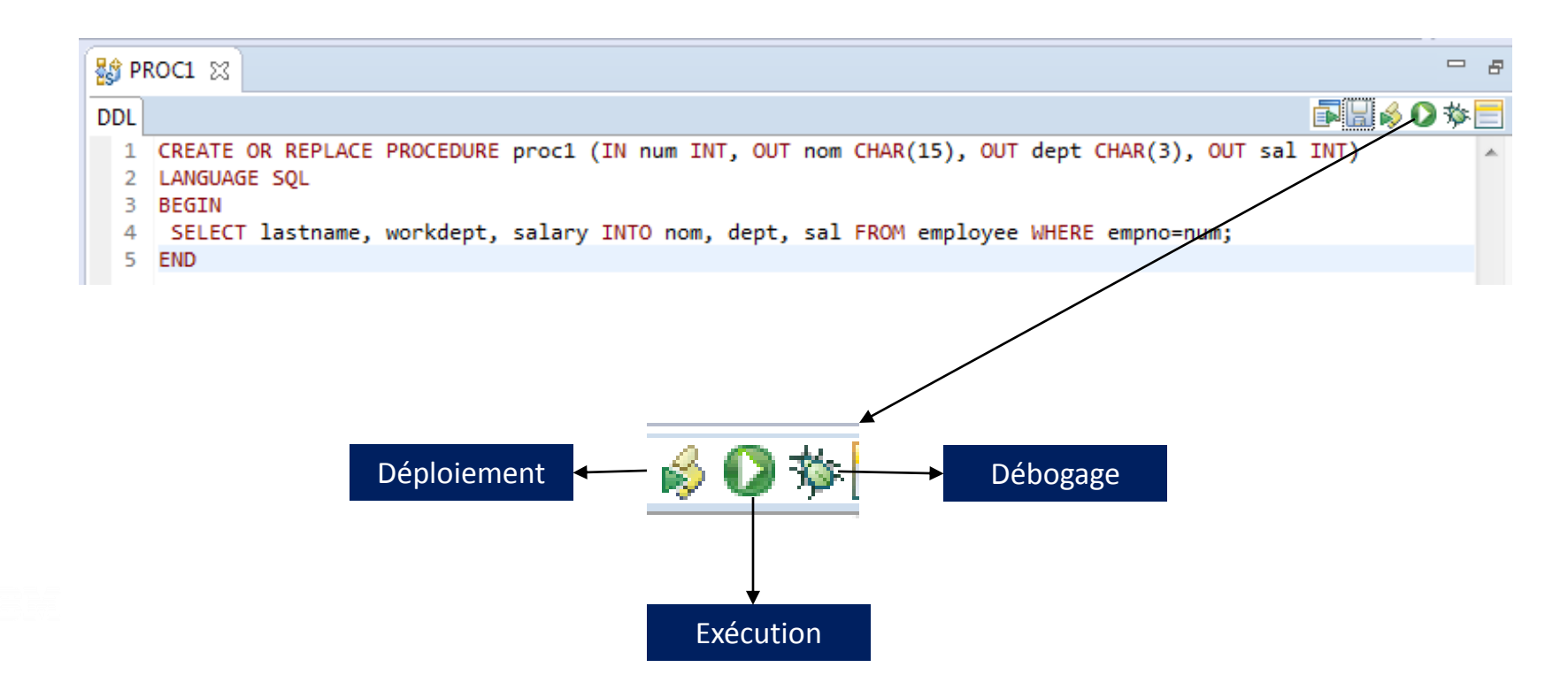

**Week** 

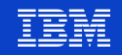

# IDS - Déploiement de procédures stockées

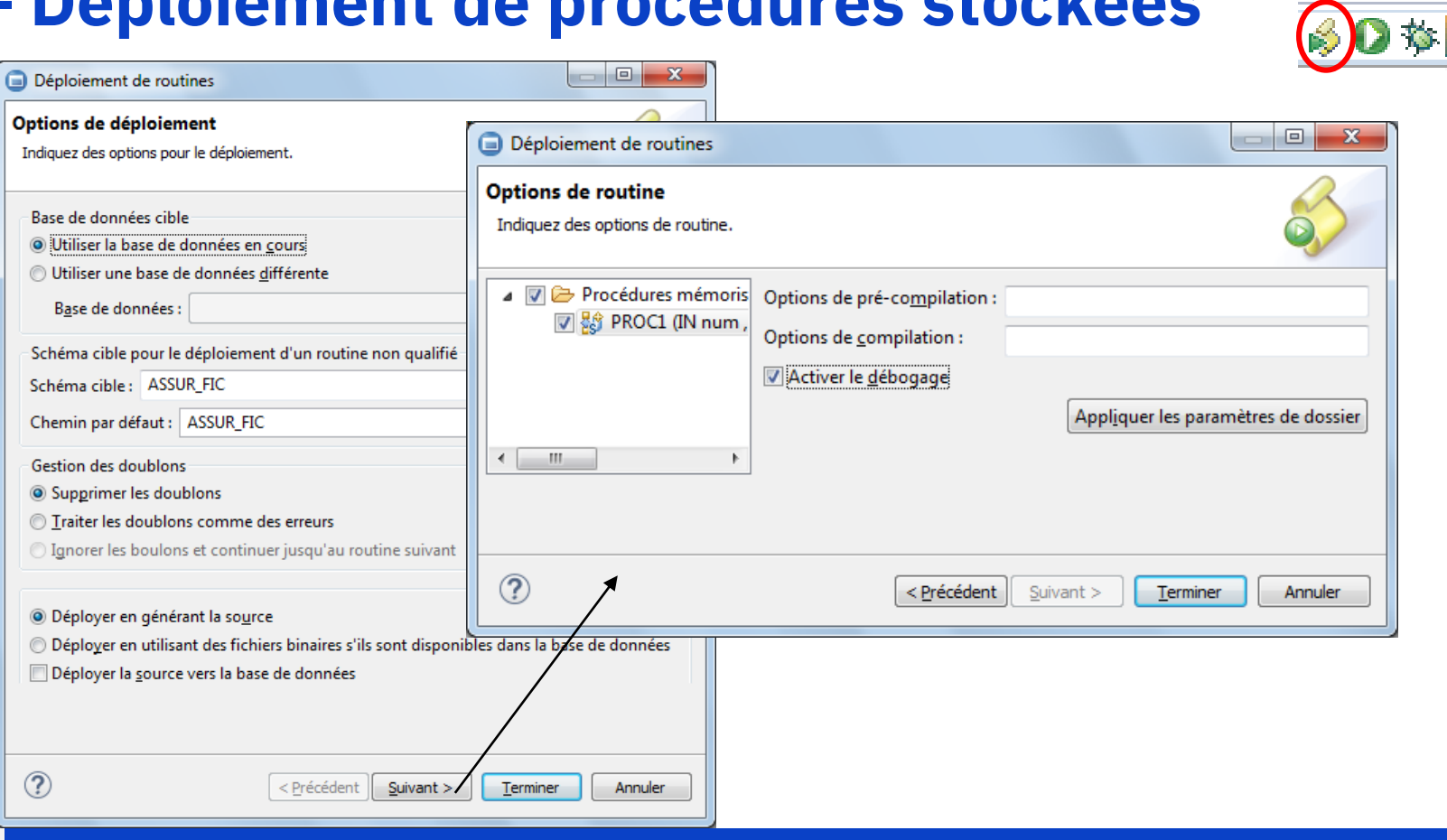

76 Week

### **Université IBM i - 22 et 23 mai 2019**

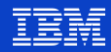

## **IDS - Exécution de procédures stockées**

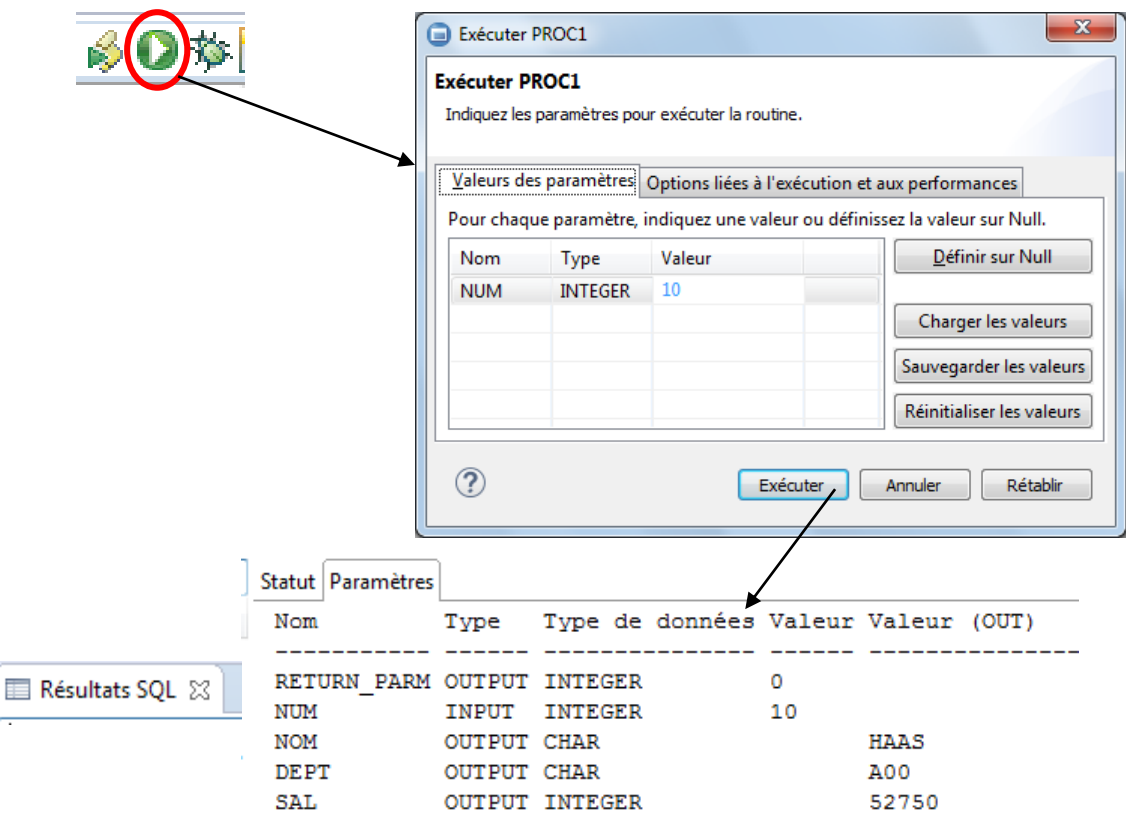

**Power** Week

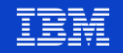

### IDS - Débogage de procédures stockées

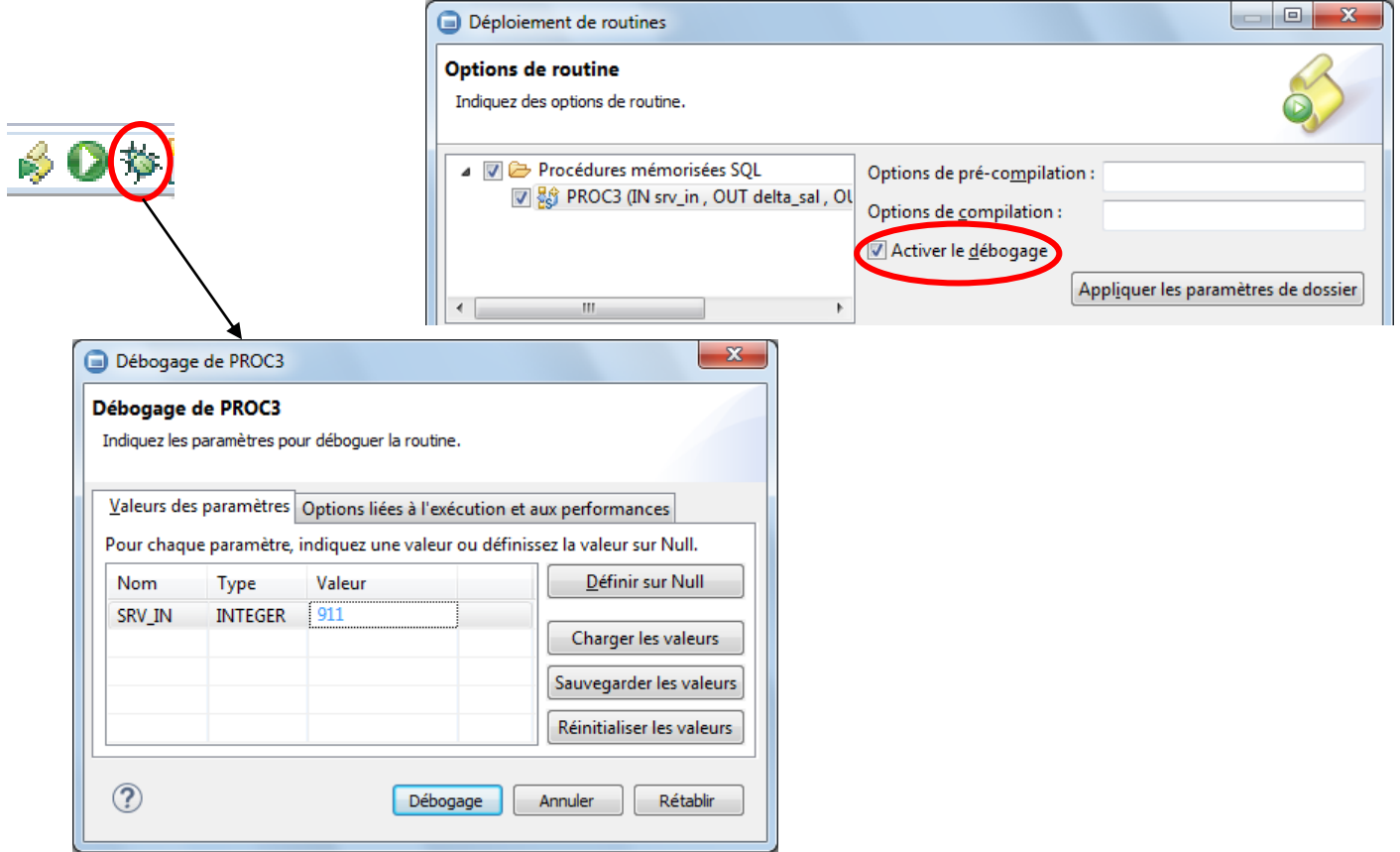

**Power** 

Week

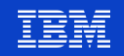

# IDS - Débogage de procédures stockées

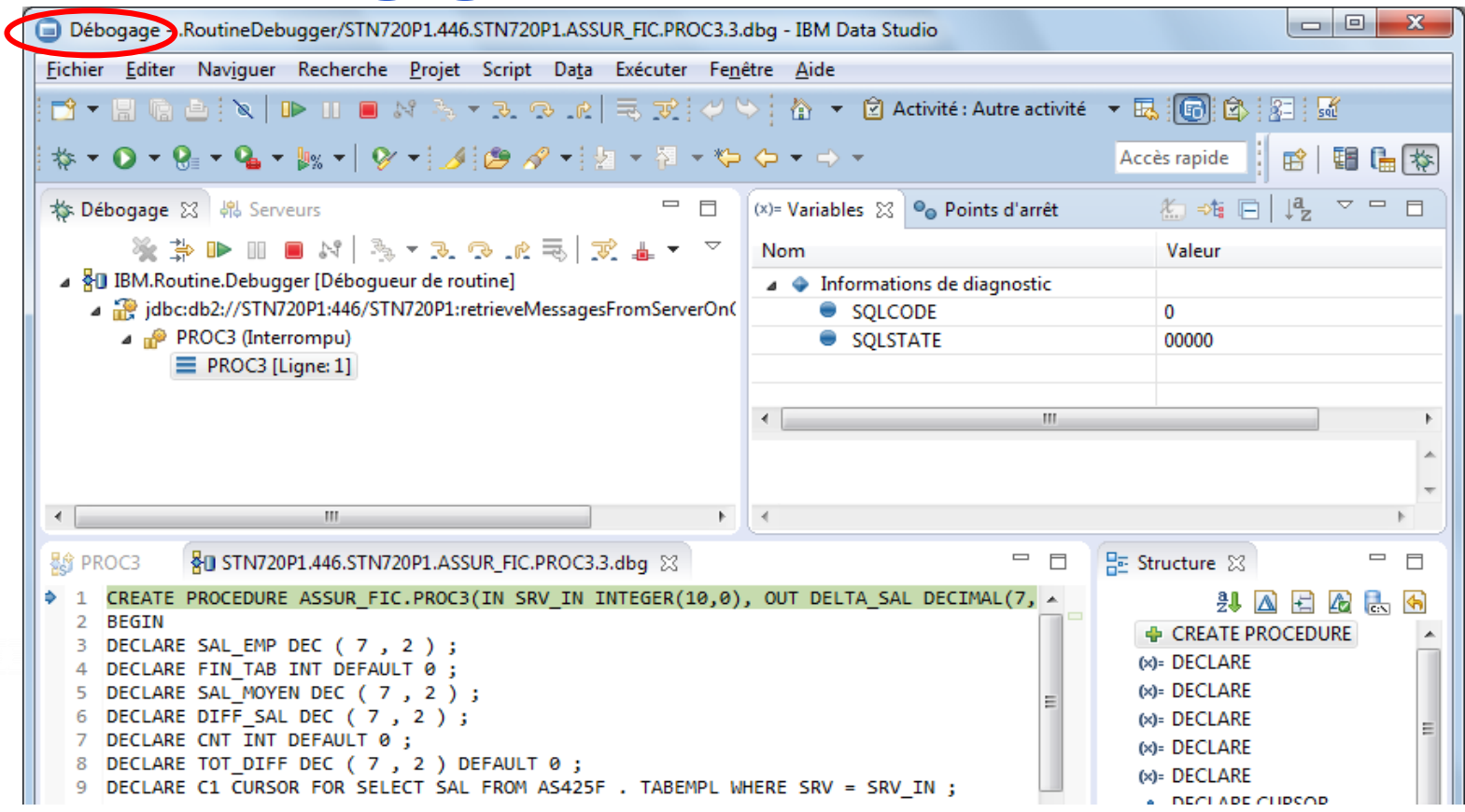

**Power** 

**Week** 

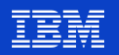

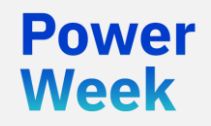

**Université IBM i** 22 et 23 mai 2019

# 7. Compléments Communauté

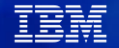

# **Plugin iSphere - Présentation**

- Plugin gratuit apportant les fonctionnalités suivantes
	- Editeur de fichier de messages (MSGF)
	- Editeur de répertoire de liage (BNDDIR)
	- Editeur de zones de données (DTAARA)
	- Editeur de User Space (USRSPC)
	- Editeur de comparaison / fusion
	- Fonction de recherche extrêmement rapide
	- Recherche de messages dans des MSGF
	- Visualisation des spoules avec conversion en TEXT, HTML et PDF
	- Marquage d'emplacements dans le source (TODO, FIXME)
	- Visualisation / monitoring de DTAARA, USRSPC et DTAQ

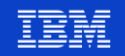

# **Plugin iSphere – Installation**

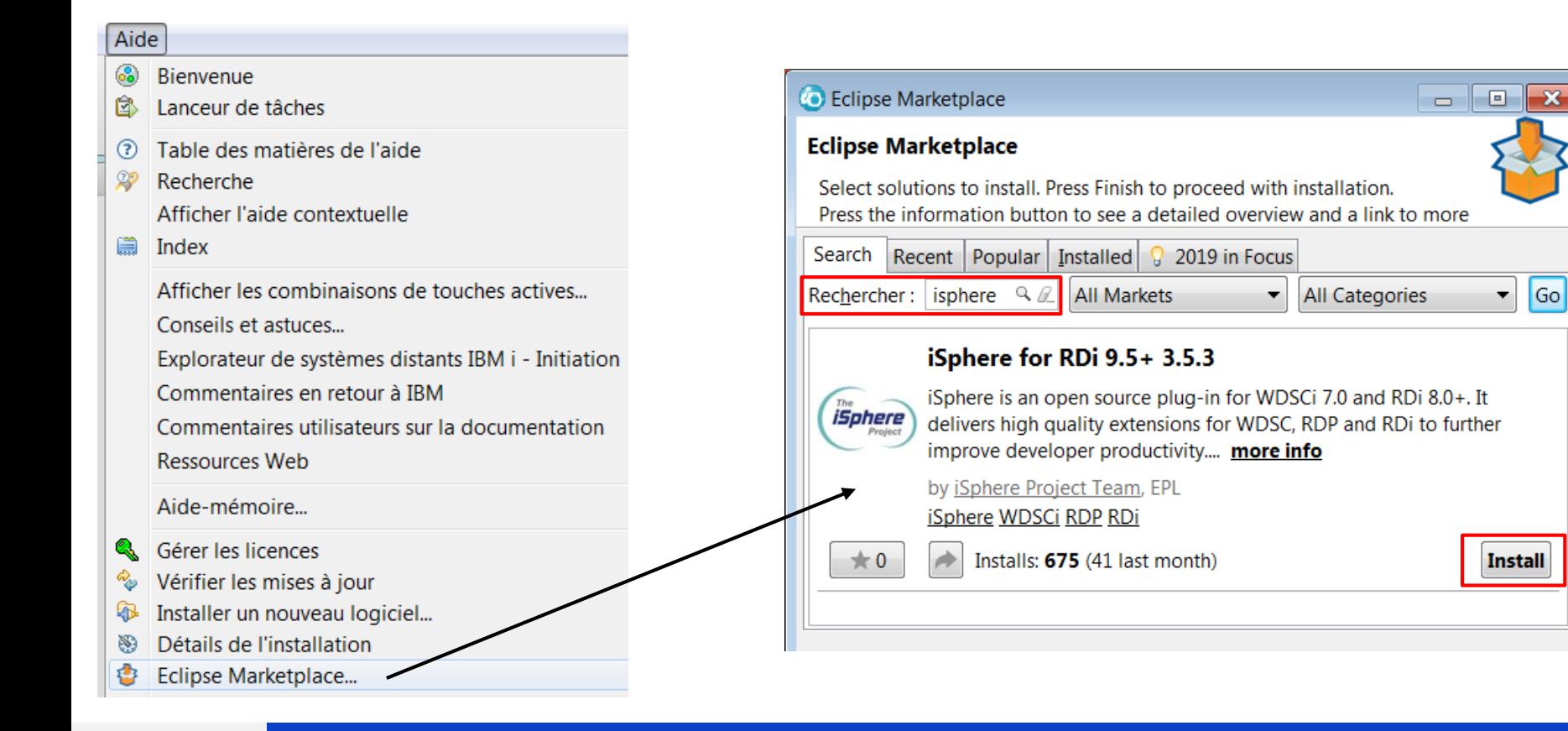

**Power** 

**Neek** 

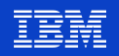

### **Plugin iSphere - Installation**

### **Co** Eclipse Marketplace  $\Box$  $\mathbf{x}$  $\Box$ **Confirm Selected Features** Confirm the features to include in this provisioning operation. Or go back to choose more solutions to install. Bisphere for RDi 9.5+ 3.5.3 http://master.dl.sourceforge.net/project/isphere/ed  $\triangledown$   $\div$  iSphere Core (required) (required)  $\sqrt{\frac{1}{2}}$  iSphere for RDi 8.0+ (recommended) (required)  $\left| \cdot \right|$  iSphere Compare Filters for RDi 9.5+ (recommended)  $\left| \cdot \right|$  iSphere Help (optional)  $\left| \cdot \right|$  iSphere Job Log Explorer for RDi 8.0+ (optional)  $\sqrt{2}$  + iSphere Journal Explorer for RDi 8.0+ (optional)  $\left| \cdot \right|$  iSphere Lpex Editor Extensions (optional)  $\triangledown$  + iSphere Message Subsystem for RDi 8.0+ (optional) Figure STRPREPRC Support (optional)  $\sqrt{\frac{1}{2}}$  iSphere Task Tags for RDi 8.0+ (optional) |- iSphere TN5250J (Albireo) |- iSphere TN5250J Core | ⊕ iSphere TN5250J for RDi 8.0+  $\circledR$ < Install More Confirm  $>$ Annuler Terminer

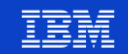

# **Plugin iRPGUnit**

### Automatisation de tests unitaires RPG  $\mathcal{L}_{\mathcal{A}}$

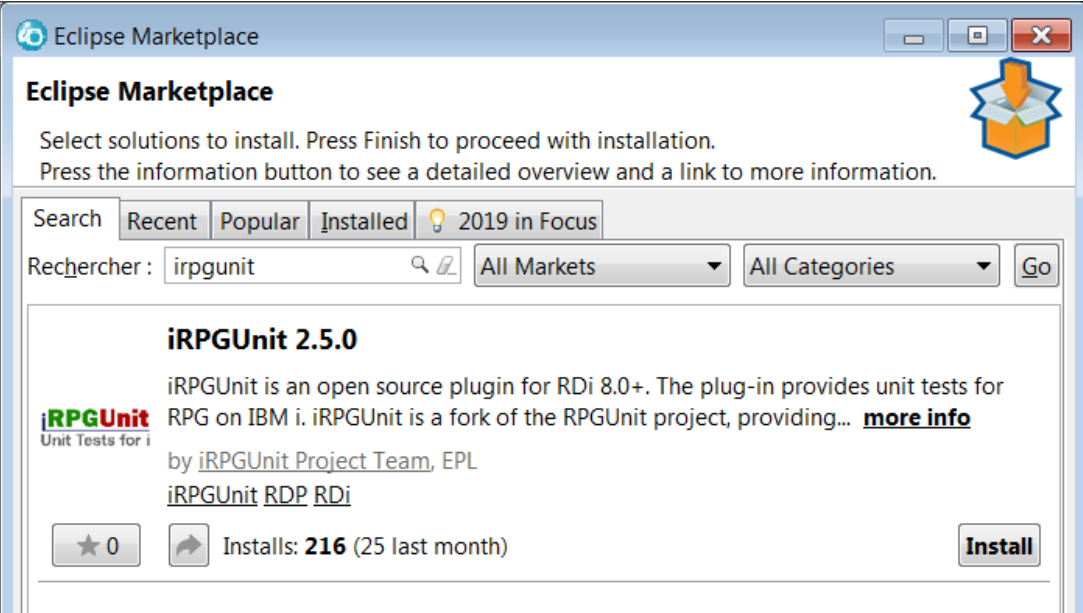

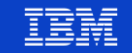

84

Neek

### Site IBM i RDi - ibm.biz/rdi\_product

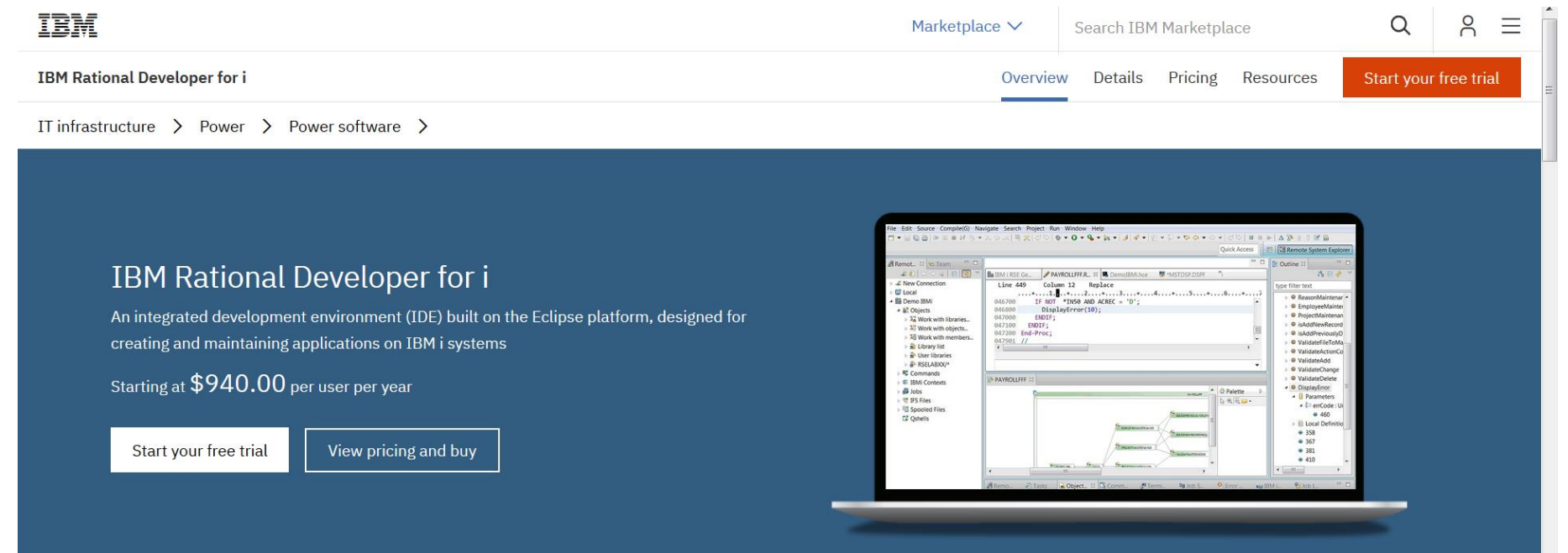

What Rational Developer for i can do for your business

 $15021$ 

**Power**  $85$ Week

 $\frac{1}{2}$ 

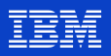

Let's talk

### **Evolutions du produit RDi – ibm.biz/rdi\_product\_evolution**

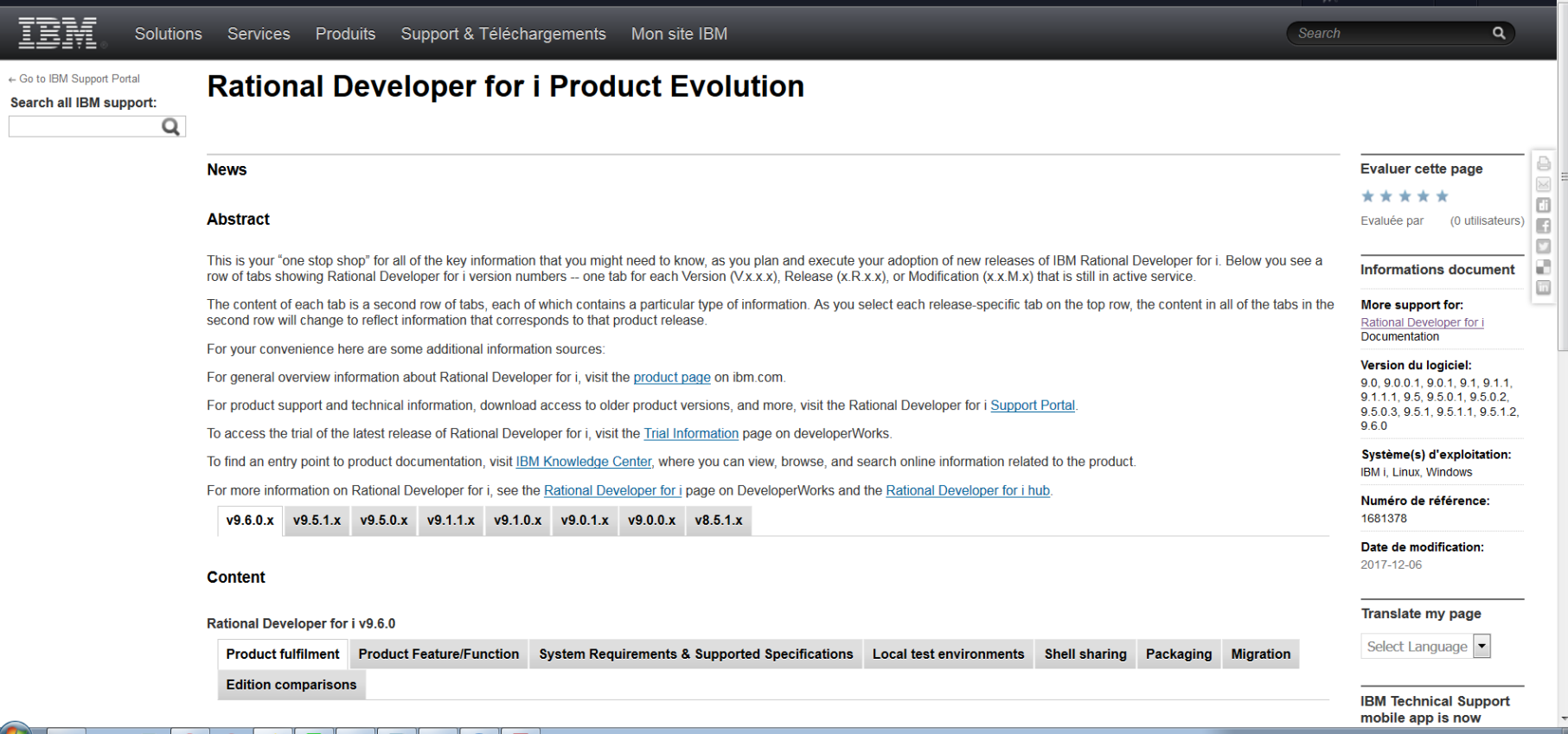

**Université IBM i** - 22 et 23 mai 2019

86

Power Week

### WIKI RDi - ibm.biz/wiki\_rdi

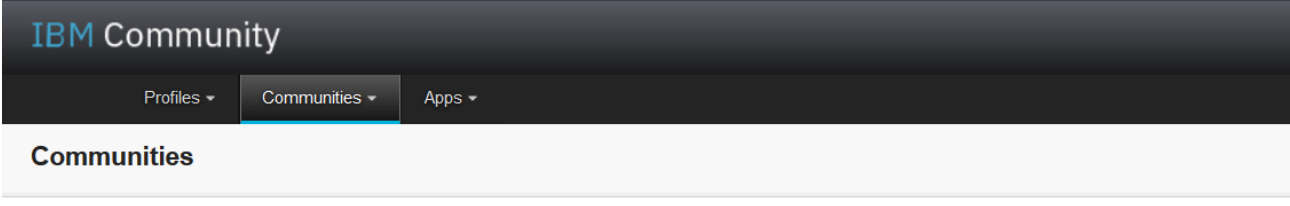

#### RDi - IBM Rational Developer for i Hub

#### ▼ RDi - IBM Rational **Developer for i Hub**

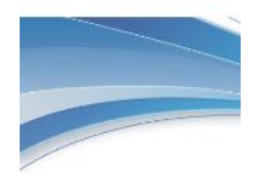

IBM<sup>®</sup> Rational<sup>®</sup> Developer for i

#### Overview

**Recent Updates** 

**Members** 

#### - Wiki

**Blog** 

Feeds

**Bookmarks** 

**Files** 

**Université IBM i** 

**Power** 

**Week** 

 $87$ 

You are in: RDi - IBM Rational Developer for i Hub Wiki > Welcome

#### Welcome | Updated October 24, 2017 by Steve Ferrell | Tags: None  $\vert \mathbf{r} \vert$

Page Actions -

### Welcome to the IBM Rational Developer for i Hub

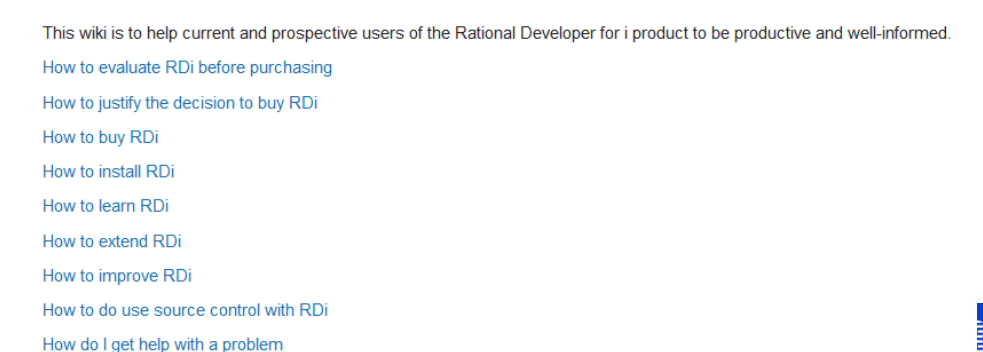

### **RDi – Formation en ligne – ibm.biz/rdi\_wiki\_self\_learning**

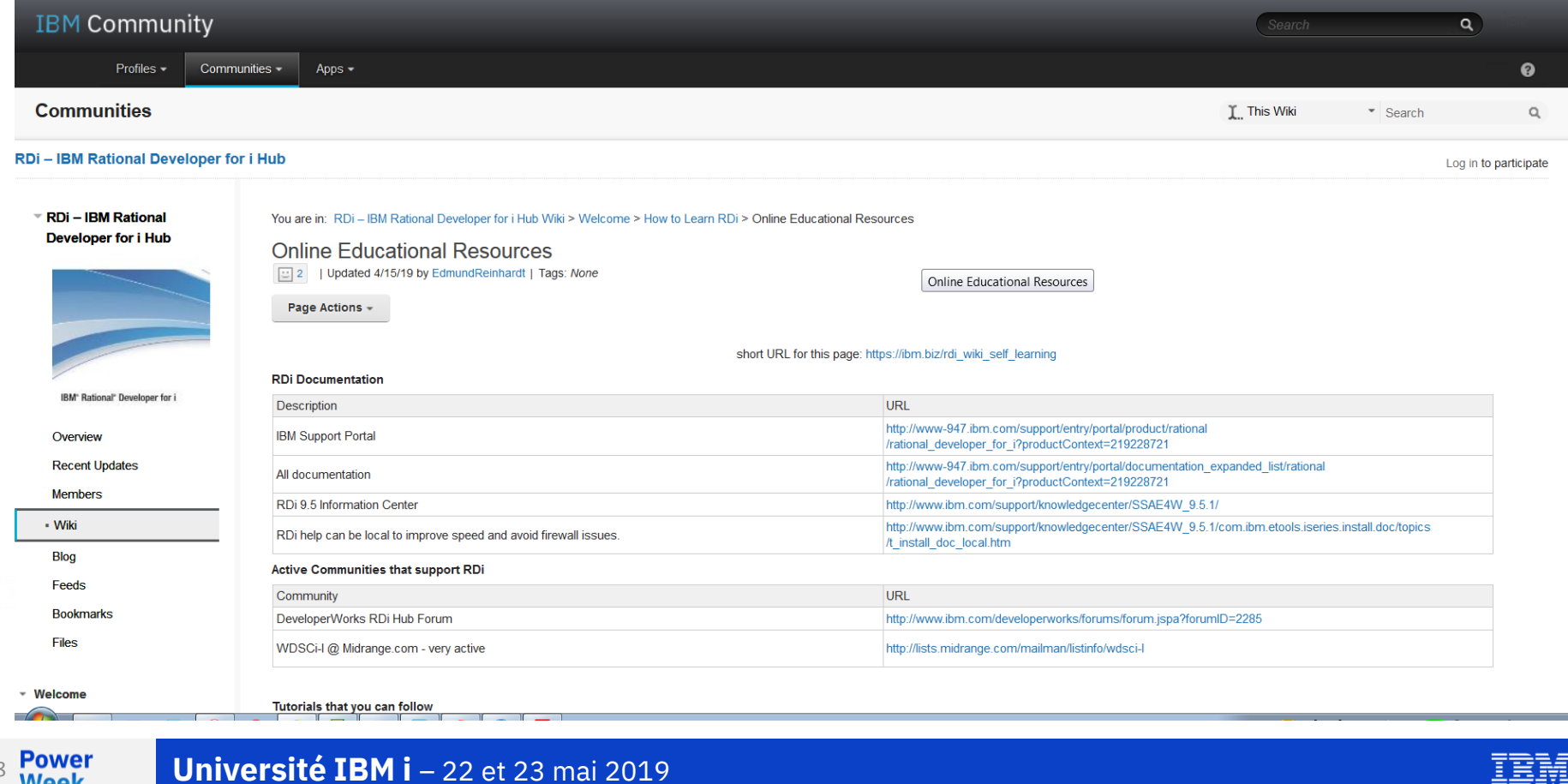

88Week

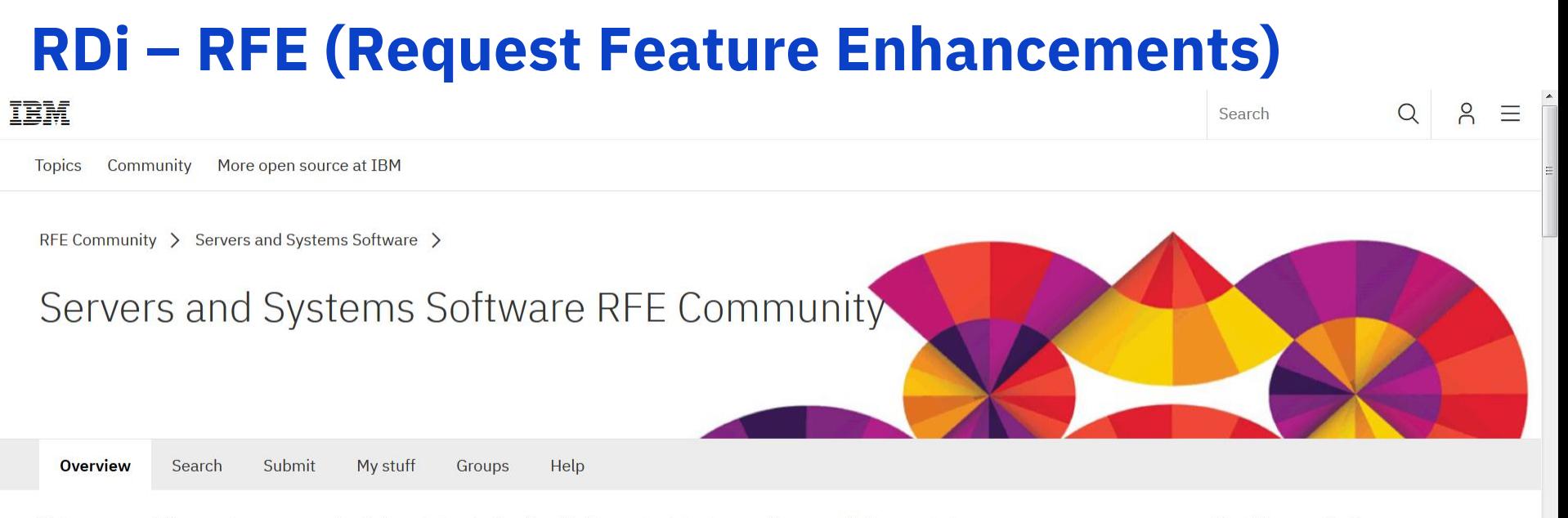

Welcome users! Here you have an opportunity to collaborate directly with the product development teams and other product users.

Your ideas matter!

### Filter the page content by brand and product

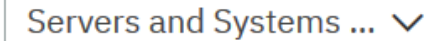

Developer for Power Systems

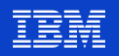

# **RDi – RFE (Request Feature Enhancements)**

### **Auto refresh Service Entry Points in RDi**

When setting a Service Entry Point in RDi, every time you re-compile the program the SEP must be refreshed. It's easy to forget to do so, and the n you need to stop the program you are trying to debug....

**Uncommitted Candidate** 

### 10 votes **⊘Vote**

15 votes

Vote

Drag and Drop Procedures in RDI from the outline view

Drag and Drop Procedures in RDI from the outline view to help refactor code.

**Uncommitted Candidate** 

8 votes

### RDi RPG editor - need a line that always shows what subroutine/proc that c...

When I'm browsing or editing an RPG source member (of any kind), I would like to always see what is the name of the subroutine or procedure th at my cursor is in so that I don't always have to scroll u...

Duplicate

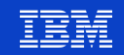

## **RDi – Pour en savoir plus**

- Université IBM i **2019**
	- S27 Nouveautés développement d'applications 2018-2019
		- Nouveautés version 9.6.0.6
- Université IBM i **2018**
	- S42 Nouveautés RPG V7 et RDi V9.6
	- S50 Utiliser GIT sous IBM i pour le contrôle des changements
- **Transfert de connaissances IBM Lab Services** 
	- 2 jours

- Sur site client
- Me contacter (pbourgeois@fr.ibm.com)

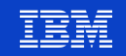

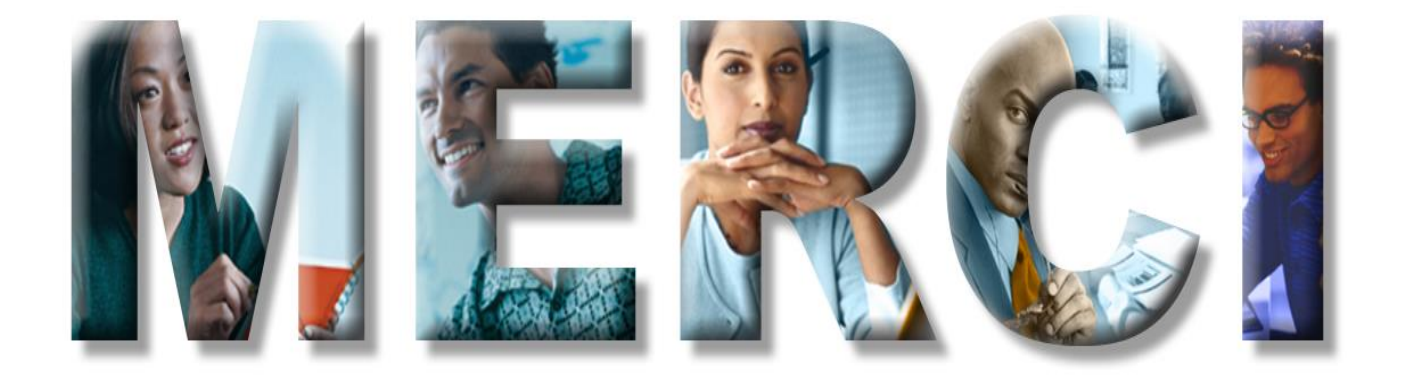

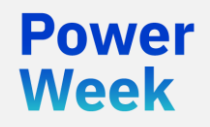

**Université IBM i** 22 et 23 mai 2019

### **Annexe**

### Compléments IBM Data Studio

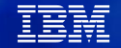

# **La modélisation de données**

- Modèle **Conceptuel** de Données
	- Description des données à un haut niveau
	- Inclut les entités et leurs relations
		- Ce que l'on appelle l'ERD (Entity Relationship Diagram)
	- Un identifiant de l'entité est le seul attribut nécessaire
	- Relations 1  $\leftarrow$  > N et N  $\leftarrow$  > N

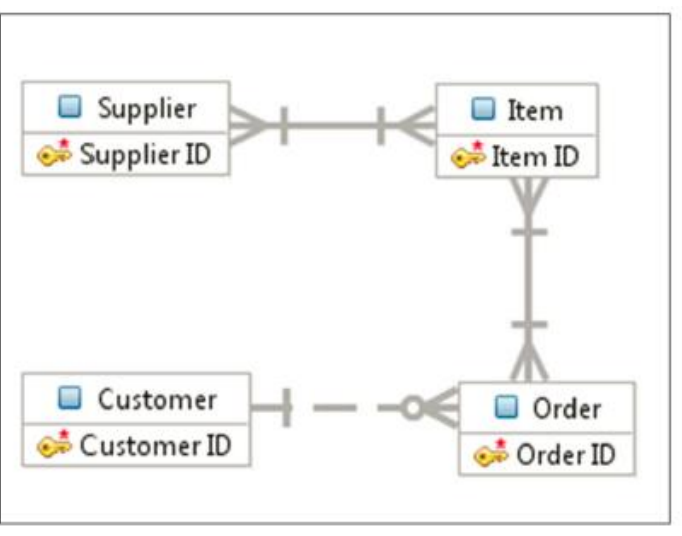

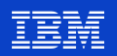

# **La modélisation de données**

- Modèle Logique de Données (LDM : Logical Data Model)
	- Description des informations et règles métier
	- On indique les attributs de chaque entité
	- Les tables sont normalisées
	- Est indépendant de la base de données

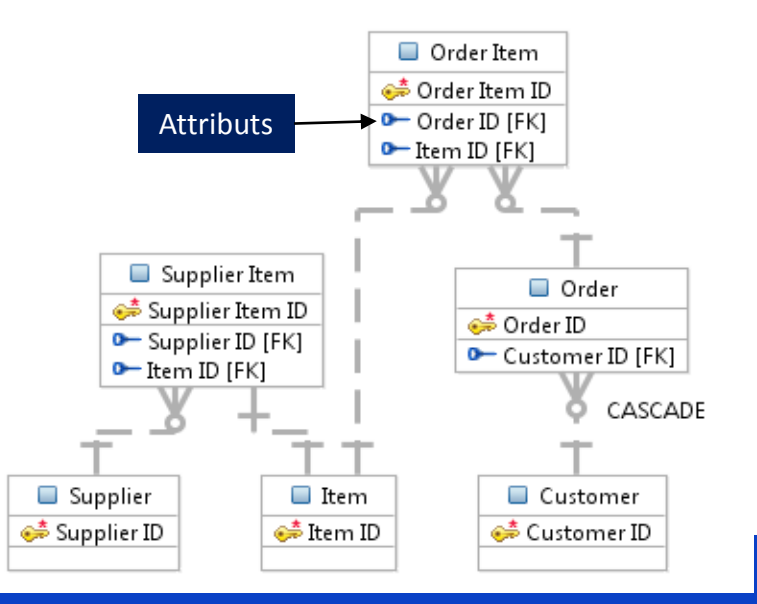

 $Q\sqrt{2}$ 

### **La modélisation de données**

- Modèle Physique de Données (PDM : Physical Data Model)
	- Décrit l'implémentation dans une base de données cible

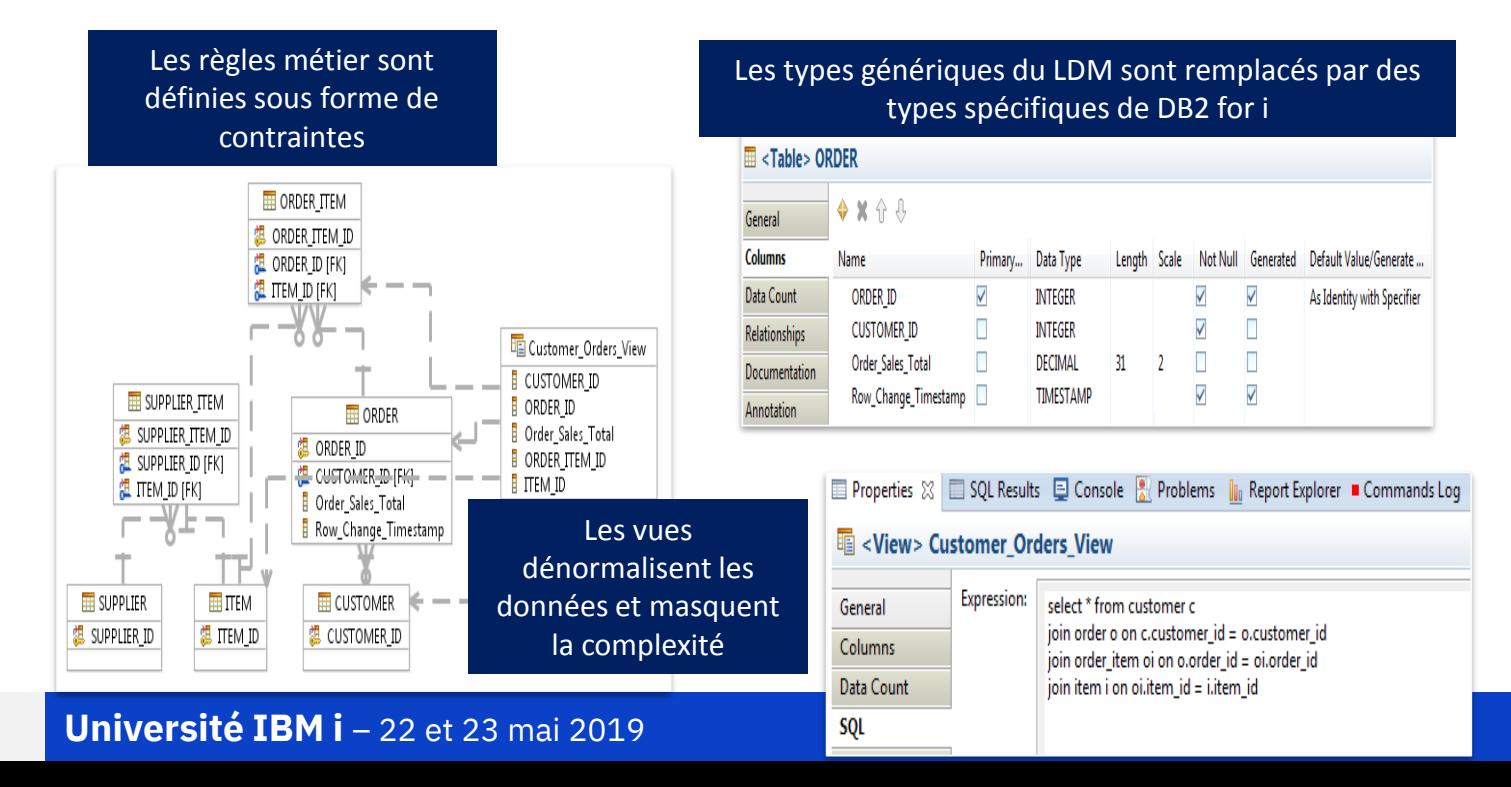

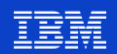

**PDM: Physical Data Model** 

97

A partir d'un projet de conception de données

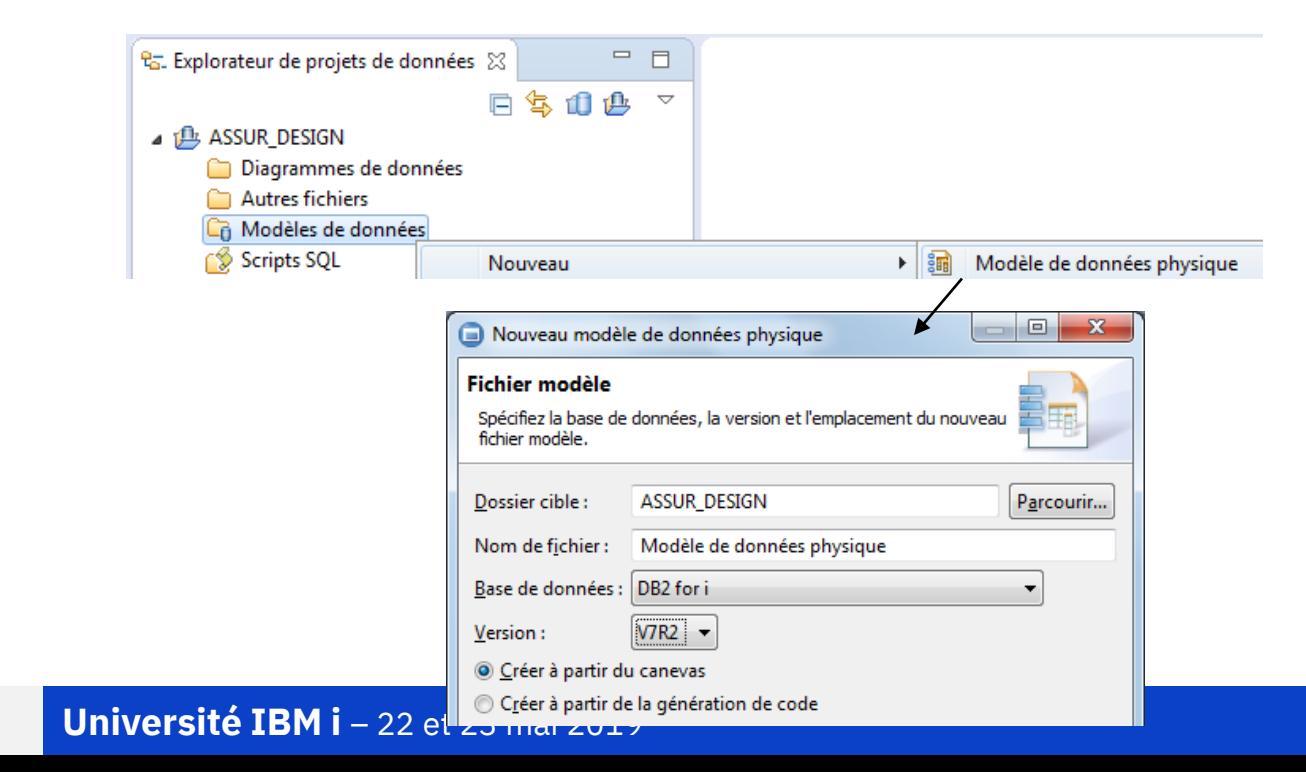

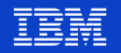

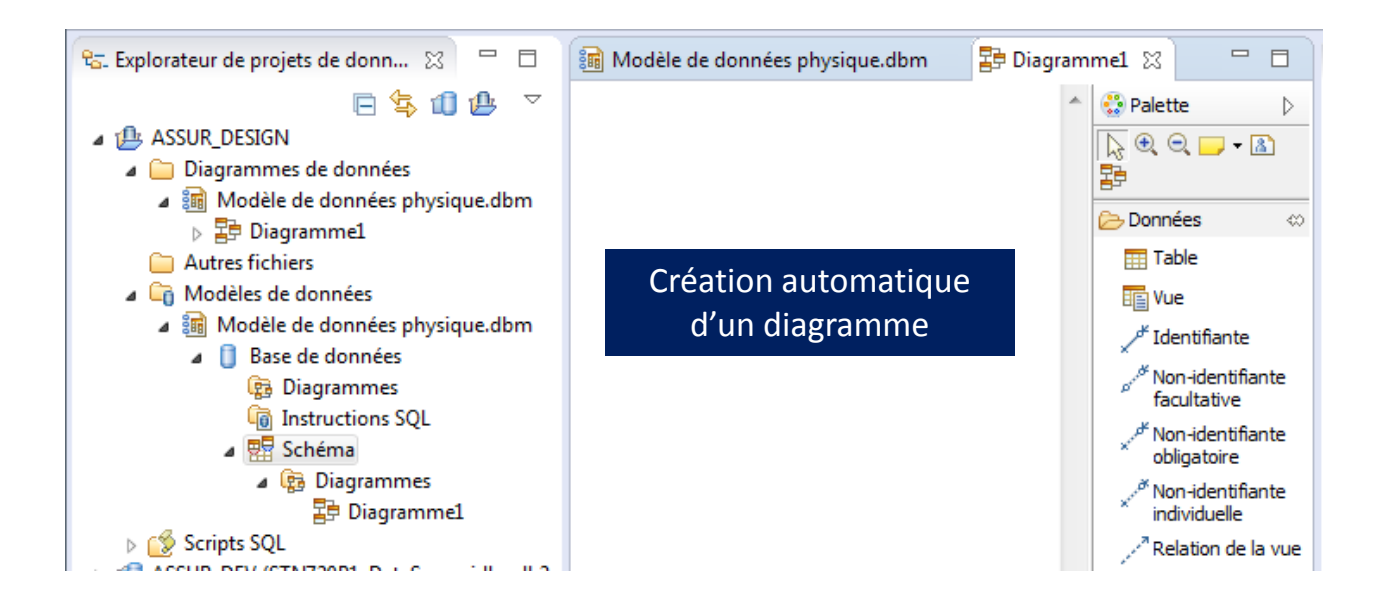

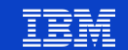

98

**Power** Week

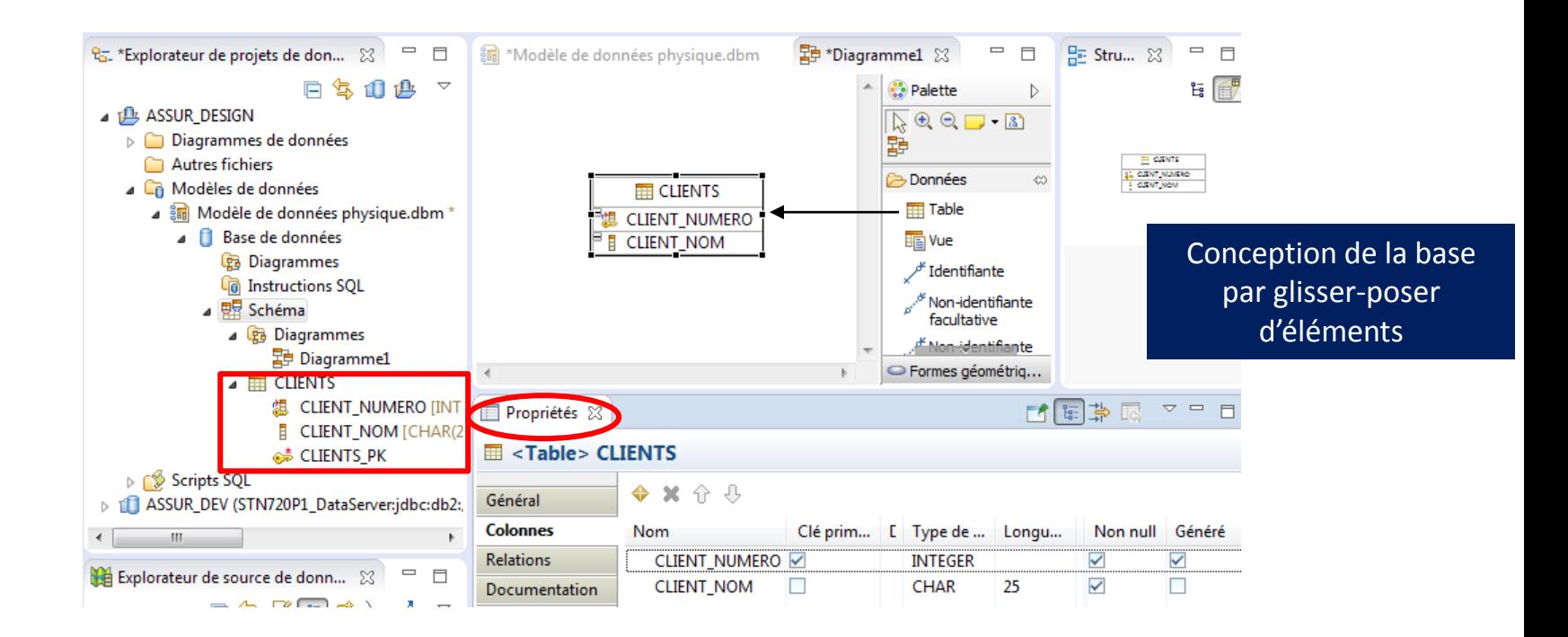

**Power** 

Week

 $\Omega$ 

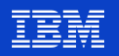

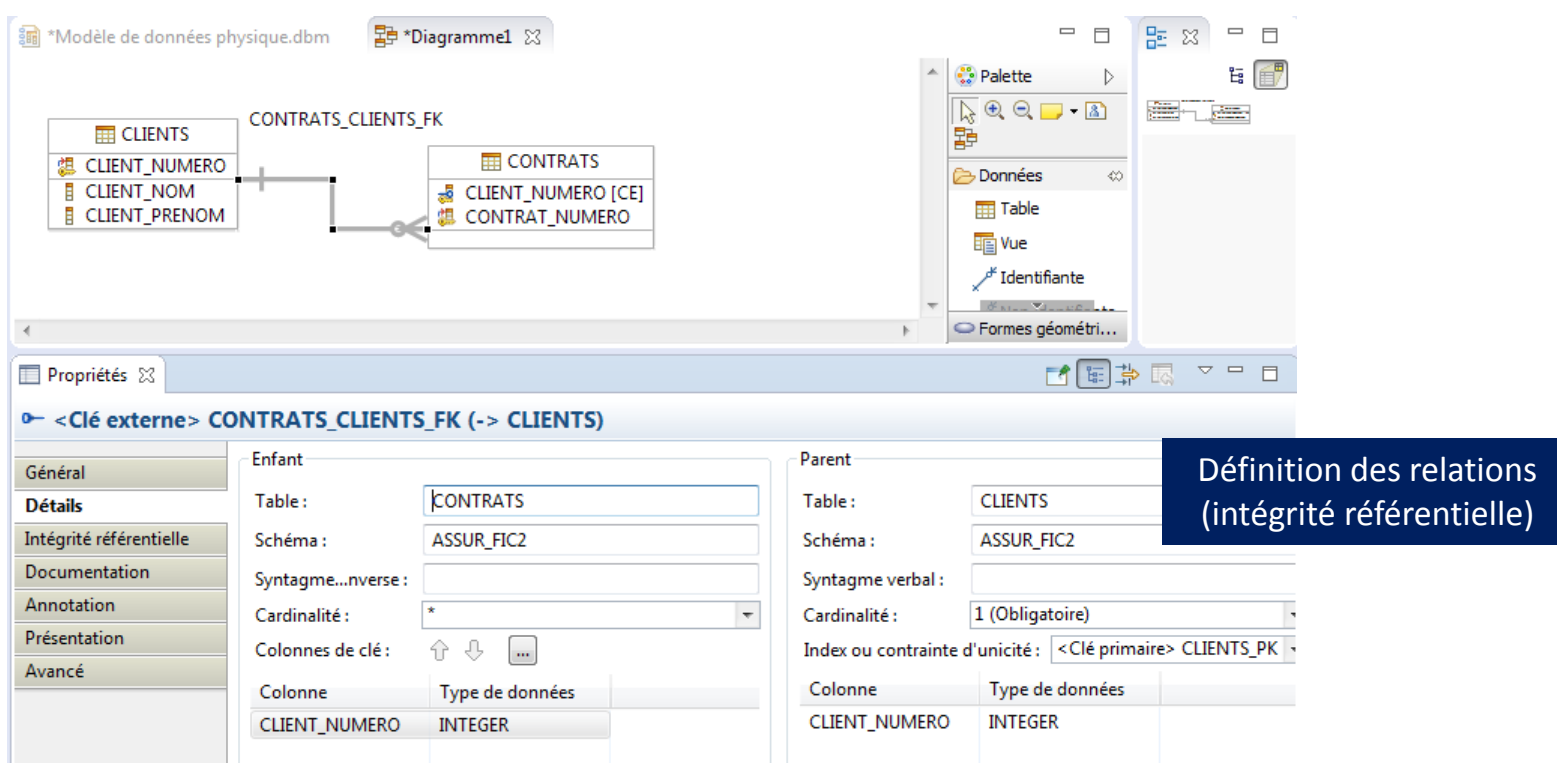

100

Week

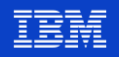

### **IDS – Génération de DDL**

**Power** 

**Week** 

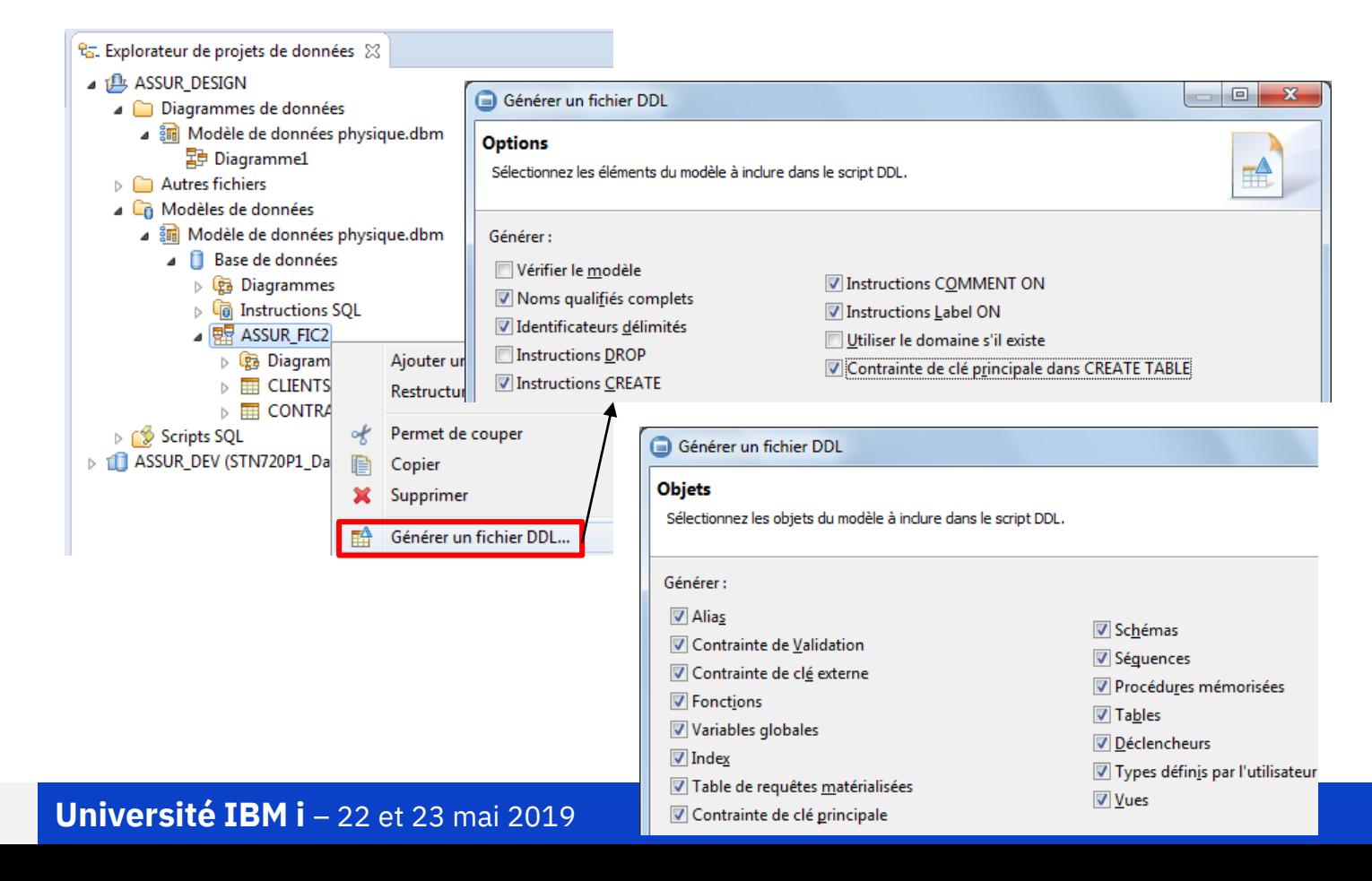

### **IDS - Génération de DDL**

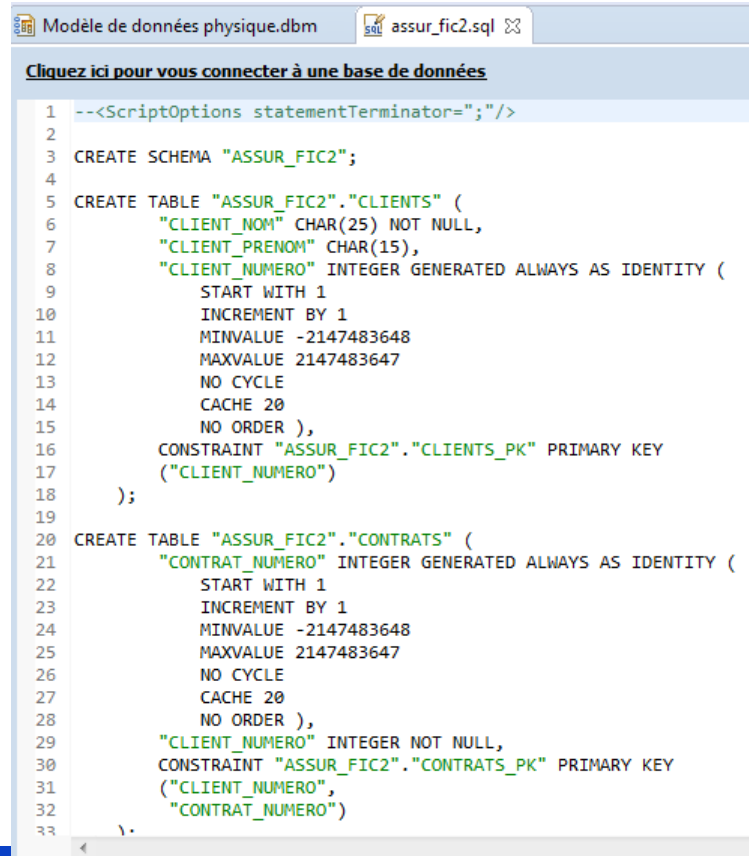

**Power**<br>Week  $102$ 

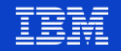

## **IDS – Exploration d'une table**

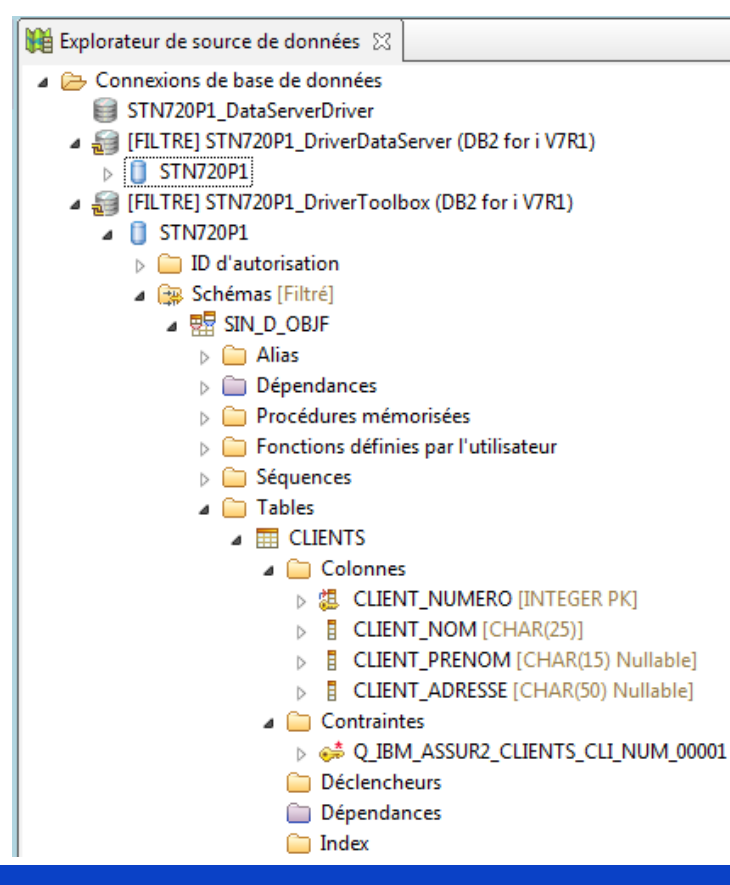

### **Université IBM i - 22 et 23 mai 2019**

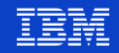

### **IDS - Propriétés d'une table**

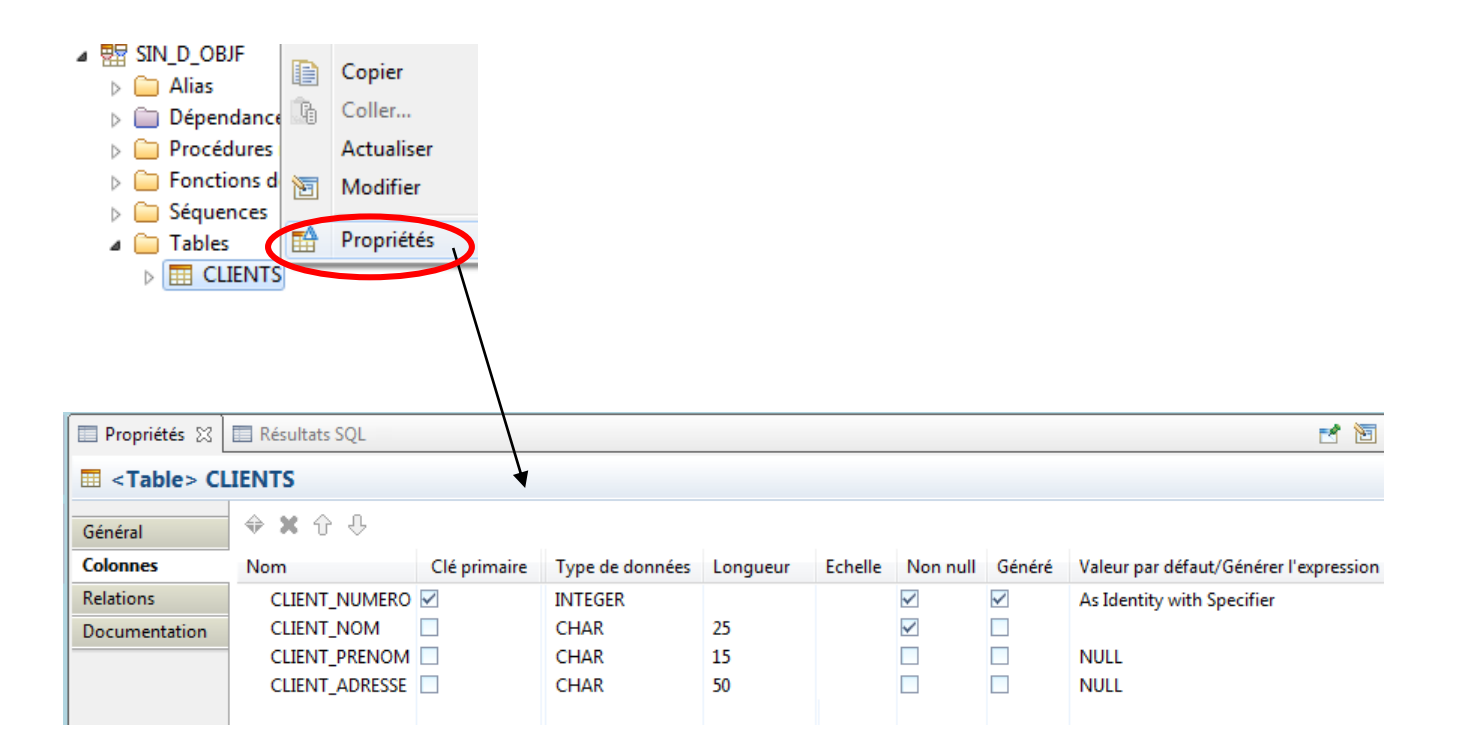

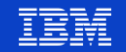

**Power** 

**Week** 

### **IDS – Modification de la structure d'une table**

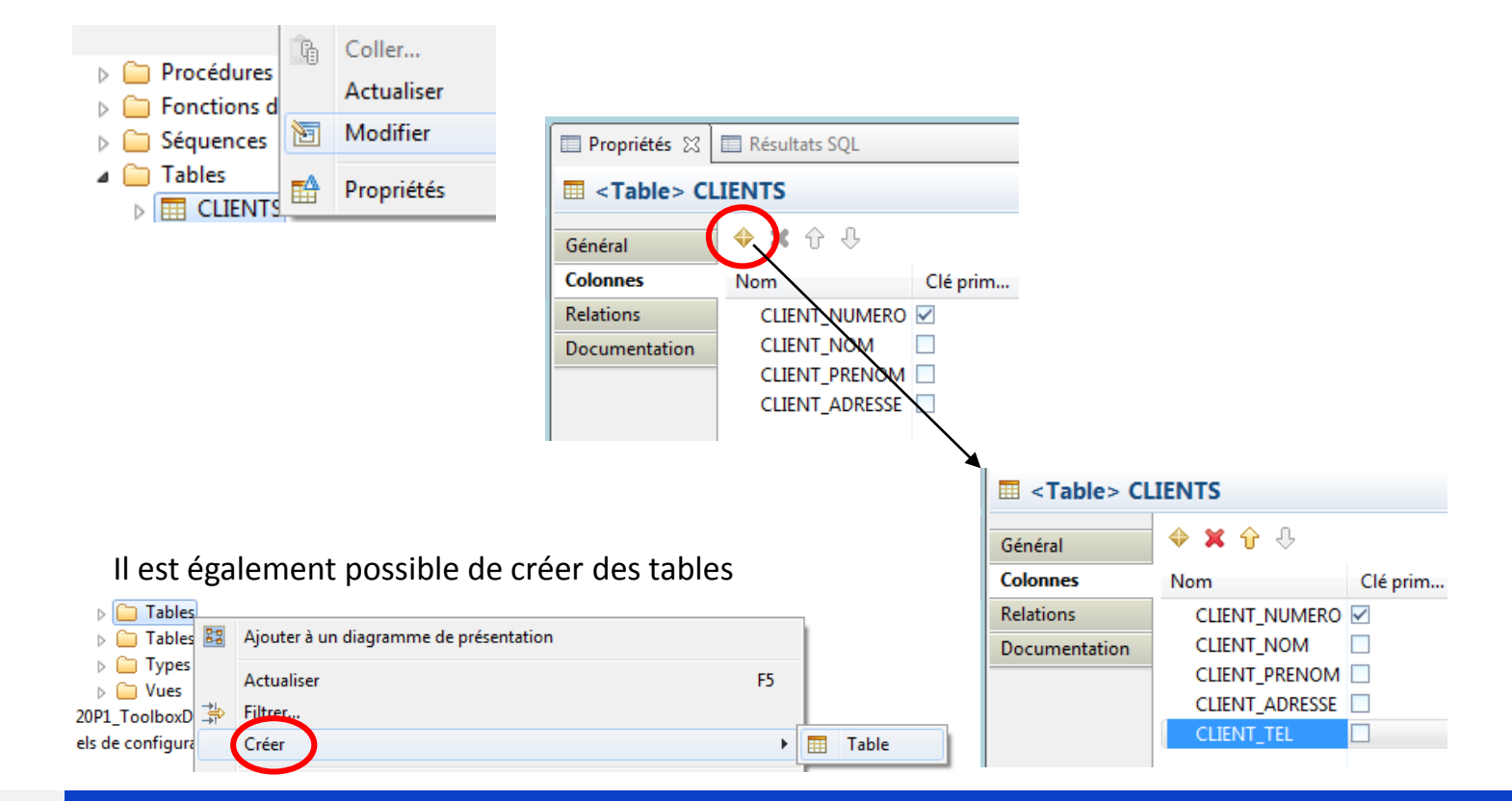

**Power** 105**Week** 

### **Université IBM i – 22 et 23 mai 2019**

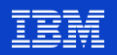

### **IDS – Modification de la structure d'une table**

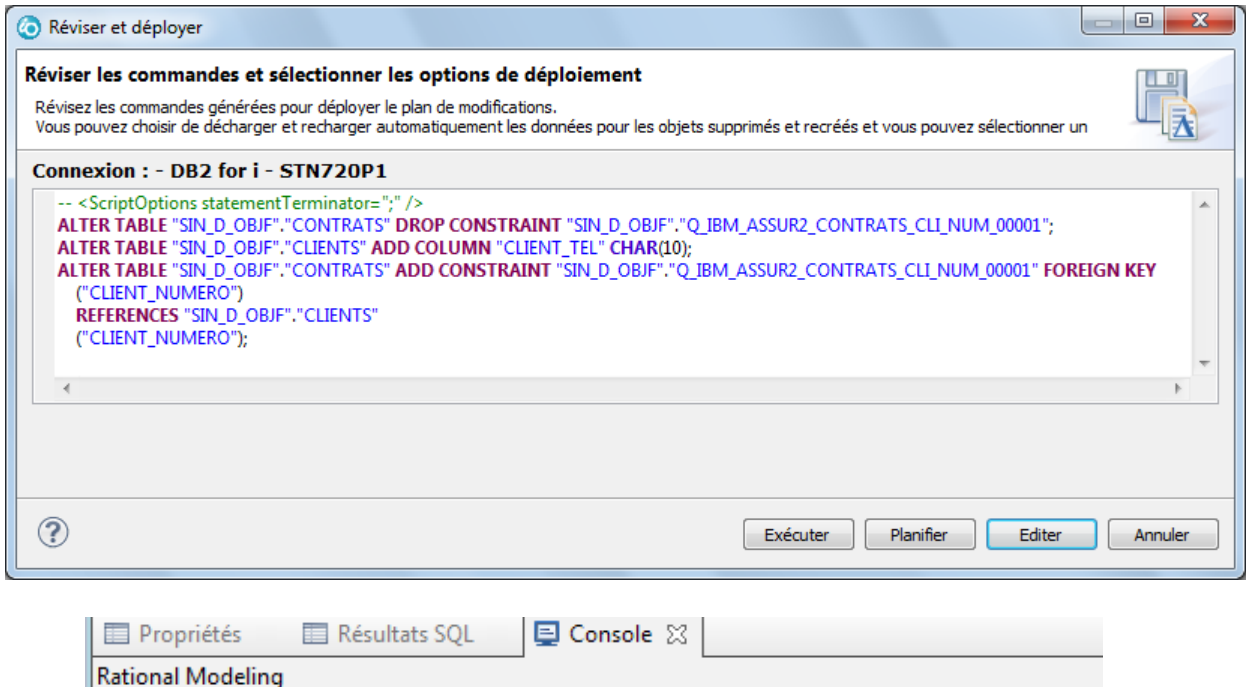

Validation - 0 erreur(s), 0 avertissement(s), 0 message(s) d'information

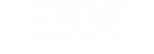

**Power** Week

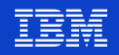

### **IDS - Modification de la structure d'une table**

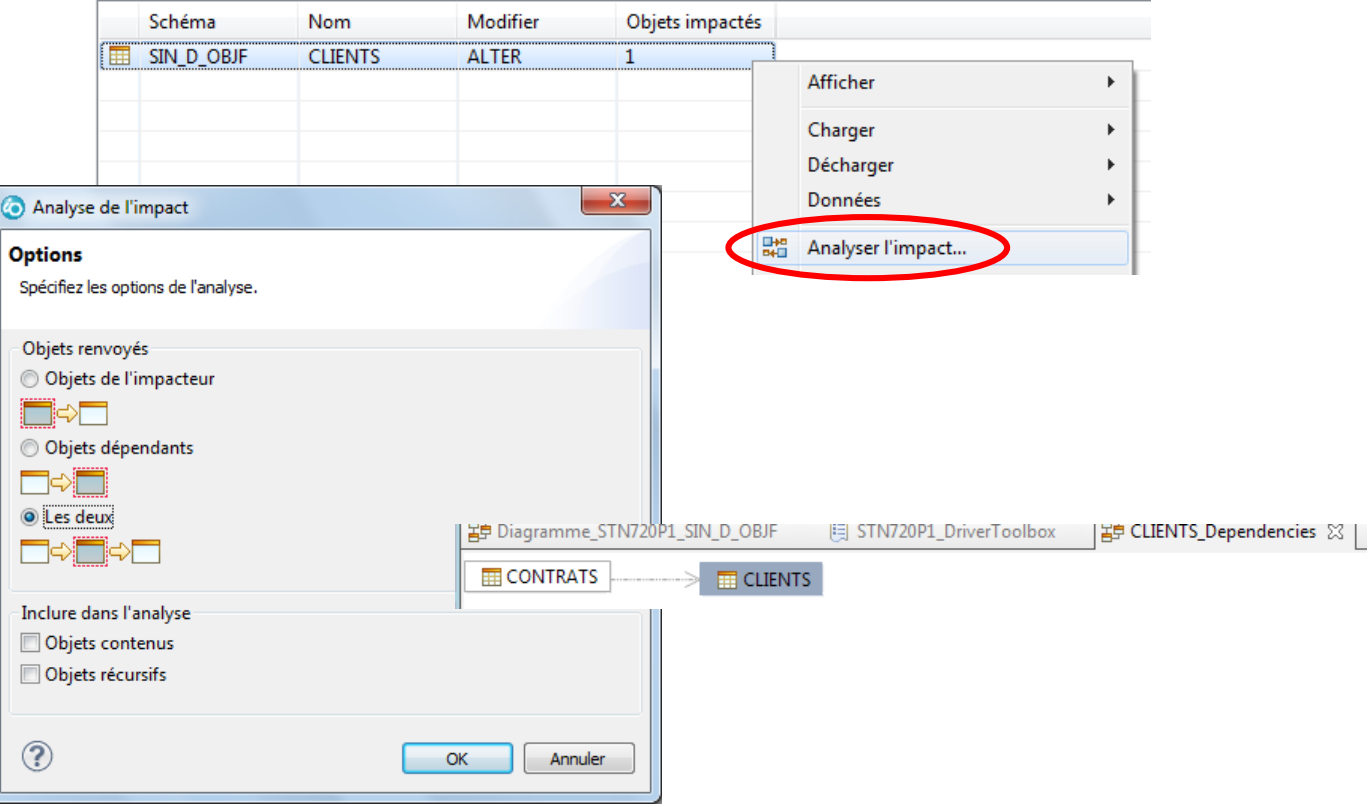

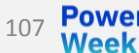

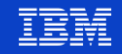

### **IDS – Afficher le contenu d'une table**

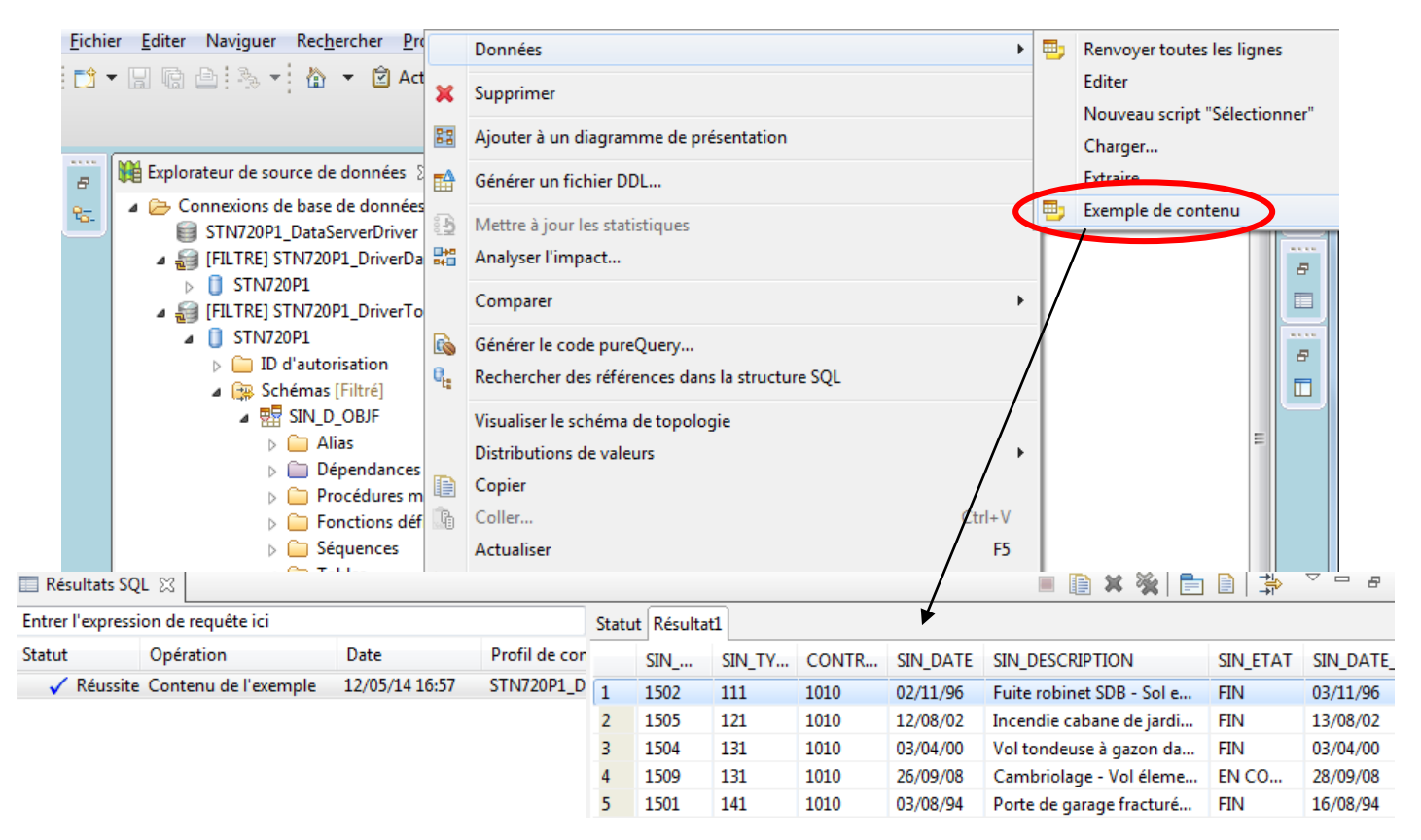

**Power** 108Week

### **Université IBM i** – 22 et 23 mai 2019

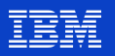
## **IDS - Diagramme de topologie**

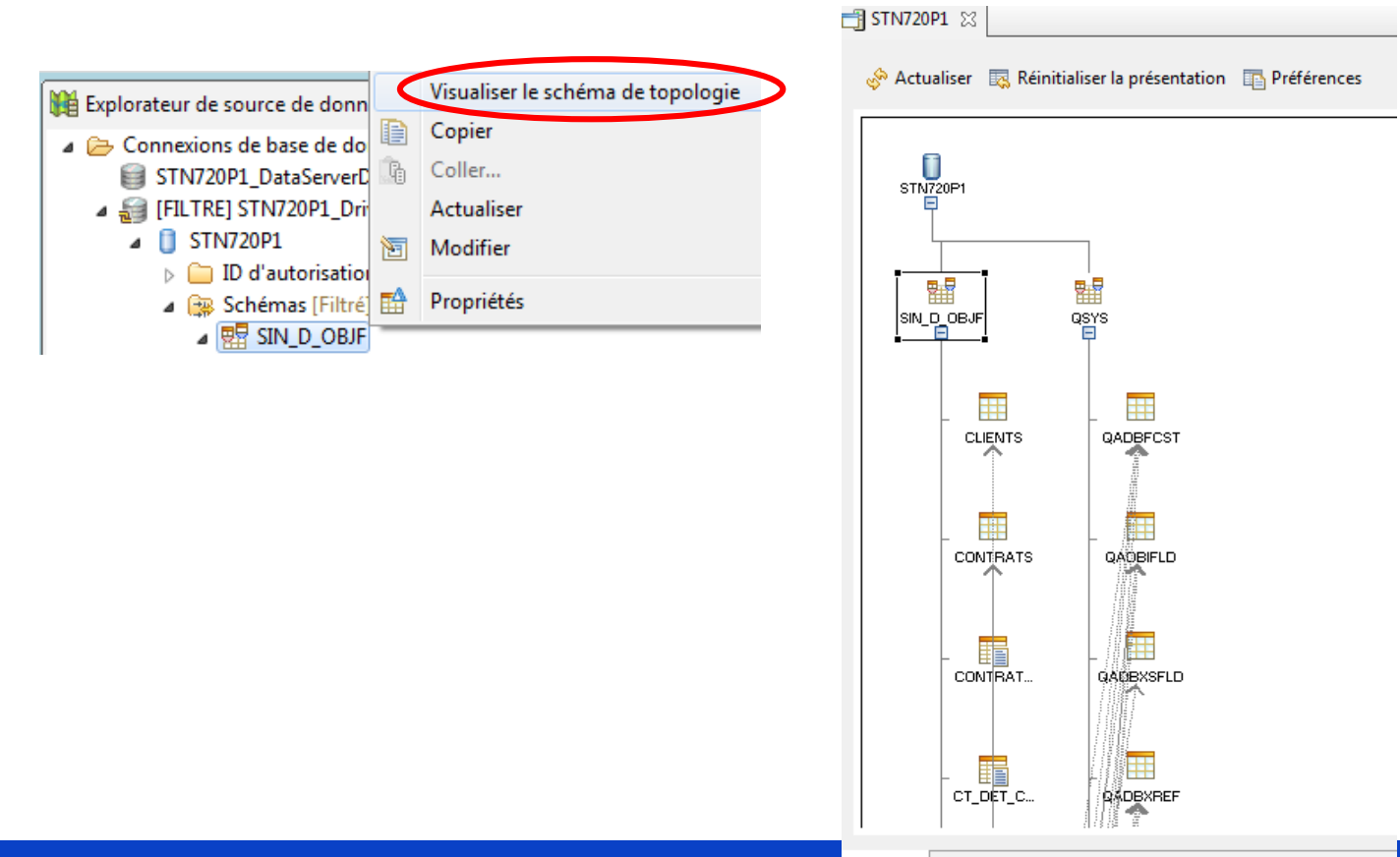

**Université IBM i - 22 et 23 mai 2019** 

**Power** 

**Week** 

 $109$ 

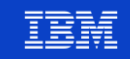

## **IDS – Diagramme de présentation**

**Power** 

**Week** 

 $110$ 

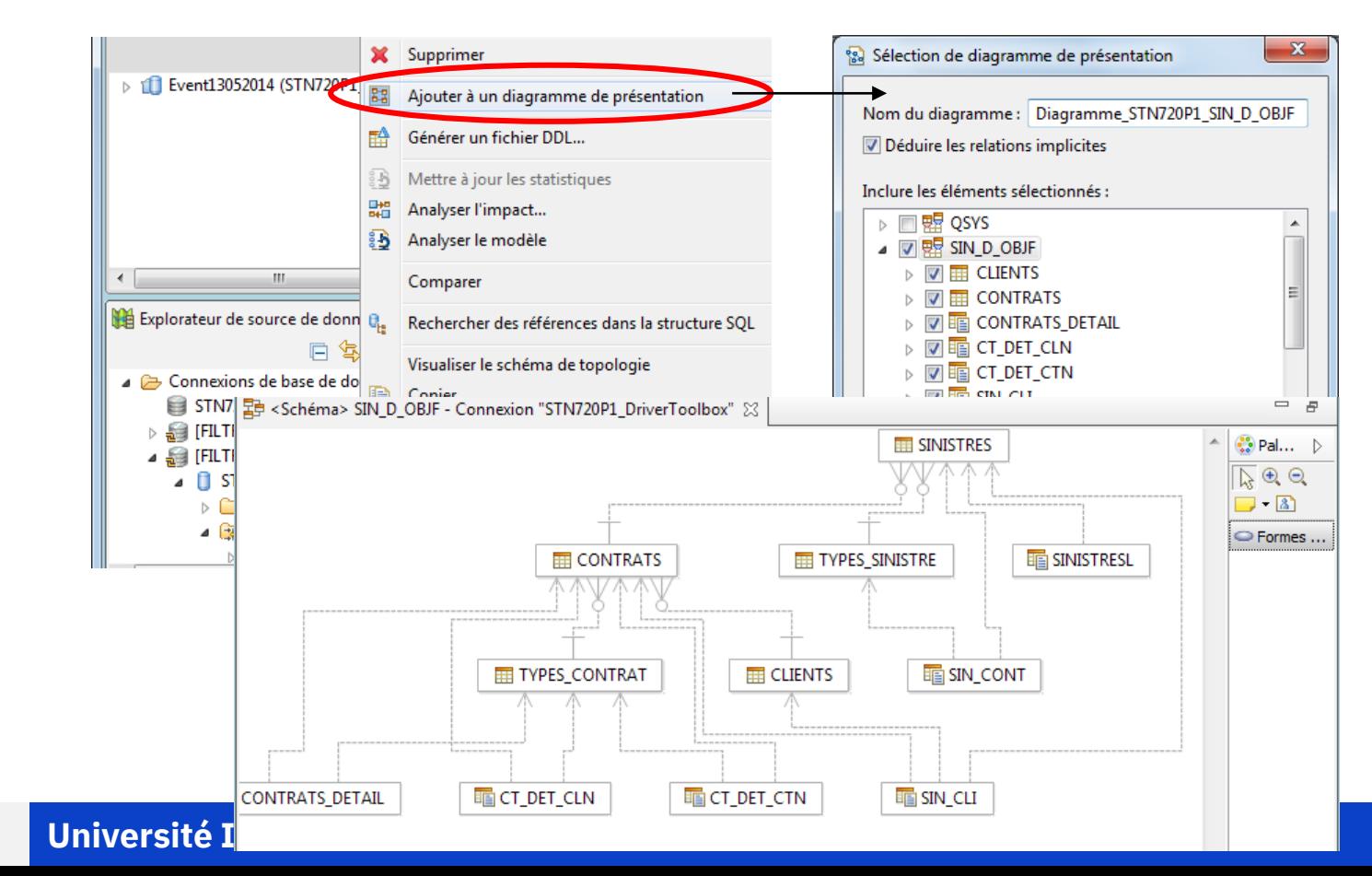

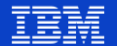